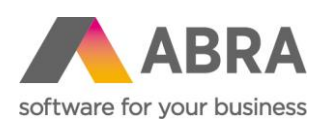

ABRA Software a.s. Jeremiášova 1422/7b 155 00 Praha 13

IČ 25097563 DIČ: CZ25097563 Zaps. v OR u Městského soudu v Praze, odd. B, vložka 4475

# PŘECHOD NA UNICODE VERZI ABRA GEN 22.1

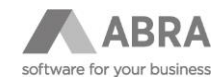

## OBSAH

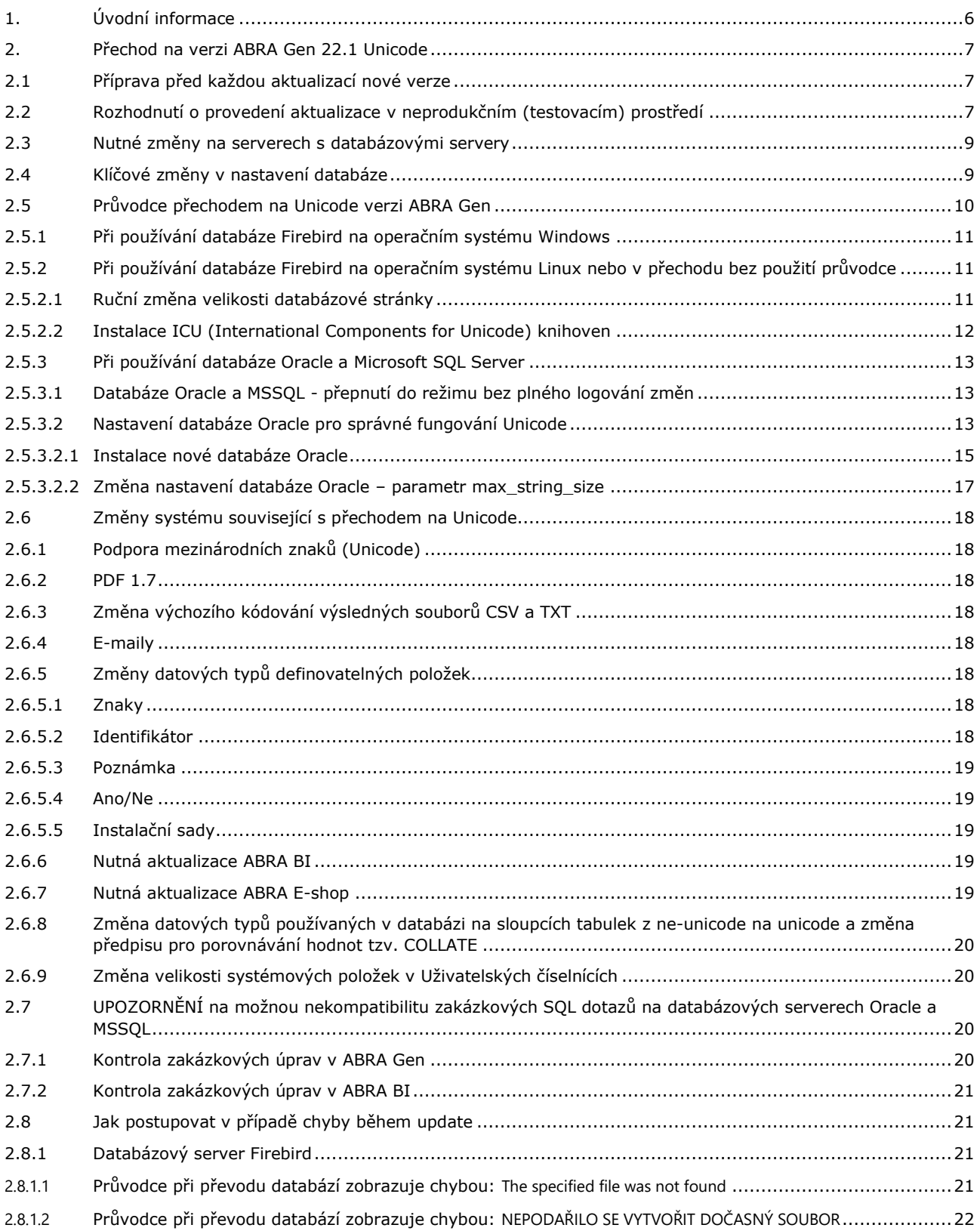

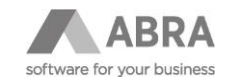

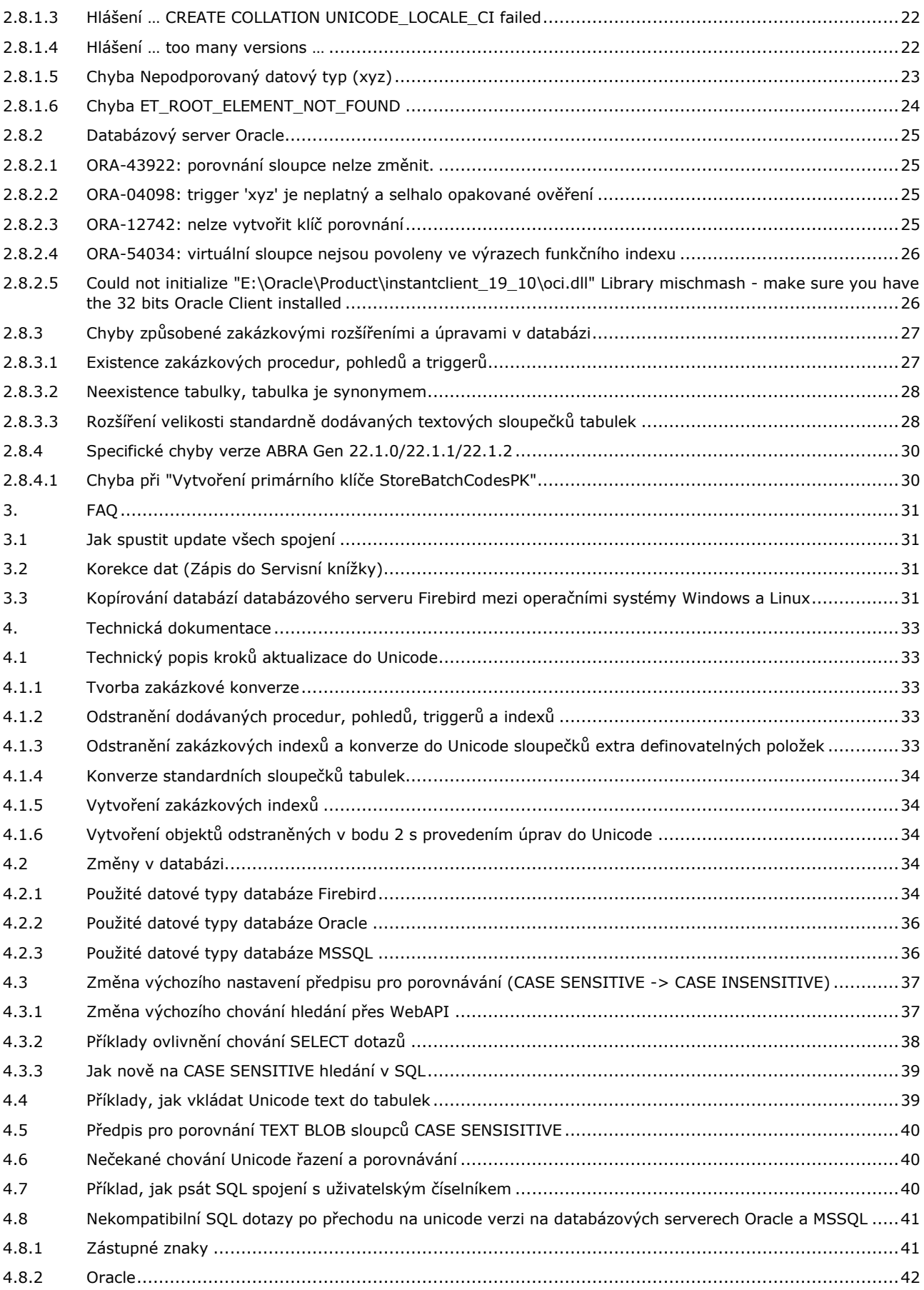

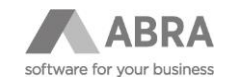

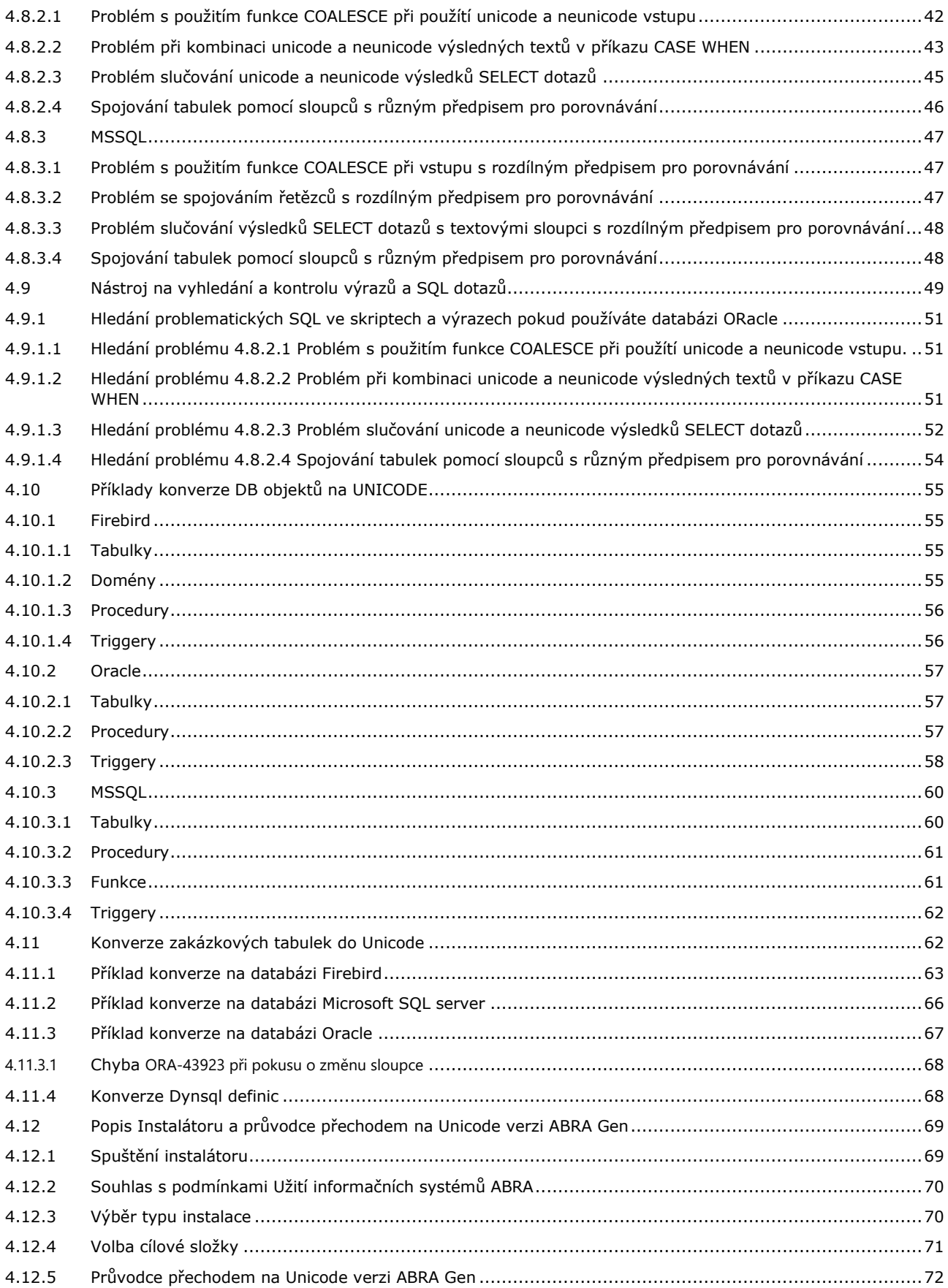

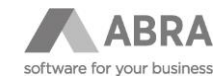

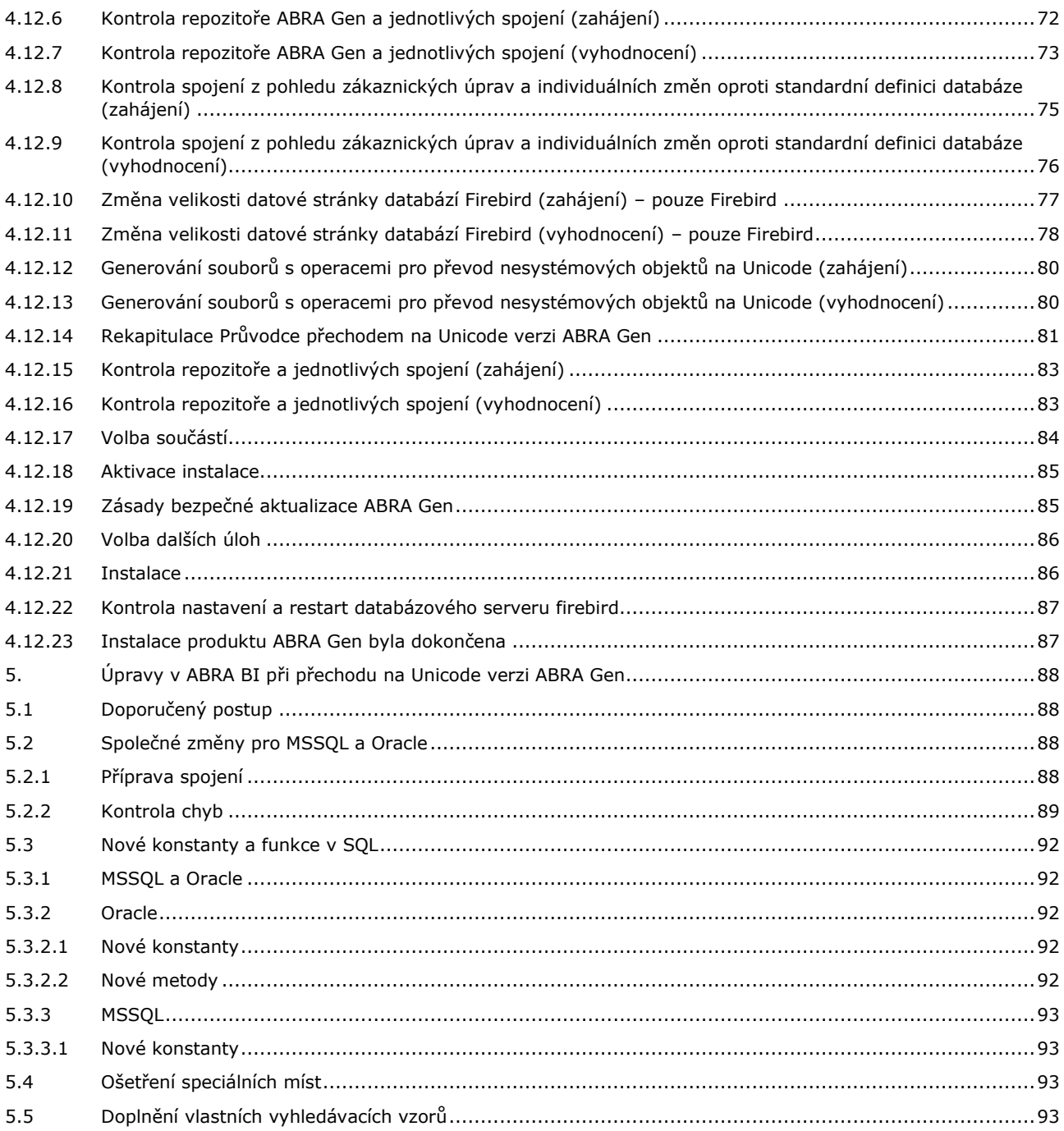

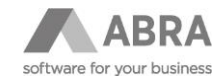

## <span id="page-5-0"></span>1. ÚVODNÍ INFORMACE

Verze ABRA Gen 22.1 a novější obsahují zásadní technologickou novinku, kterou je plná podpora Unicode.

Unicode je technická norma užívaná v oblasti výpočetní techniky. Definuje jednotnou znakovou sadu a konzistentní kódování znaků pro reprezentaci a zpracovávání textů použitelné **pro většinu písem a jazyků používaných v současnosti na Zemi**.

V této metodice naleznete návod, jak postupovat při aktualizaci z předchozích neunicode verzí ABRA Gen (22.0 a starších).

#### **Přechod na Unicode verzi doporučujeme nepodcenit a vhodně naplánovat.**

Technicky přechod na Unicode verzi ABRA Gen znamená převod všech textových údajů v databázi do Unicode datového typu. Tento převod je zajištěn standardním procesem aktualizace tak, jak ho znáte z předchozích verzí.

Hlavním přínosem použití Unicode v ERP systému ABRA Gen je možnost:

- zadávat názvy měst, ulic, skladových karet, jmen osob a firem tak, jak jsou v daném jazyce napsány
- přijímat a odesílat e-maily bez konverze
- tvořit PDF se všemi znaky

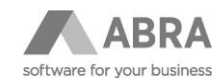

## <span id="page-6-0"></span>2. PŘECHOD NA VERZI ABRA GEN 22.1 UNICODE

Z důvodů složitosti a odebrání historických neunicode částí systému je aktualizace na Unicode verzi 22.1 možná pouze z verze 22.0 a aktualizace na budoucí novější verze 22.2 je možná pouze z verze 22.1.

#### **starší verze -> 22.0.x -> 22.1.x Unicode -> 22.2 a novější**

Je tedy nutné vždy:

- **1. aktualizovat na verzi 22.0.x**, pokud již tak nebylo učiněno
- **2. provést rozhodnutí o nutnosti provedení aktualizace na verzi 22.1.x nejprve v neprodukčním (testovacím) prostředí**
- **3. provést aktualizaci na verzi 22.1.x v neprodukčním (testovacím) prostředí** a ověření klíčových procesů
- **4. aktualizovat produkční prostředí na Unicode verzi 22.1.x**
- **5. aktualizovat na nejnovější certifikovanou verzi (k 6.10.2022 se jedná o verzi 22.2)**

Přibližná doba trvání aktualizace na databázi Firebird:

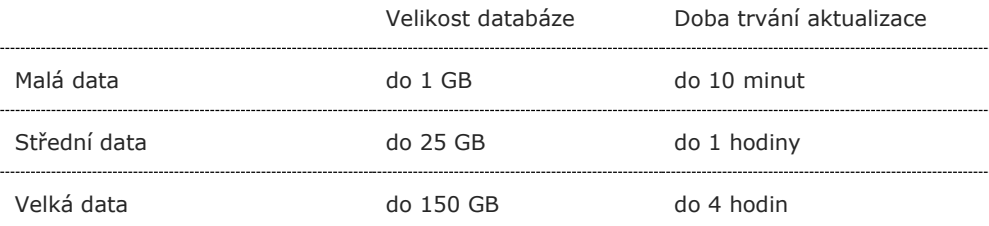

## <span id="page-6-1"></span>2.1 PŘÍPRAVA PŘED KAŽDOU AKTUALIZACÍ NOVÉ VERZE

Pokud aktualizujete na verzi 22.0 nebo již na verzi 22.1, je vždy nutné před spuštěním aktualizace provést kompletní zálohu celého adresáře s nainstalovanou ABRA Gen a provést zálohu všech spojení (zálohu databáze/databází). Potvrzení provedení tohoto kroku je součástí jednoho z kroků v instalátoru.

Zálohu databáze je možné provést buď prostředky ABRA Gen (agenda Zálohování dat), nebo nativními prostředky databázových systémů. (Viz Nápověda ABRA Gen – PDF příručky - Zálohování systému ABRA Gen pomocí nástrojů třetích stran. Vždy je nutné si i ověřit obnovitelnost provedené zálohy. **Upozornění: Zkontrolujte, že máte zazálohovaný soubor Storage.STF, který nemusíte mít přímo v adresáři s ABRA Gen.)**

### <span id="page-6-2"></span>2.2 ROZHODNUTÍ O PROVEDENÍ AKTUALIZACE V NEPRODUKČNÍM (TESTOVACÍM) PROSTŘEDÍ

#### **Pokud si nejste jistí existencí zakázkových úprav, doporučujeme se raději obrátit na vašeho obchodníka nebo na Hotline podporu, tel: + 420 296 397 397.**

Pokud vaše ABRA Gen obsahuje zakázková přizpůsobení, která někdy v minulosti způsobila problémy po update na předchozí verze, doporučujeme provést aktualizaci nejprve v neprodukčním (testovacím) prostředí a až po ověření klíčových procesů přejít k aktualizaci v produkčním prostředí.

Pokud máte **vlastní zakázkové aplikace**, které přistupují přímo do databáze ABRA Gen, je taktéž vhodné funkčnost těchto aplikací ověřit nejprve v testovacím prostředí! V případě, že používáte ABRA Gen s databází Oracle nebo MSSQL je toto otestování nezbytně nutné. **Upozorňujeme, že právě na databázi Oracle a MSSQL může dojít k nekompatibilitě SQL dotazů po přechodu na Unicode datové typy**. Více je popsáno v samostatné kapitole [2.7](#page-19-2) [UPOZORNĚNÍ na možnou nekompatibilitu zakázkových SQL dotazů na databázových serverech](#page-19-2) Oracle a MSSQL

S rozhodnutím Vám také pomůže test existence zakázkových objektů v databázi, který se spouští již ve verzi 22.0. Výsledek kontroly je zapsán v servisní knížce.

V případě existence zakázkových objektů v databázi je zobrazeno po aktualizaci na verzi 22.0 následující hlášení.

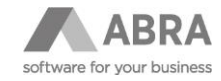

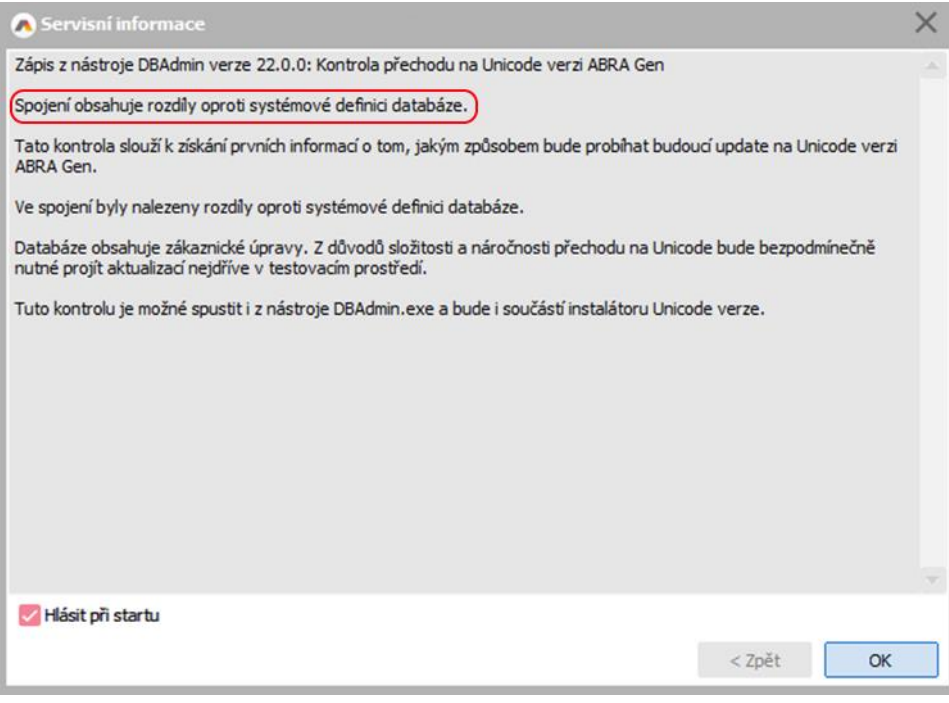

Kontrolu je možné kdykoliv znovu spustit z nástroje DBAdmin.exe verze ABRA Gen 22.0 i 22.1 pomocí volby "Kontrola spojení".

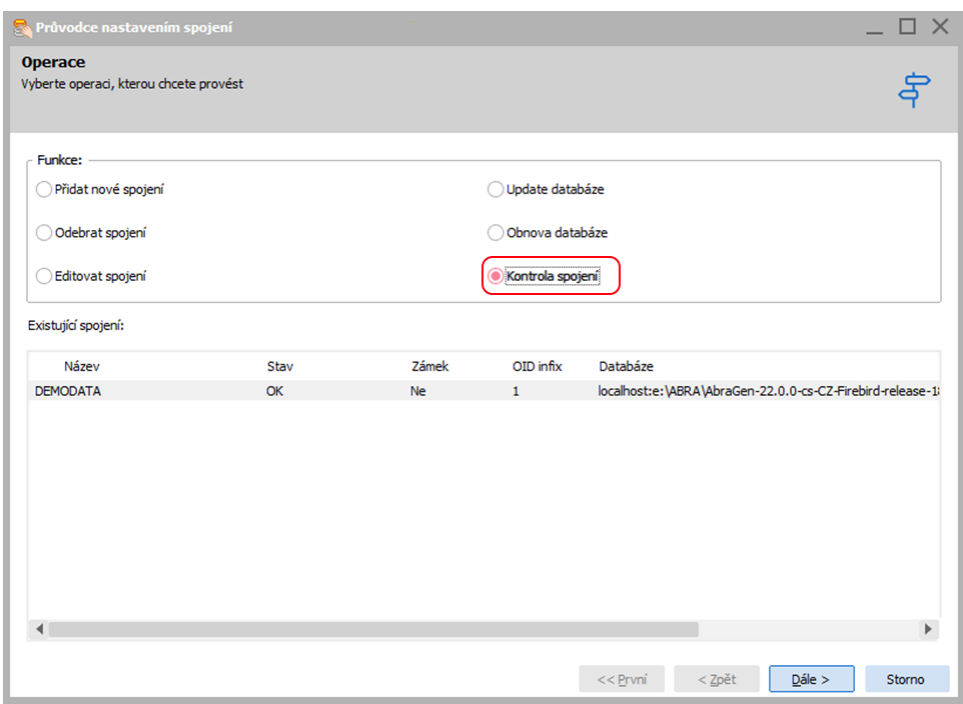

Kontrola se také provádí v Průvodci přechodem na Unicode verzi ABRA Gen, který je součástí instalačního programu verze 22.1.

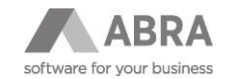

## <span id="page-8-0"></span>2.3 NUTNÉ ZMĚNY NA SERVERECH S DATABÁZOVÝMI SERVERY

#### **Oracle, MSSQL**

**Pro databázové servery Oracle a MSSQL není nutné provádět žádné změny na serverech na kterých běží databázový server ani v jejich operační systémech.**

#### **Firebird**

#### **POZNÁMKA**

**Krok uvedený níže platí pro instalace ABRA Gen do verze 22.1.6. Od verze 22.1.6 je kontrola instalace Microsoft Visual C++ Redistributable již zahrnuta v rámci instalátoru a v případě potřeby je nabídnuta instalace.** 

Pro databázový server Firebird běžící na operačním systému Windows je na serveru, na kterém je nainstalován nutné zkontrolovat a případně doinstalovat knihovny "Microsoft Visual C++ Redistributable" vydaní 2015 a vyšší. Spolu s více informacemi dostupné např. zde: [https://docs.microsoft.com/en-us/cpp/windows/latest](https://docs.microsoft.com/en-us/cpp/windows/latest-supported-vc-redist?view=msvc-170)[supported-vc-redist?view=msvc-170.](https://docs.microsoft.com/en-us/cpp/windows/latest-supported-vc-redist?view=msvc-170)

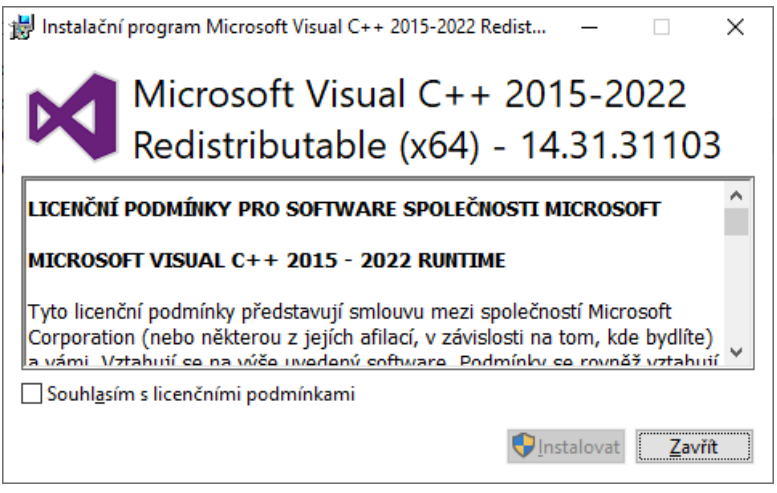

Na výše uvedeném odkazu je nyní v kapitole "Visual Studio 2015, 2017, 2019, and 2022" ke stažení 64bitová(x64) verze souboru vc\_redist.x64.exe. Po spuštění program nejdříve zkontroluje, zda je nainstalován a v případě potřeby nabídne instalaci. To, že jsou potřebné knihovny nainstalovány můžete zkontrolovat např. i v nainstalovaných programech přímo ve Windows.

Tyto knihovny, mimo jiné nutné i pro běh ostatních programů, slouží v tomto případě k tomu, aby databázový server Firebird uměl správně pracovat s knihovnami třetích stran, které jsou nyní v rámci přechodu na ABRA Gen s podporou Unicode do Firebirdu dodávané. Více informací najdete v kapitole [2.5.2.2](#page-11-0) [Instalace ICU](#page-11-0) [\(International Components for Unicode\) knihoven.](#page-11-0)

**Pro databázový server Firebird běžící na operačním systému Linux není nutné provádět žádné změny na serverech na kterých běží databázový server ani v jejich operační systémech.**

## <span id="page-8-1"></span>2.4 KLÍČOVÉ ZMĚNY V NASTAVENÍ DATABÁZE

Pro správnou funkčnost Unicode je nutné provést přenastavení následujících parametrů databází.

Pokud provozujete databázi Firebird na operačním systému Windows, tak přenastavení databáze za vás provede plně automaticky nástroj, který je součástí instalace verze 22.1.

V případě používání operačního systému Linux nebo databáze Oracle je nutné přenastavení provést ručně dle následujících kapitol.

**Oracle MSSQL**

**Firebird**

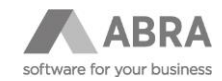

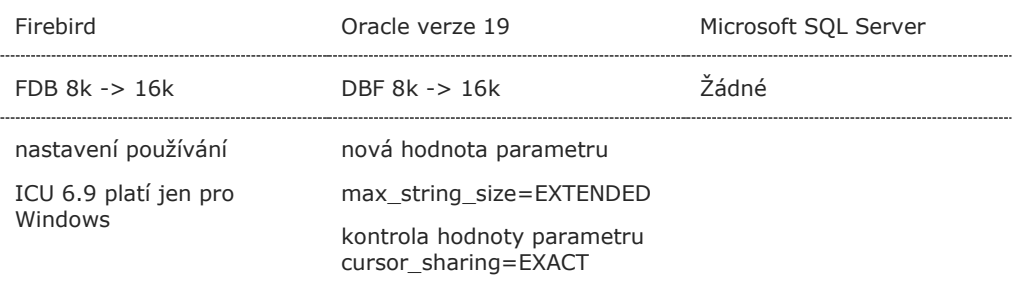

Ostatní parametry jako je například výchozí kódová stránka databáze nebyly změněny z důvodu zachování zpětné kompatibilty a ponechání ID sloupců v původním tvaru bez jakýchkoli změn.

## <span id="page-9-0"></span>2.5 PRŮVODCE PŘECHODEM NA UNICODE VERZI ABRA GEN

Součástí instalátoru verze 22.1 je nástroj Průvodce přechodem na Unicode verzi ABRA Gen. Tento průvodce Vám pomůže projít aktualizací na Unicode verzi ABRA Gen na jednotlivých databázových serverech a operačních systémech dle níže uvedeného klíče. Jeho součástí jsou nezbytné kontroly instalace a spojení ABRA Gen a databázových serverů, kontrola zakázkových změn oproti systémové definici databáze, může být převod databází do nastavení podporující provoz Unicode. A v poslední řadě vygenerování operací na převod zakázkových úprav provedených nástroji ABRA Gen na podporu Unicode, které se provedou při samotném update databáze. V případě že tyto změny nebudou vygenerovány v průvodci provede se jejich vygenerování během update jednotlivých spojení.

#### **Firebird**

Použití Průvodce na databázovém serveru Firebird se liší dle operačního systému, na kterém je provozován databázový server Firebird:

• **Windows**

Průvodce provede vše automaticky. Podmínkou pro úspěšné dokončení všech operací je spuštění instalačního programu ABRA Gen na stejném serveru, na kterém běží databázový server Firebird, a provozování databází na tomto serveru. (Jedná se o 99 % instalací ABRA Gen běžících na databázovém serveru Firebird pro operační systém Windows.) Průvodce vše výše zmíněné nejdříve zkontrolujte. Více je uvedeno v kapitole [2.5.1](#page-10-0) Při [používání databáze Firebird na operačním systému](#page-10-0) Windows.

#### • **Linux**

Průvodce není určen pro instalace ABRA Gen běžící na databázového serveru Firebird na operačním systému Linux. Během instalace dojde k jeho spuštění, ale po vyhodnocení kontrol bude muset být ukončen. Všechny nezbytné kroky bude nutné provést dle této metodické příručky. Více je uvedeno v kapitole [2.5.2](#page-10-1) [Při používání](#page-10-1)  databáze Firebird na operačním systému Linux nebo v [přechodu bez použití průvodce](#page-10-1).

#### **Oracle**

Průvodce provede automaticky všechny kontroly a vygeneruje operace pro převod daných zakázkových úprav na Unicode. V případě, že kontroly vyhodnotí nutnost převodu databází a databázového serveru na podporu Unicode, je nutné tyto změny provést dle doporučení této metodiky. Více je uvedeno v kapitol[e 2.5.3](#page-12-0) [Při používání databáze Oracle](#page-12-0) [a Microsoft SQL Server.](#page-12-0)

#### **MSSQL**

Průvodce provede automaticky všechny kontroly a vygeneruje operace pro převod daných zakázkových úprav na Unicode. Více je uvedeno v kapitole [2.5.3](#page-12-0) [Při používání databáze Oracle](#page-12-0) a Microsoft SQL Server.

Technický popis Instalačního programu a Průvodce naleznete v kapitole [4.12](#page-68-0) Popis Instalátoru a p[růvodce přechodem](#page-68-0)  [na Unicode verzi ABRA Gen.](#page-68-0)

**MSSQL**

Strana 10 z 94

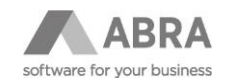

## <span id="page-10-0"></span>2.5.1 PŘI POUŽÍVÁNÍ DATABÁZE FIREBIRD NA OPERAČNÍM SYSTÉMU WINDOWS

V případě, že provozujete ABRA Gen na databázi Firebird v operačním systému Windows, pomůže vám instalátor plně automaticky provést přenastavení databáze.

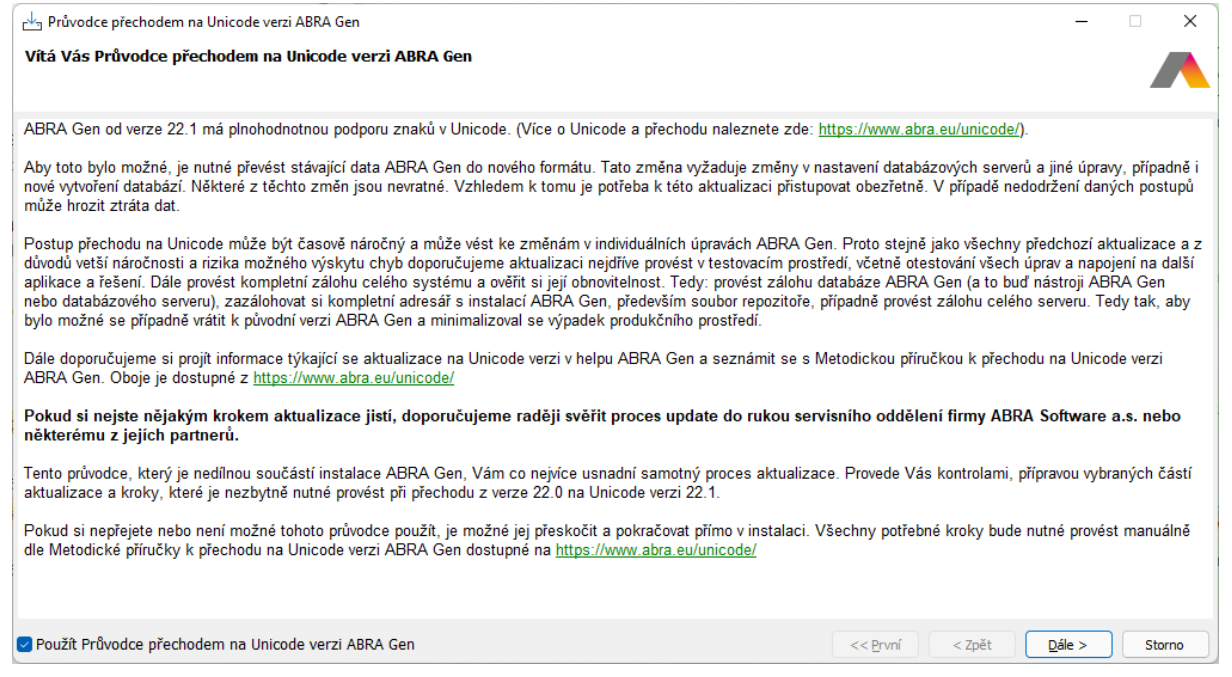

Průvodce zkontroluje všechna spojení, jak z pohledu podmínek pro jeho úspěšné pokračování, tak změn oproti systémové definici databáze. Automaticky převede databáze na vyšší datovou schránku (page size 8k na 16k), což spočívá ve znovuvytvoření databáze prostředky databázového serveru Firebird. A také vygeneruje soubory s databázovými operacemi pro převod uživatelských úprav vytvořených prostředky ABRA Gen na Unicode.

Původní databáze jsou ponechány beze změn a je nutné je po úspěšné aktualizaci přesunout na jiné umístění určené pro archivaci.

Více je popsáno přímo v průvodci.

### <span id="page-10-1"></span>2.5.2 PŘI POUŽÍVÁNÍ DATABÁZE FIREBIRD NA OPERAČNÍM SYSTÉMU LINUX NEBO V PŘECHODU BEZ POUŽITÍ PRŮVODCE

Pokud aktualizujete instalaci ABRA Gen běžící oproti databázovému serveru Firebird na operačním systému Linux, případně pokud jste se vědomě rozhodli přeskočit Průvodce přechodem na Unicode verzi ABRA Gen (tento krok nedoporučujeme), je nutné všechny jeho kroky provést ručně. Samotný instalátor kontroluje, zda jsou databáze a databázový server připraveny na přechod na Unicode, a pokud nebudou, nepůjde v aktualizaci pokračovat.

Pokud jste průvodce nepoužili, je také nutné zvážit provedení aktualizace nejdříve v testovacím prostředí. Více v kapitole [2.2](#page-6-2) [Rozhodnutí o provedení aktualizace v](#page-6-2) neprodukčním (testovacím) prostředí.

### <span id="page-10-2"></span>2.5.2.1 RUČNÍ ZMĚNA VELIKOSTI DATABÁZOVÉ STRÁNKY

Unicode verze ABRA Gen vyžaduje databáze s velikostí stránky (page size) 16 kB. Výchoze mají starší databáze ABRA Gen page size 8 kB a je tedy nutné ji povýšit. Toto lze provést znovuvytvořením databáze.

**Firebird**

Strana 11 z 94

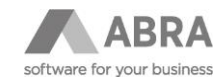

Změnu lze provést dvěma způsoby:

#### **a) Pomocí ABRA Gen zálohy a obnovy**

Před instalací verze 22.1 proveďte zálohu a obnovu spojení pomocí verze ABRA Gen 22.0, která automaticky při obnově vytvoří databázi již s velikostí stránky 16 kB.

#### <span id="page-11-1"></span>**b) Pomocí nativních prostředků databázového serveru Firebird**

Před aktualizací na verzi 22.1 spusťte z příkazové řádky Windows následující příkazy. (Nástroj Gbak je součástí databázového serveru Firebird a je umístěn v jeho složce.)

#### Záloha databáze:

gbak -USER SYSDBA -PAS masterkey -backup "cesta k FDB zdrojové databáze př. C:\ABRA\DATA.FDB" "cesta pro uložení zálohy zdrojové databáze př. C:\BACKUP\DATA.FBK"

Obnova databáze ze zálohy:

gbak -create "C:\BACKUP\DATA.FBK" "cesta k FDB cílové databáze se změněnou velikostí stránky př. C:\ABRA\DATANEW.FDB"

finální příklad:

gbak -USER SYSDBA -PAS masterkey -backup "C:\ABRA\DATA.FDB" "C:\BACKUP\DATA.FBK"

gbak -create "C:\BACKUP\DATA.FBK" "C:\ABRA\DATANEW.FDB" -PAGE\_SIZE 16384

#### **c) Ověření velikosti databázové stránky**

Z příkazové řádky Windows spustě následující příkaz. (Nástroj Gstat je součástí databázového serveru Firebird a je umístěn v jeho složce.)

gstat "cesta k FDB zdrojové databáze př. C:\ABRA\DATA.FDB" -u SYSDBA -p masterkey -header

finální příklad:

gstat "C:\ABRA\DATANEW.FDB" -u SYSDBA -p masterkey -header

výstup:

Database "C:\NEXUS\UNICODEFB\DB\DEMODATANEW.FDB"

Gstat execution time Mon Oct 25 15:31:01 2021

...

Page size 16384

...

#### <span id="page-11-0"></span>2.5.2.2 INSTALACE ICU (INTERNATIONAL COMPONENTS FOR UNICODE) KNIHOVEN

**Firebird**

**Tento bod je nutné provádět pouze na operačním systému Windows.** 

**Instalaci ICU knihoven provádí poslední krok v instalátoru, jsou tedy nahrány i tehdy, pokud přeskočíte Průvodce přechodem na Unicode.** 

**Následující postup je uveden pouze pro případy neobvyklých instalací, kdy neproběhne instalace automaticky nebo záměrně není spouštěna instalace na Windows, kde se nachází databázový server.**

V případě operačního **systému Linux se knihovny ICU nenastavují**, protože již jsou součástí standardní instalace databáze Firebird.

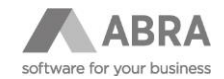

Ruční instalaci lze provést následovně:

- a) Do složky s Firebird, obvykle "c:\Program Files\Firebird\Firebird\_3\_0", nakopírujte soubory ze složky ABRA Gen\distrib\icu\Win64.
- b) Do souboru "c:\Program Files\Firebird\Firebird\_3\_0\intl\fbintl.conf" dopište následující zvýrazněný text.

(Pozor, za text 6.9 nezapomeňte dát mezeru!)

```
intl_module = builtin { 
     icu_versions = 6.9 default 
}
```
Upozornění: Po provedení instalace nové verze 22.1 (dokončení procesu instalace) **je nutné před vlastním spuštěním Update jednotlivých spojení provést RESTART služby databázového serveru Firebird**. Restart služby zajistí funkčnost nahrané ICU knihovny.

## <span id="page-12-0"></span>2.5.3 PŘI POUŽÍVÁNÍ DATABÁZE ORACLE A MICROSOFT SQL SERVER

Pro databáze Oracle a MSSQL je doporučeno taktéž použít připraveného Průvodce přechodem na Unicode.

Průvodce ověří, zda existují zakázkové změny v databázi, a v případě jejich existence upozorní na doporučení provést aktualizaci nejprve v neprodukčním (testovacím) prostředí. Pro správné fungování kontroly je nutné zajistit konektivitu instalačního programu do databáze. (Upravit parametry spojení v aplikaci DBAdmin.exe tak, aby instalační program server "viděl" a mohl se k němu připojit).

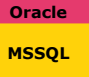

**Oracle MSSQL**

### <span id="page-12-1"></span>2.5.3.1 DATABÁZE ORACLE A MSSQL - PŘEPNUTÍ DO REŽIMU BEZ PLNÉHO LOGOVÁNÍ ZMĚN

Doporučujeme v případě, že na databázi Oracle používáte režim s archivními logy resp. na databázi MSSQL full recovery mode. Je výhodné provést na dobu aktualizace na verzi s podporou Unicode přepnutí do režimu bez plného logování. **Oracle no recovery režim**. **MSSQL simple recovery mode**. Důvodem je velký rozsah datových změn. Po dokončení update je možné rozšířený režim opět zapnout s dodržením obvyklých pravidel pro danou databázi (obvykle je nutné v rámci zapnutí provést plnou zálohu databáze).

**Oracle**

### <span id="page-12-2"></span>2.5.3.2 NASTAVENÍ DATABÁZE ORACLE PRO SPRÁVNÉ FUNGOVÁNÍ UNICODE

**Doporučujeme proces přenastavení svěřit do rukou zákaznického oddělení firmy ABRA Software a.s. nebo některému z jejích partnerů.**

**Důrazně doporučujeme mít před změnami kompletně zálohovaný celý server nebo databázi.**

**Nutnou podmínkou pro správný chod ABRA Gen Unicode je použití verze Oracle 19 s aplikovanými nejnovějšími aktualizacemi tzv. RU (Release update).** V neaktualizované verzi Oracle existují závažné chyby způsobující např. nefunkčnost agendy Saldokonto účetní deník souvztažně (opraveno od aktualizace Oracle 19.10).

#### **Stejně tak je nutné aktualizovat OCI klientskou knihovnu (oci.dll) na verzi 19.**

Ujistěte se, že máte instalovánou také nejnovější verzi Microsoft Visual C++ Redistributable, jelikož OCI knihovna využívá některé knihovny právě z Microsoft Visual C++ Redistributable.

#### **ABRA Gen, včetně jejích aplikačních serverů, jsou 64bitové aplikace, proto pro svůj chod potřebují 64bitovou verzi knihoven oci.dll a Microsoft Visual C++ Redistributable.**

Poznámka:

Instalátor ABRA Gen je 32bitová aplikace (narozdíl od ABRA Gen a jejích nástrojů, které jsou 64bitové). Proto je nutné při použití instalátoru mít k dispozici **pro databázi Oracle i 32bitové klientské knihovny oci.dll pro komunikaci** 

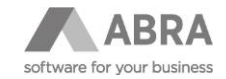

**s databázovým serverem a zároveň také 32bitovou variantu knihoven Microsoft Visual C++ Redistributable,** jinak by zde neprošly kontroly databáze ABRA Gen.

To, aby instalátor tuto knihovnu použil, lze nastavit v konfiguračním souboru NEXUS.CFG parametrem OCIDLLWIN32 v sekci [SERVER].

Nutnost mít nainstalované všechny výše zmíněné 32bitové knihovny se týká všech PC, na kterých se bude spouštět instalátor s volbou Aktualizace (v případě nové instalace nedochází ke kontrolám databáze), tedy např. i instalací, kdy aplikační server běží na linuxu.

Příklad NEXUS.CFG:

[Server]

OCIDLL=…

**OCIDLLWin32=…\instantclient\_19\_12\_x86\oci.dll**

**Klientské knihovny oci.dll jsou dostupné na stránkách Oracle - [Oracle Instant Client Downloads.](https://www.oracle.com/cz/database/technologies/instant-client/downloads.html)**

**Knihovny Microsoft Visual C++ Redistributable jsou dostupné na stránkách Microsoft - [Microsoft Visual C++](https://learn.microsoft.com/en-US/cpp/windows/latest-supported-vc-redist?view=msvc-170)  [Redistributable latest supported downloads.](https://learn.microsoft.com/en-US/cpp/windows/latest-supported-vc-redist?view=msvc-170)** 

**V případě, že aktuálně nainstalovaná databáze má velikost datových bloků 8 kB, je nutné nainstalovat novou databázi Oracle s parametrem 16kB.** V původním návodu na přechod na unicode verzi bylo uvedeno, že je možné pouze změnit velikost u TABLESPACE z 8 kB na 16kB. V praxi bylo ale zjištěno, že rozdílná velikost databázových stránek bloků systémových částí Oracle a tablespace vede k neočekávanému chování databázového serveru Oracle např. k chybě kdy Oracle ignoruje nastavené vynucené cáchování vybraných tabulek. Díky necachování dochází mj. k neefektivnímu získání dat z databáze a tím zpomalení chodu ABRA Gen.

Velikost datových bloků databáze (block size) lze zjistit pomocí následujícího SQL dotazu spuštěného např. z nástroje SQLPlus.

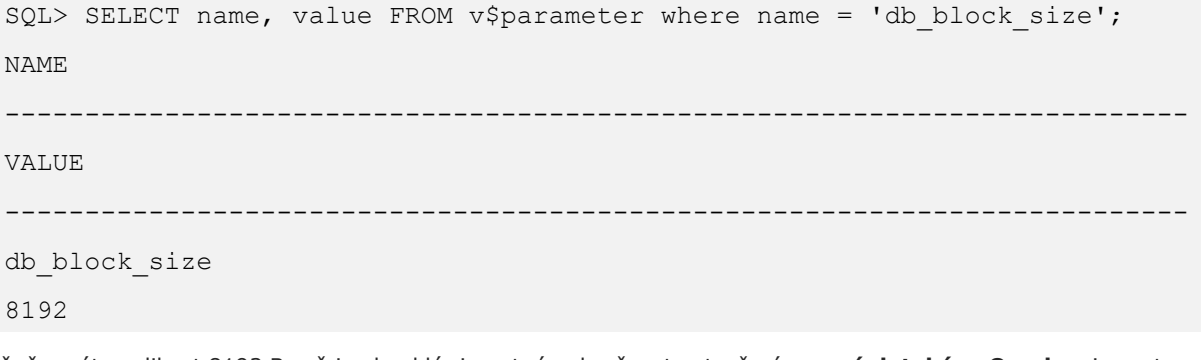

V případě, že máte velikost 8192 B což je obvyklé, je nutné pokračovat vytvořením **nové databáze Oracle** a importem dat z původní databáze pomocí datové pumpy nebo využitím zálohy z ABRA Gen. Postup je popsán v kapitole [2.5.3.2.1](#page-14-0) [Instalace nov](#page-14-0)é databáze Oracle

V případě, že již na současné databázi máte velikost 16384 B je možné provést jen nutnou změnu v nastavení databáze Oracle, změnu parametru max\_string\_size viz. kapitola [2.5.3.2.2](#page-16-0) Změna [nastavení databáze Oracle –](#page-16-0) parametr [max\\_string\\_size.](#page-16-0) **V tomto případě není nutné instalovat novou databázi Oracle** a kapitolu [2.5.3.2.1](#page-14-0) [Instalace nov](#page-14-0)é [databáze](#page-14-0) Oracle přeskočte.

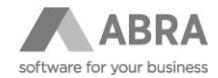

### <span id="page-14-0"></span>2.5.3.2.1 Instalace nové databáze Oracle

Pro správný běh ABRA Gen jsou aktuálně zapotřebí následující parametry databáze, které se vyplňují během instalace v nástroji "Database Configuration Assistant".

```
db block size = 16384 BYTES
max_string_szie = EXTENDED
nls_language = CZECH/SLOVAK
nls_territory = CZECH REPUBLIC/SLOVAK REPUBLIC
database character set = EE8MSWIN1250
national character set = AL16UTF16
```
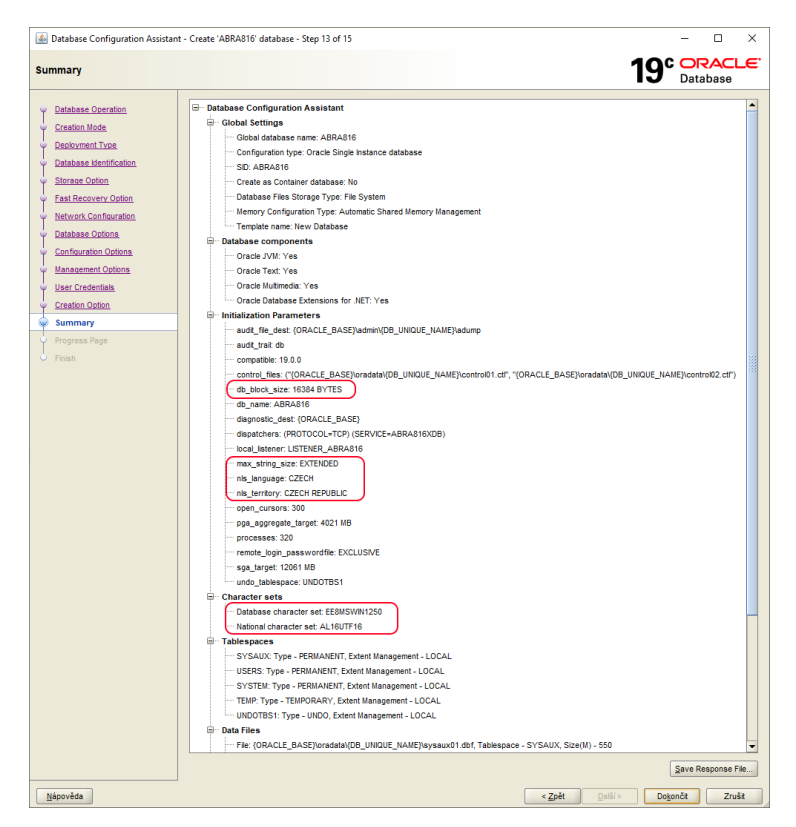

Příklad instalace databáze Oracle i s uvedenými místy, kde je nutné parametry nastavit je součástí on-line nápovědy ABRA Gen na stánkách [https://help.abra.eu/.](https://help.abra.eu/) Zde menu Ostatní – PDF příručky – Instalační příručky ABRA Gen a DB serveru a update.

Po nainstalování nové databáze, která má nový SID je nutné z původní databáze data vyhrát a nahrát je do nové databáze a tablespace s nově také 16 kB velikostí bloků. Data lze přenést pomocí ABRA Gen zálohy nebo nativními prostředky Oracle.

#### Příklad:

Založení nového tablespace s názvem **ABRADATA16** do nově nainstalované databáze SID **ABRA16.**

```
sqlplus.exe 
"SYS/ORACLE@(DESCRIPTION=(ADDRESS_LIST=(ADDRESS=(PROTOCOL=TCP)(HOST=localh
ost)(PORT=1521)))(CONNECT_DATA=(SID=ABRA16)(SERVER=DEDICATED)))" as SYSDBA
```
CREATE BIGFILE TABLESPACE **ABRADATA16**

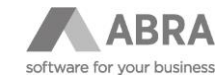

**BLOCKSIZE 16K** DATAFILE 'c:\Database\Oracle\ABRADATA16.dbf' SIZE 100M REUSE AUTOEXTEND ON NEXT 100M EXTENT MANAGEMENT LOCAL;

CREATE USER ABRADATA16 identified by <<heslo> default tablespace ABRADATA16;

GRANT dba TO ABRADATA16;

**a) Přenesení dat původního spojení do nové databáze Oracle pomocí ABRA Gen zálohy a obnovy** Proveďte zálohu spojení pomocí nainstalované původní verze ABRA Gen 22.0.

Proveďte obnovu pomocí ABRA Gen ze zálohy do nově vytvořeného tablespace v nové databázi Oracle.

#### **b) Přenesení dat původního spojení do nové databáze pomocí nativních prostředků databáze Oracle**

Příklad:

Přenos pomocí datové pumpy obsahu tablespace s názvem **ABRADATA** původní databáze SID **ABRA** do nového tablespace s názvem **ABRADATA16** nové databáze SID **ABRA16**. Tento příklad má pouze informativní charakter a je nutné si jej uzpůsobit dle konkrétní konfigurace.

Založíme adresář pro zálohu.

cmd

mkdir c:\Database\Oracle\BACKUP\_ABRADATA

Vytvoříme Oracle adresář v původní databázi.

```
sqlplus.exe 
"sys/oracle@(DESCRIPTION=(ADDRESS_LIST=(ADDRESS=(PROTOCOL=TCP)(HOST=localh
ost)(PORT=1521)))(CONNECT_DATA=(SID=ABRA)(SERVER=DEDICATED))) as sysdba"
```
CREATE DIRECTORY ABRADATADIRECTORY AS 'c:\Database\Oracle\BACKUP\_ABRADATA;

Provedeme export dat spojení což odpovídá tablespace v Oracle z původní databáze.

cmd

```
expdp ABRADATA/abra@ABRA directory=ABRADATADIRECTORY dumpfile=ABRADATA.dmp 
logfile=ABRADATA.log schemas=ABRADATA reuse_dumpfiles=y
```
Vytvoříme stejný Oracle adresář v nové databázi.

sqlplus.exe

```
"sys/oracle@(DESCRIPTION=(ADDRESS_LIST=(ADDRESS=(PROTOCOL=TCP)(HOST=localh
ost)(PORT=1521)))(CONNECT_DATA=(SID=ABRA16)(SERVER=DEDICATED))) as sysdba"
```
CREATE DIRECTORY ABRADATADIRECTORY AS 'c:\Database\Oracle\BACKUP\_ABRADATA;

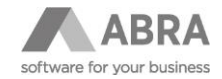

Provedeme import dat do nového tablespace v nové databázi.

cmd

```
impdp "ABRADATA16/abra@ABRA16 directory=ABRADATADIRECTORY 
dumpfile=ABRADATA.dmp remap_schema=ABRADATA:ABRADATA16
remap_tablespace=ABRADATA:ABRADATA16 transform=oid:n 
Exclude=USER, statistics"
```
Necháme napočítat aktuální statistiky

```
sqlplus.exe 
"sys/oracle@(DESCRIPTION=(ADDRESS_LIST=(ADDRESS=(PROTOCOL=TCP)(HOST=localh
ost)(PORT=1521)))(CONNECT_DATA=(SID=ABRA16)(SERVER=DEDICATED))) as sysdba" 
EXEC DBMS_STATS.gather_schema_stats(ownname => 'ABRADATA16',
estimate percent \Rightarrow 100);
```
**Pokud se Instaluje nová databáze Oracle kapitola [2.5.3.2.2](#page-16-0) Změna [nastavení databáze Oracle –](#page-16-0) parametr** [max\\_string\\_size](#page-16-0) **se neprovádí.**

**Oracle**

#### <span id="page-16-0"></span>2.5.3.2.2 Změna nastavení databáze Oracle – parametr max\_string\_size

**Pouze pro instalace, které již mají nainstalovanou databázi Oracle s velikostí datových bloků 16 kB. Více v kapitole [2.5.3.2](#page-12-2) Nastavení databáze O[racle pro správné fungování](#page-12-2) Unicode. Pokud jste v rámci přechodu instalovali novou databázi Oracle dle kapitoly [2.5.3.2.1](#page-14-0) [Instalace nov](#page-14-0)é databáze Oracle tento krok přeskočte.**

Aby bylo možné na databázovém serveru Oracle používat plně Unicode, je nutné mít nastavený databázový parametr max\_string\_size na hodnotu EXTENDED (bez tohoto nastavení nelze zakládat Unicode sloupce s definovaným COLLATE).

U již existujících databází je nutné změnu provést např. pomocí nástroje databázového serveru Oracle SQL\*Plus (sqlplus) pomocí příkazů uvedených níže.

#### **Pozor, tato akce je nevratná. V případě chyby je třeba oslovit databázového specialistu na Oracle.**

Návod byl převzat z dokumentace vydávané společností Oracle.

Zdroj: [https://docs.oracle.com/en/database/oracle/oracle-database/18/spmsu/enabling-the-new-extended-data-type](https://docs.oracle.com/en/database/oracle/oracle-database/18/spmsu/enabling-the-new-extended-data-type-capability.html#GUID-88FB7FFD-4392-49C6-843A-45B49F8A1821)[capability.html#GUID-88FB7FFD-4392-49C6-843A-45B49F8A1821](https://docs.oracle.com/en/database/oracle/oracle-database/18/spmsu/enabling-the-new-extended-data-type-capability.html#GUID-88FB7FFD-4392-49C6-843A-45B49F8A1821)

CONNNECT SYS / AS SYSDBA SHUTDOWN IMMEDIATE; STARTUP UPGRADE; ALTER SYSTEM SET max string size=extended SCOPE=BOTH; START <zde cesta k ORA home adresáři>/rdbms/admin/utl32k.sql SHUTDOWN IMMEDIATE;

STARTUP;

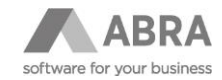

## <span id="page-17-0"></span>2.6 ZMĚNY SYSTÉMU SOUVISEJÍCÍ S PŘECHODEM NA UNICODE

### <span id="page-17-1"></span>2.6.1 PODPORA MEZINÁRODNÍCH ZNAKŮ (UNICODE)

<span id="page-17-2"></span>Možnost zadávání mezinárodních znaků na všech místech, kde je zadáván text.

### 2.6.2 PDF 1.7

Původní formát PDF 1.4 byl od verze 22.1 nahrazen verzí 1.7. Z pohledu uživatele se nejedná o žádnou viditelnou změnu.

### <span id="page-17-3"></span>2.6.3 ZMĚNA VÝCHOZÍHO KÓDOVÁNÍ VÝSLEDNÝCH SOUBORŮ CSV A TXT

### **Export (uložení) tiskových reportů do souboru CSV a TXT**

Všechny systémové reporty se při exportu nově ukládají v kódování UTF-8. Pokud chcete exportovat systémový report v kódování win-1250, je nutné si uložit jeho kopii a ve Vlastnostech sestavy – záložka Předvolby pro tisk do souboru nastavit kódování ANSI.

Zakázkové (nesystémové) reporty zůstávají z pohledu uživatele nezměněny, tj. v kódování win-1250(ANSI). Kódování lze změnit ve Vlastnostech sestavy.

### **Export exportů a B2B exportů do CSV a TXT**

<span id="page-17-4"></span>Všechny systémové i nesystémové reporty zůstávají nezměněny. Tj. tak jak byly naposledy uloženy.

### 2.6.4 E-MAILY

V agendách Odeslané E-maily a Doručené E-maily je možné plně používat Unicode, tzn. nedochází ke konverzi mezi znakovými sadami.

### <span id="page-17-5"></span>2.6.5 ZMĚNY DATOVÝCH TYPŮ DEFINOVATELNÝCH POLOŽEK

### <span id="page-17-6"></span>2.6.5.1 ZNAKY

Pro položky datového typu Znaky již nebude možné volit mezi typem Znaky a Znaky(unicode). Nově existuje už jenom jeden datový typ nazvaný Znaky, který se vždy zakládá jako Unicode. Ne-Unicode znaky tedy již nelze založit. Pro Znaky, které ale byly používány jako ID, tedy jsou a mají zůstat ne-Unicode, byl vytvořen nový typ definovatelných položek Identifikátor.

### <span id="page-17-7"></span>2.6.5.2 IDENTIFIKÁTOR

S přechodem na Unicode byl do definovatelných položek vytvořen nový datový typ položky "Identifikátor". Identifikátor je typ nepoužívající Unicode, který slouží výhradně k uložení 10-ti ne-unicode znaků, jako je ID. Při aktualizaci na verzi 22.1.x budou ty definovatelné položky datového typu Znaky, které splní podmínky pro Identifikátor, automaticky zkonvertovány na Identifikátor.

Znaky budou zkonvertovány na Identifikátor, pokud se jedná o:

- Položky typu "U" se zvoleným způsobem editace "Číselník"
- Položky typu "X" se zvoleným způsobem editace "Číselník"
- Položky typu "X" se zvoleným způsobem editace "Výchozí" a název položky je zakončen na " ID" a bez ohledu na velikost písmen

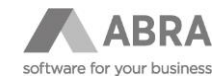

- Položky typu "X" se zvoleným způsobem editace "Výchozí" o velikosti "10" a název položky je zakončen na "ID" nebo "Id" s ohledem na velikost písmen
- Položky typu "X" se zvoleným způsobem editace "Výchozí" o velikosti "10" a název položky je "Source", Parent" nebo "Owner" bez ohledu na velikost písmen
- Položky typu "X" se zvoleným způsobem editace "Výchozí" o velikosti "10", a prvních 100 vyplněných záznamů v dané položce jsou ve tvaru 10x (A-Z,0-9) např. "ABCD123456" nebo ve tvaru 1x (#) + 9x (A-Z,0-9) např. "#1234ABCDE"

Znaky se nebudou měnit na Identifikátor, pokud se jedná o:

- Položky typu "U" se zvoleným způsobem editace "Volby"
- Položky typu "U" se zvoleným způsobem editace "Výchozí"
- Položky typu "U" se zvoleným způsobem editace "Adresářová cesta"
- Položky typu "X" se zvoleným způsobem editace "Volby"
- Položky typu "X" se zvoleným způsobem editace "Adresářová cesta"
- Položky typu "X" se zvoleným způsobem editace "Výchozí", které nespadají do podmínek pro konverzi.

### <span id="page-18-0"></span>2.6.5.3 POZNÁMKA

Obdobně, jako je tomu u položky Znaky (viz výše), také nově nebude možné volit mezi typem Poznámka a Poznámka(unicode). Nově existuje již jenom jeden datový typ nazvaný Poznámka, který se vždy zakládá jako Unicode. Po aktualizaci tedy nebude možné vytvořit novou Poznámku, která by nepoužívala Unicode. Všechny Poznámky, které byly ne-unicode, budou při aktualizaci na verzi 22.1.x do Unicode automaticky zkonvertovány.

#### <span id="page-18-1"></span>2.6.5.4 ANO/NE

<span id="page-18-2"></span>Datový typ Ano/Ne zůstal ne-unicode.

### 2.6.5.5 INSTALAČNÍ SADY

Výše uvedené úpravy definovatelných položek se provádí taktéž u položek, které jsou uloženy v agendě Instalační sady, nebo u položek, které se importují z Instalační sady vytvořené ve starší verzi ABRA Gen.

### <span id="page-18-3"></span>2.6.6 NUTNÁ AKTUALIZACE ABRA BI

Pro správný chod je nutné vždy aktualizovat verzi ABRA BI.

#### **Firebird**

Pokud používáte databázi Firebird je nutná minimálně verze ABRA BI 22.0.2 a novější (verze obsahuje úpravu odstranění/přidávání COLLATE do SQL dotazů).

#### **Oracle a MSSQL**

Pro databázi Oracle a MSSQL je nutná aktualizace minimálně na verzi ABRA BI 22.1 a novější (verze obsahuje upravené standardní reporty a nástroj k dohledání nekompatibilních SQL dotazů viz. kapitola [2.7.2](#page-20-0) Kontrola [zakázkových úprav](#page-20-0)  v [ABRA BI\)](#page-20-0).

### <span id="page-18-4"></span>2.6.7 NUTNÁ AKTUALIZACE ABRA E-SHOP

Pro správný chod je nutné vždy aktualizovat verzi ABRA e-shopu – před přechodem na Unicode verzi je potřebné kontaktovat s předstihem e-commerce centrum (na Helpdesku služba E-shop) a sjednat update.

**Firebird**

**Oracle MSSQL**

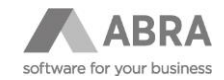

Doporučujeme nejprve provést update ABRA Gen a e-shopu nad testovací databází a až po otestování přenést do produkčního prostředí.

Update e-shopu lze provést před samotným update ABRA Gen, bezprostředně po update ABRA Gen je nutné e-shop nastavit a otestovat. Lze očekávat výpadek e-shopu v řádech minut až hodin.

Update ABRA Gen je v případě existence ABRA e-shopu nutné zaplánovat s předstihem, aby se zamezilo případným komplikacím či dlouhodobějšímu výpadku e-shopu.

### <span id="page-19-0"></span>2.6.8 ZMĚNA DATOVÝCH TYPŮ POUŽÍVANÝCH V DATABÁZI NA SLOUPCÍCH TABULEK Z NE-UNICODE NA UNICODE A ZMĚNA PŘEDPISU PRO POROVNÁVÁNÍ HODNOT TZV. COLLATE

Popis databázových změn je v samostatné technické kapitole na konci tohoto dokumentu. Zásadní změnou je používání Unicode a změna předpisu pro porovnávání nastavená na textových sloupcích z původního CASE SENSITIVE na CASE INSENSITIVE. Více v kapitolách [4.2](#page-33-3) [Změny v databázi](#page-33-3) [a 4.3](#page-36-0) Z[měna výchozího nastavení předpisu pro porovnávání \(CASE](#page-36-0)  [SENSITIVE -> CASE INSENSITIVE\)](#page-36-0)

### <span id="page-19-1"></span>2.6.9 ZMĚNA VELIKOSTI SYSTÉMOVÝCH POLOŽEK V UŽIVATELSKÝCH ČÍSELNÍCÍCH

Byla změněna velikost systémových položek Kód a Název v Uživatelsky definovatelných číselnících. Pro položku Kód byla změněna velikost z 10-ti na 40 znaků a položka Název byla zvětšena z 50-ti na 100 znaků.

### <span id="page-19-2"></span>2.7 UPOZORNĚNÍ NA MOŽNOU NEKOMPATIBILITU ZAKÁZKOVÝCH SQL DOTAZŮ NA DATABÁZOVÝCH SERVERECH ORACLE A MSSQL

**Oracle MSSQL**

#### **Doporučujeme proces kontroly svěřit do rukou zákaznického oddělení firmy ABRA Software a.s. nebo některému z jejích partnerů.**

V případě existence zakázkových přizpůsobení, která obsahují SQL dotazy nebo vlastních zakázkových aplikací, které přistupují přímo do databáze ABRA Gen. Doporučujeme, provést prověření fungování SQL dotazů těchto aplikací nejlépe ještě před aktualizací produkčního prostředí v testovacím prostředí.

Převážně na databázi Oracle a s menší pravděpodobností i na databázi MSSQL může být potřeba některé SQL dotazy upravit pro používání nad Unicode sloupci tabulek ABRA Gen.

Typové příklady nekompatibilních SQL dotazů jsou uvedeny v technické části této metodiky v kapitole [4.8](#page-40-0) N[ekompatibilní](#page-40-0)  SQL dotazy po přechodu na unicode verzi na [databázových serverech Oracle a MSSQL](#page-40-0).

Součástí přechodu na verzi ABRA Gen s podporou Unicode je i nástroj sloužící k vyhledání a kontrole těchto uživatelských výrazů a SQL dotazů zadaných v ABRA Gen. Více v kapitole [4.9](#page-48-0) [Nástroj na vyhledání a kontrolu výrazů a SQL dotazů](#page-48-0).

**UPOZORNĚNÍ** Plně automatickou kontrolu aplikací třetích stran a vlastních zakázkových aplikací nelze ze strany ABRA Software a.s. zajistit. Doporučujeme kontrolu a případnou úpravu svěřte dodavateli daného řešení.

### <span id="page-19-3"></span>2.7.1 KONTROLA ZAKÁZKOVÝCH ÚPRAV V ABRA GEN

Pro snadné dohledání a následnou úpravu potenciálních nekompatibilních SQL dotazů byl vytvořen nástroje pro verzi ABRA Gen 22.0.x neunicode, ve kterém si můžete dopředu ověřit potenciální existenci těchto dotazů. Po přechodu na Unicode verzi ABRA Gen 22.1.x. je schopen nástroj přesně odhalit nekompatibilní dotazy. Funkčnost nástroje v jednotlivých verzích je popsána v kapitole [4.9](#page-48-0) Nástroj na vyhledání a kontrolu výrazů a SOL dotazů.

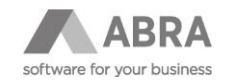

### <span id="page-20-0"></span>2.7.2 KONTROLA ZAKÁZKOVÝCH ÚPRAV V ABRA BI

Pro snadné dohledání a následnou úpravu nekompatibilních SQL dotazů po přechodu na Unicode bude existovat nová aplikace přímo v nové verzi ABRA BI od verze 22.1. Více je popsáno v kapitole [5](#page-87-0) Úpravy v ABRA [BI při přechodu na](#page-87-0)  Unicode [verzi ABRA Gen](#page-87-0) tohoto dokumentu.

## <span id="page-20-1"></span>2.8 JAK POSTUPOVAT V PŘÍPADĚ CHYBY BĚHEM UPDATE

Pokud došlo k chybě během update spojení v testovacím prostředí, doporučujeme svěřit proces update do rukou zákaznického oddělení firmy ABRA Software a.s. nebo některému z jejích partnerů.

V případě chyby během update již v produkční databázi je třeba se obrátit na zákaznické oddělení firmy ABRA Software a.s. nebo na některého z jejích partnerů.

Pokud se rozhodnete, že se pokusíte vyřešit problém vlastními silami, prostudujte si, prosím, následující kapitoly.

<span id="page-20-2"></span>**Následující text je určen databázovým správcům a vývojářům.**

### 2.8.1 DATABÁZOVÝ SERVER FIREBIRD

**Firebird**

### <span id="page-20-3"></span>2.8.1.1 PRŮVODCE PŘI PŘEVODU DATABÁZÍ ZOBRAZUJE CHYBOU: THE SPECIFIED FILE WAS NOT FOUND

Nástroj databázového serveru Firebird GBAK, nedokáže vytvořit logovací soubor obsahující diakritiku. Jméno logu se skládá z názvu souboru databáze a časové značky. Je nutné přejmenovat soubor databáze tak, aby neobsahoval znaky s diakritikou a podobné. Následně je nutné upravit název databáze všude, kde se používá – pro ABRA Gen to je hlavně u daných spojení upravit parametr SERVER NAME v nástroji DBAdmin.exe. Přejmenování databáze je nutné provádět při zastavené službě databázového serveru Firebird.

Instalační program včetně Průvodce je po potvrzení ukončen. Po provedení všech nezbytných kroků, spusťte instalátor znovu, k dané chybě v průvodci již nedojde.

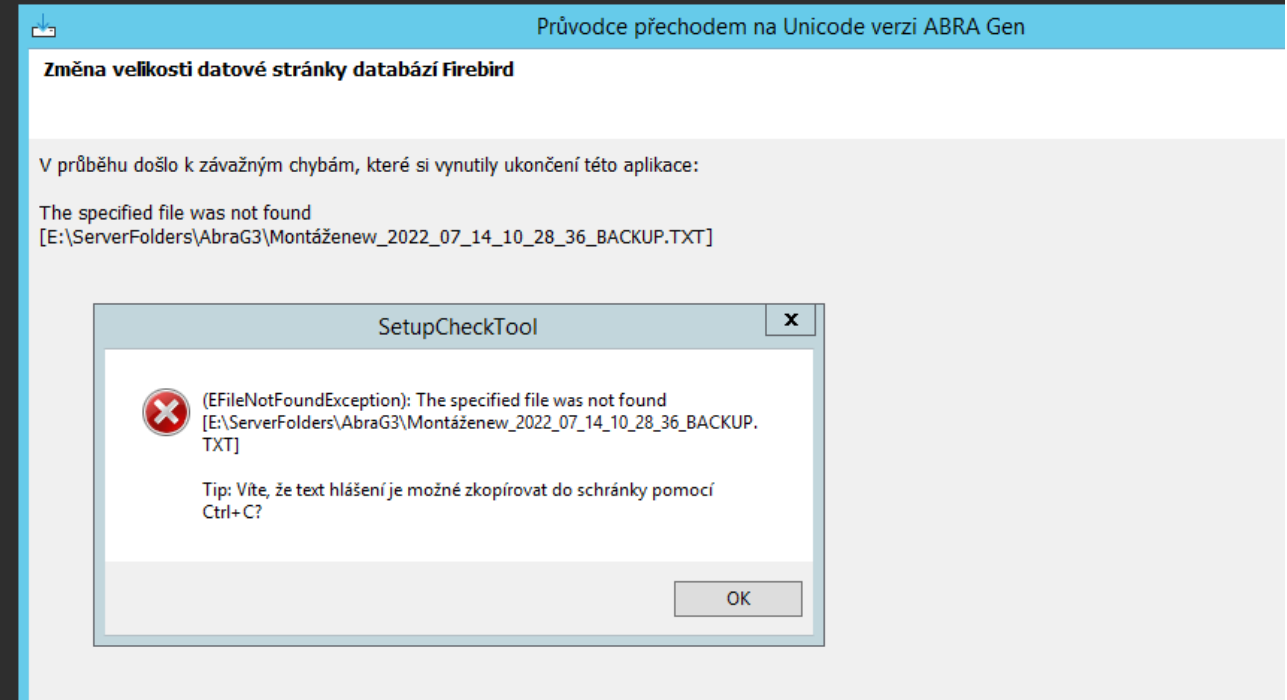

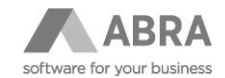

### <span id="page-21-0"></span>2.8.1.2 PRŮVODCE PŘI PŘEVODU DATABÁZÍ ZOBRAZUJE CHYBOU: NEPODAŘILO SE VYTVOŘIT DOČASNÝ SOUBOR

V kroku Změna velikosti datové schránky databází Firebird se zobrazuje následující hláška

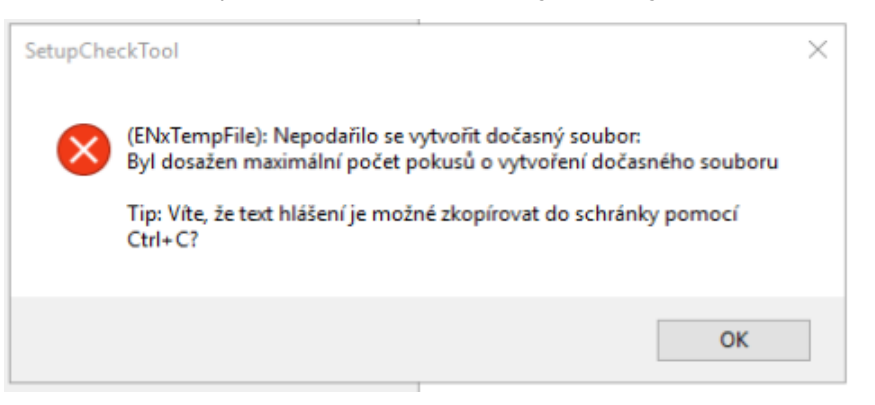

Problém je způsoben tím, že operační systém Windows nedokáže pod daným uživatelem vytvořit nový dočasný soubor, který spouští samotný převod databází.

Řešením je přihlášení se a spuštění aktualizace pod jiným uživatelem operačního systému Windows. Nebo přeskočení Průvodce přechodem na Unicode verzi a spuštění ručního převodu databází dle kapitoly [2.5.2.1](#page-10-2) R[uční](#page-10-2)  [změna velikosti databázové stránky](#page-10-2).

### <span id="page-21-1"></span>2.8.1.3 HLÁŠENÍ … CREATE COLLATION UNICODE\_LOCALE\_CI FAILED

Hlášení ukazuje na problém nemožnosti založit Unicode předpis pro řazení. Chyba souvisí s nekorektně nainstalovanou ICU knihovnou.

... CREATE COLLATION UNICODE\_LOCALE\_CI failed Invalid collation attributes

Ověřte, že jsou ICU knihovny správně doplněny do databáze Firebird, viz kapitola [2.5.2.2](#page-11-0) Instalace ICU (International [Components for Unicode\) knihoven.](#page-11-0) A že byl databázový server Firebird po jejich instalaci restartován.

Pokud máte vše nastavené správně, prověřte, že je ve Windows nainstalována součást "Microsoft Visual C++ Redistributable". Více naleznete v kapitole [2.3](#page-8-0) [Nutné změny na serverech s](#page-8-0) databázovými servery.

### <span id="page-21-2"></span>2.8.1.4 HLÁŠENÍ … TOO MANY VERSIONS …

...

### **Firebird**

**Firebird**

#### **Doporučujeme obrátit se na vašeho obchodníka nebo na Hotline podporu, tel: + 420 296 397 397.**

Pokud během konverze dojde k chybě s hlášením obsahující text "too many versions", jedná o situaci, kdy databázový server Firebird dosáhl maximálního počtu změn nad jednou tabulkou.

Toto chybové hlášení vychází z architektury databáze Firebird a v případě tabulek s velkým počtem uživatelských sloupců (stovky) se mu nelze nijak vyhnout.

Pokud tato situace nastane, dojde po chybě k přerušení procesu update spojení a je nutné provést zálohu a obnovu celé databáze pomocí nativního nástroje databázového serveru Firebird GBAK. Viz např. kapitola [b\)](#page-11-1) P[omocí](#page-11-1) nativních prostředků datab[ázového serveru](#page-11-1) Firebird.

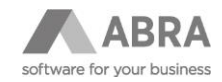

Příklad chybového hlášení:

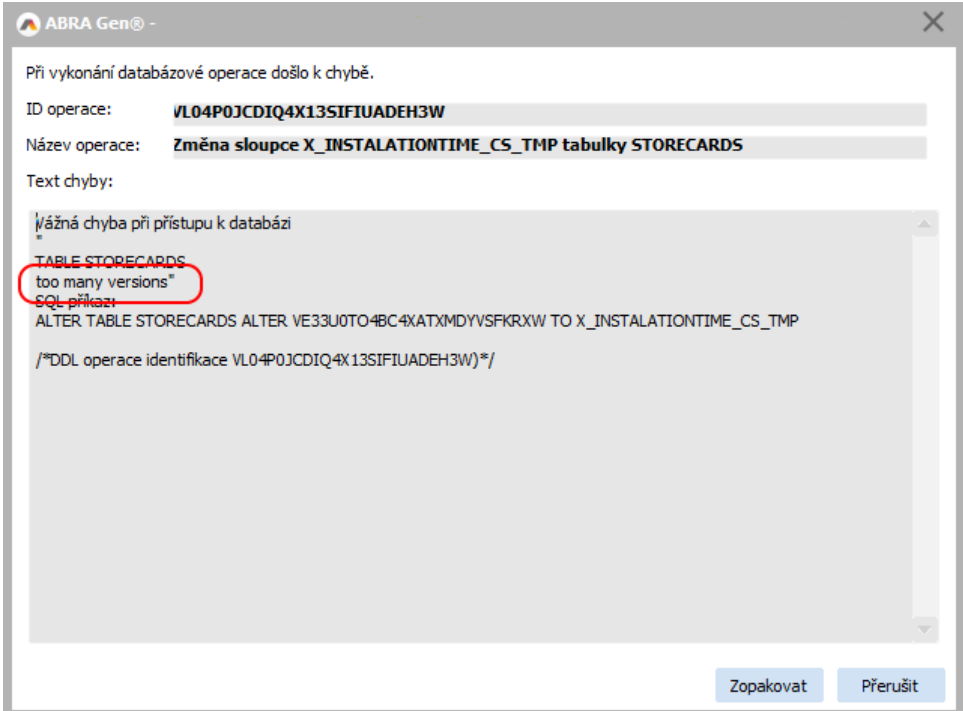

### <span id="page-22-0"></span>2.8.1.5 CHYBA NEPODPOROVANÝ DATOVÝ TYP (XYZ)

### **Firebird**

### **Doporučujeme obrátit se na vašeho obchodníka nebo na Hotline podporu, tel: + 420 296 397 397.**

K chybě dochází v rámci generování souborů s operacemi pro převod nesystémových objektů na Unicode.

Chybu způsobuje existence zakázkově přidaných databázových procedur, které používají datové typy, které ABRA Gen doposud nepodporuje a z tohoto důvodu není schopna navrhnout převod dané procedury do Unicode.

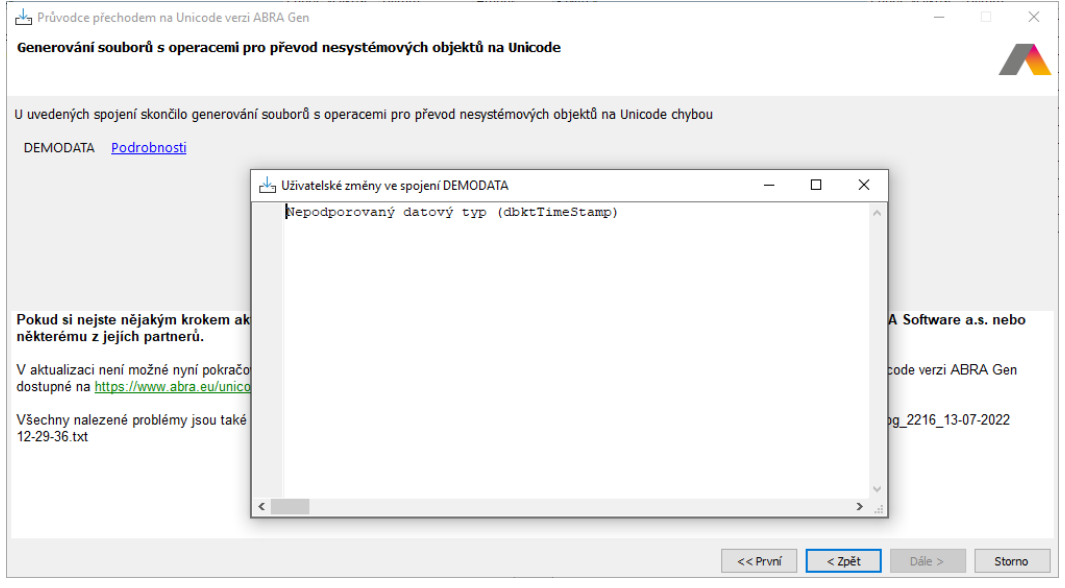

#### Platí pro Oracle:

Řešením je dané zakázkové procedury před vlastní převodem odstranit a po dokončení konverze do Unicode je znovu založit s tím, že jejich převod na Unicode datové typy je třeba provést ručně.

**Oracle**

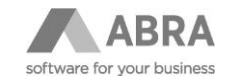

**MSSQL**

**Firebird**

Vypsat seznam takovýchto procedur lze pomocí následujícího SQL dotazu.

SELECT PROCEDURENAME, PARAMETERNAME FROM NX\$PROCEDURESPARAMETERS

WHERE DATATYPE  $= -1$ 

Příklad konverze datových typů v procedurách je uveden v kapitole PŘÍKLADY KONVERZE DB OBJEKTŮ NA UNICODE - FIREBIRD – PROCEDURY (4.10.1.3 PROCEDURY).

Platí pro MSSQL a Firebird verzi ABRA Gen 22.1

Je potřeba stáhnout si aplikaci SetupCheckTool.exe (nástroj na kontrolu a přípravu databázových operací pro převod na Unicode) a nakopírovat do adresáře k instalátoru, přepsat jakoukoliv dříve existující verzi a spustit standardně instalátor. V případě problému prosím kontaktujte vašeho obchodníka nebo hotline podporu kontaktem výše. Odkaz ke stažení je k dispozici zvlášť pro CZ verzi a SK verzi systému ABRA Gen..

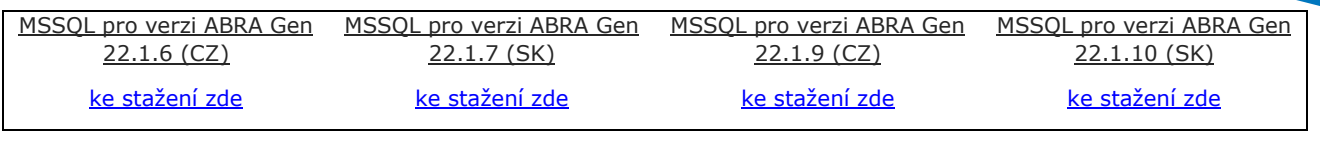

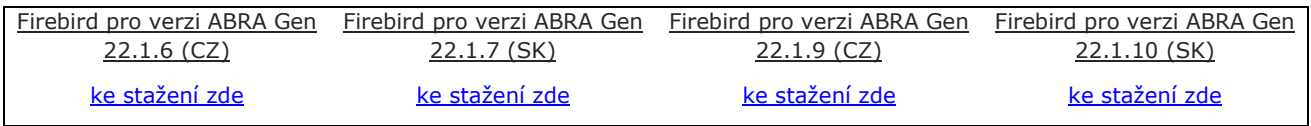

### <span id="page-23-0"></span>2.8.1.6 CHYBA ET\_ROOT\_ELEMENT\_NOT\_FOUND

K této chybě dochází pouze na verzi 22.1.6 (SK lokalizace 22.1.7 a CH lokalizace 22.1.8). Aktualizujte na nejnovější verzi řady 22.1.x (CZ – 22.1.9, SK – 22.1.10, CH – 22.1.11).

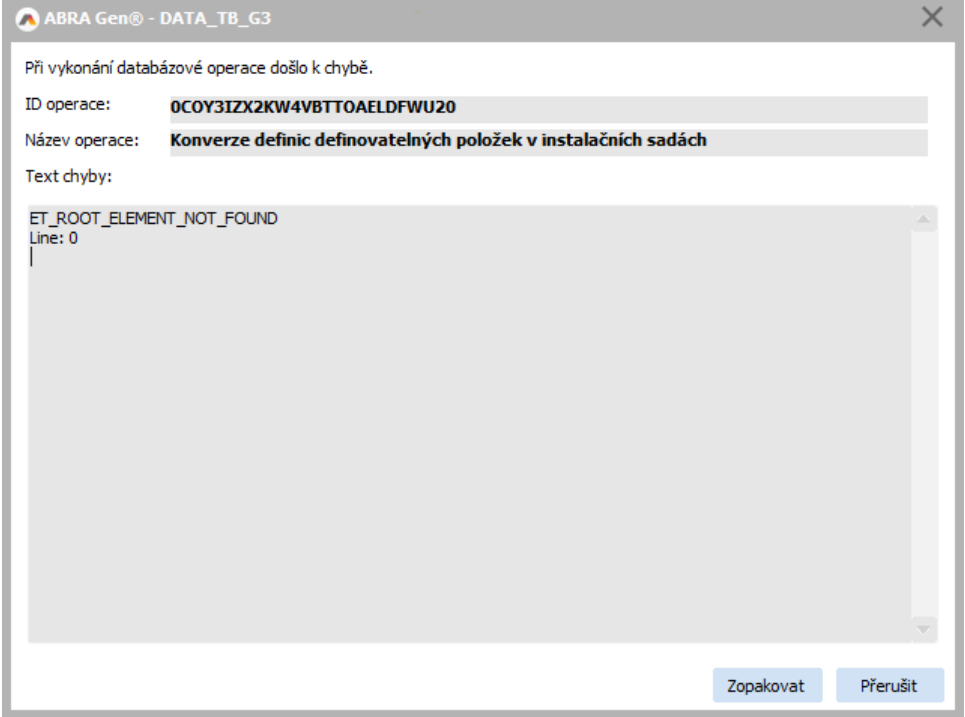

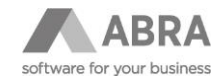

### <span id="page-24-0"></span>2.8.2 DATABÁZOVÝ SERVER ORACLE

### <span id="page-24-1"></span>2.8.2.1 ORA-43922: POROVNÁNÍ SLOUPCE NELZE ZMĚNIT.

Pokud chyba nastává u následujícího příkazu,

ALTER TABLE ??? MODIFY (??? NVARCHAR2(???) COLLATE XCZECH\_CI)

nejspíše existují zakázkové databázové objekty, které vytvářejí závislost na měněném sloupci tabulky.

Řešením je zakázkový objekt dohledat a na dobu update odstranit. Může se jednat např. o funkcionální index.

V případě, že žádné takové závislosti neexistují (což se může stát, důvod není známý), lze v konfiguračním souboru NEXUS.CFG v sekci Client nastavit parametr SafeDDL na hodnotu 1 (výchozí hodnota je 0). Pokud je tento parametr nastaven, ABRA Gen při update při změně sloupce provede vytvoření nového sloupce místo pouhé jeho změny (a překopíruje samozřejmě data z původního sloupce a ten poté zruší).

Příklad NEXUS.CFG:

[Client] SafeDDL=1

### <span id="page-24-2"></span>2.8.2.2 ORA-04098: TRIGGER 'XYZ' JE NEPLATNÝ A SELHALO OPAKOVANÉ OVĚŘENÍ

Uvedený trigger XYZ je zakázkový a je třeba jej na dobu update vypnout nebo odstranit a po dokončení update provést jeho převod do Unicode podoby.

### <span id="page-24-3"></span>2.8.2.3 ORA-12742: NELZE VYTVOŘIT KLÍČ POROVNÁNÍ

```
Chyba při přístupu k databázi
"ORA-12742: nelze vytvořit klíč porovnání
"
SQL příkaz:
CREATE INDEX "IEXYMJIRBHYZFS4H5MKMVBJWORR14" ON FIRMPERSONS (X_RQ_LOGIN, 
1)
```
/\*DDL operace identifikace UCCLRB4WAU14X5TKTZWCQEWMFK)\*/

**Oracle**

**Oracle**

**Oracle Oracle**

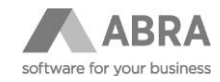

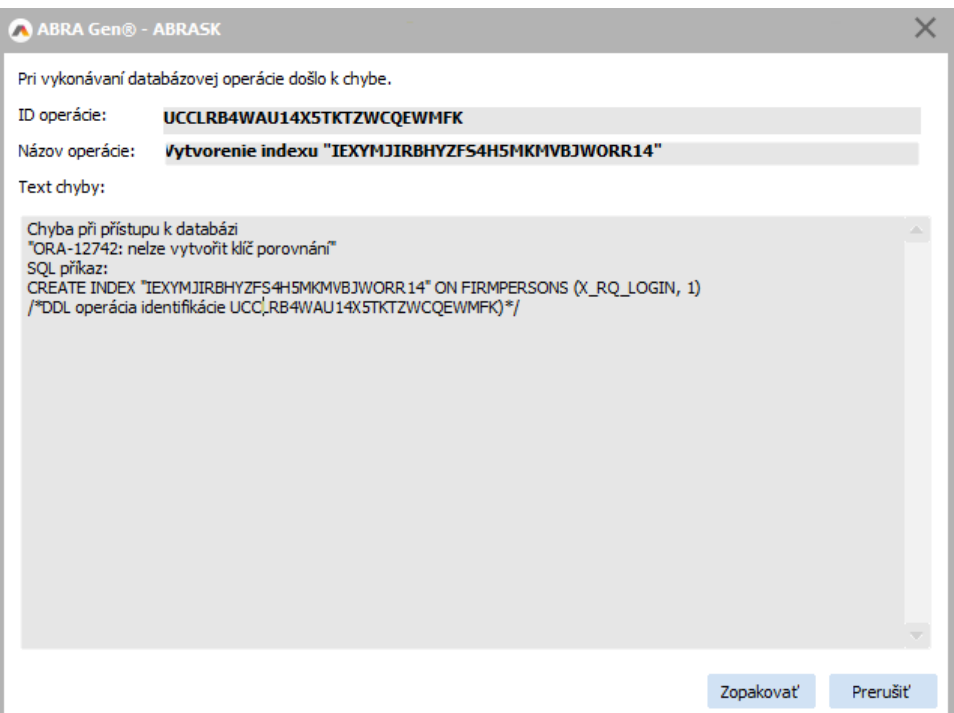

Nejspíše existuje zakázkový databázový trigger v nevalidním stavu.

Řešením je zakázkový trigger dohledat a na dobu update odstranit.

### <span id="page-25-0"></span>2.8.2.4 ORA-54034: VIRTUÁLNÍ SLOUPCE NEJSOU POVOLENY VE VÝRAZECH FUNKČNÍHO INDEXU

K chybě ORA-54034 dochází při tvorbě indexu, který obsahuje např. funkci UPPER Příklad:

CREATE INDEX StoreCards Code\$UPPER ON StoreCards (UPPER(Code))

Příčina problému je nejspíše existence zakázkového indexu se současným použitím také funkcionálního indexu.

<span id="page-25-1"></span>Řešení: Doporučujeme odstranit zakázkový funkcionální index nad tabulkou, kde problém vzniká.

### 2.8.2.5 COULD NOT INITIALIZE "E:\ORACLE\PRODUCT\INSTANTCLIENT\_19\_10\OCI.DLL" LIBRARY MISCHMASH - MAKE SURE YOU HAVE THE 32 BITS ORACLE CLIENT INSTALLED

Příčinou chyby je absence knihoven z Microsoft Visual C++ Redistributable. Řešením je stáhnout a nainstalovat Microsoft Visual C++ Redistributable z oficiálních stránek Microsoft, například [ZDE.](https://learn.microsoft.com/en-us/cpp/windows/latest-supported-vc-redist?view=msvc-170)

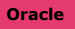

**Oracle**

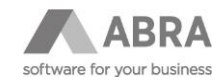

### <span id="page-26-0"></span>2.8.3 CHYBY ZPŮSOBENÉ ZAKÁZKOVÝMI ROZŠÍŘENÍMI A ÚPRAVAMI V DATABÁZI

### <span id="page-26-1"></span>2.8.3.1 EXISTENCE ZAKÁZKOVÝCH PROCEDUR, POHLEDŮ A TRIGGERŮ

Na databázi Firebird automaticky update do Unicode detekuje zakázkové objekty (procedury, pohledy a indexy) a před vlastní konverzí do Unicode tyto zakázkové objekty odstraní a po dokončení konverze znovu založí (na databázi Oracle a MSSQL jsou takto odstraňovány a znovu zakládány pouze databázové indexy).

V případě, že by tento mechanizmus selhal dojde k chybě existence závislostí pří konverzi do Unicode.

Příklad:

Chyba způsobená neodstraněnou zakázkovou procedurou, která zamezuje modifikaci standardně dodávané procedury.

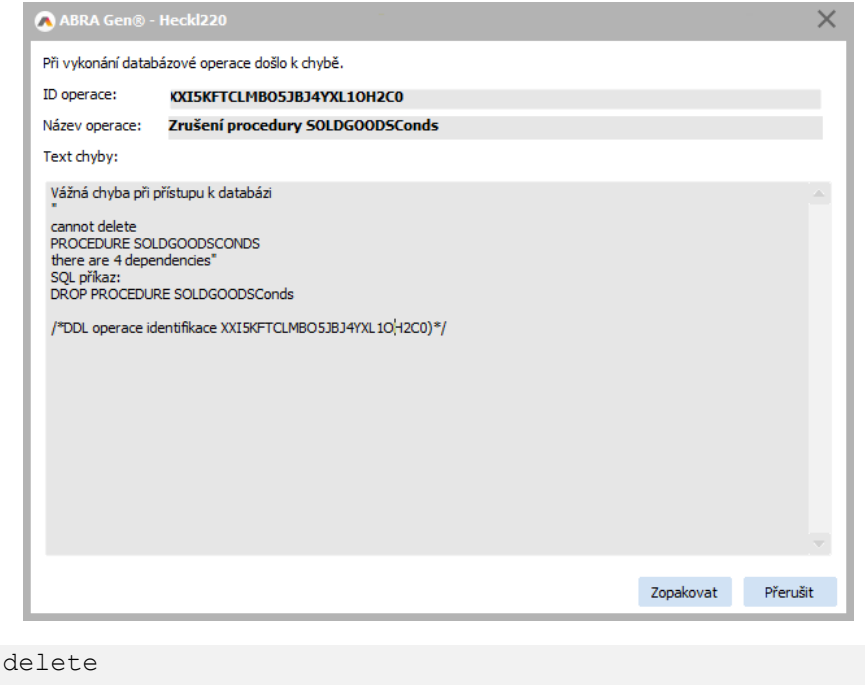

PROCEDURE SOLDGOODSCONDS there are 4 dependencies" SQL příkaz: DROP PROCEDURE SOLDGOODSConds

Problém lze vyřešit dohledáním objektu, který závislost způsobuje pomocí následujícího SQL a tyto objekty odstranit při vzniku chyby a poté nechat pokračovat update a po dokončení celého procesu update spojení znovu založit odstraněné zakázkové objekty.

Proces update spojení lze v případě chyby přerušit a novým spuštěním ABRA Gen v něm následně pokračovat případně lze pokračovat pouhým stisknutím tlačítka Zopakovat dostupného v okně s chybovým hlášením.

**SELECT** DEP\_OBJECT **FROM** NX\$DEPENDENCIES

**WHERE**

cannot

REF\_OBJECT=**UPPER**('SOLDGOODSCONDS')

**GROUP BY** DEP\_OBJECT

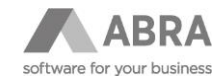

### <span id="page-27-0"></span>2.8.3.2 Neexistence tabulky, tabulka je synonymem

Může se stát, že ve firmách se sdílenými číselníky bude mnoho update operací končit chybou na neexistující tabulku. Pokud je ale zdrojová tabulka synonymem, tak potřebujeme tyto operace přeskočit.

Proto byl do konfiguračního souboru Nexus.cfg v sekci Client přidán novy parametr **AutoSkipUpdateTables**.

Když je parametr nastaven na AutoSkipUpdateTables=1, tak umožňuje přeskočení operací (kromě create) na tabulkách a na objektech závislých na dané tabulce v případě, že tabulka neexistuje nebo je synonymem. Přeskočené operace jsou následně zapsány do logu.

### <span id="page-27-1"></span>2.8.3.3 Rozšíření velikosti standardně dodávaných textových sloupečků tabulek

Pokud vám Průvodce přechodem na Unicode zobrazí hlášení o existenci rozdílů ve velikosti textových sloupečků nad standardními strukturami ABRA Gen v databázi, je nutné provést korekci standardního procesu update do Unicode. Jinak by nedošlo k provedení změn nad takto zakázkově rozšířeným sloupcem a nebylo by možné v Update pokračovat.

Příklad vyvolané chyby během update způsobené zakázkově upravenou velikostí pole Note v tabulce PLMJOInputItems z výchozích 150-ti znaků na zakázkových 300 znaků.

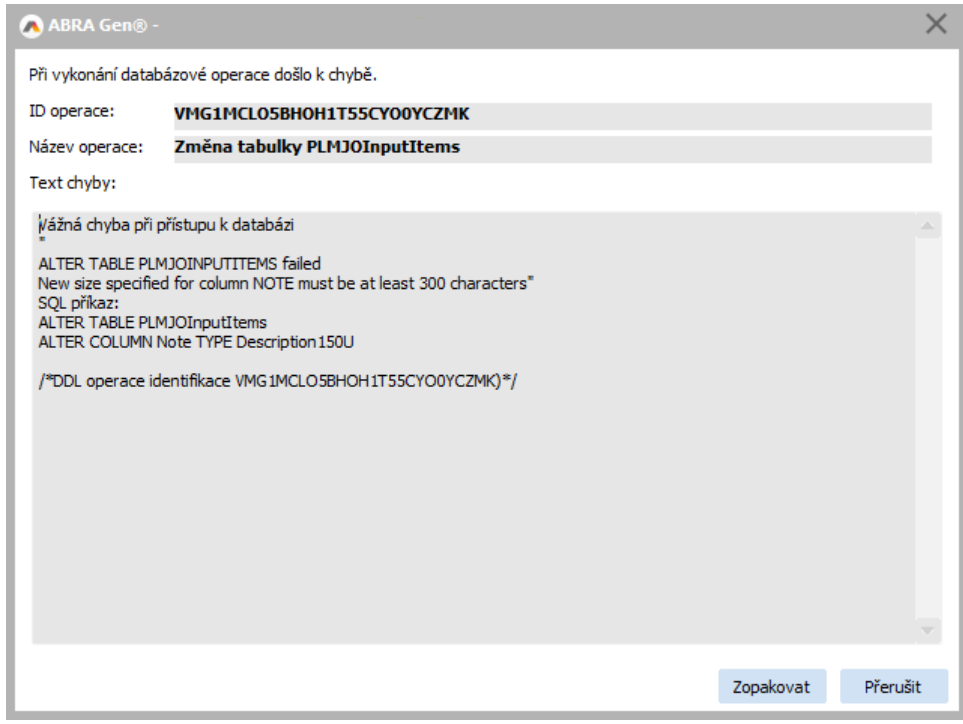

Řešením je upravit standardně dodávané operace na konverzi do Unicode daných sloupců.

Nejsnadnější postup, jak dohledat operace měnící změněné tabulky, je spuštění procesu update do Unicode v testovacím prostředí. Při update dojde k problému a chybové hlášení zobrazí ID operace, kterou je třeba upravit.

Modifikace výchozí operace se provádí pomocí nástroje DBOperations.exe, ve kterém otevřeme soubor distrib\dbo\UpdateDB.dbo a dohledáme operace dle ID (dle příkladu VMG1MCLO5BHOH1T55CYO0YCZMK). V operaci vybereme měněný sloupeček dle názvu (dle příkladu Note) a změníme jméno domény na pomocné RDB\$ a zvětšíme velikost pole (dle příkladu 300).

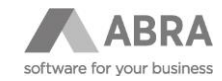

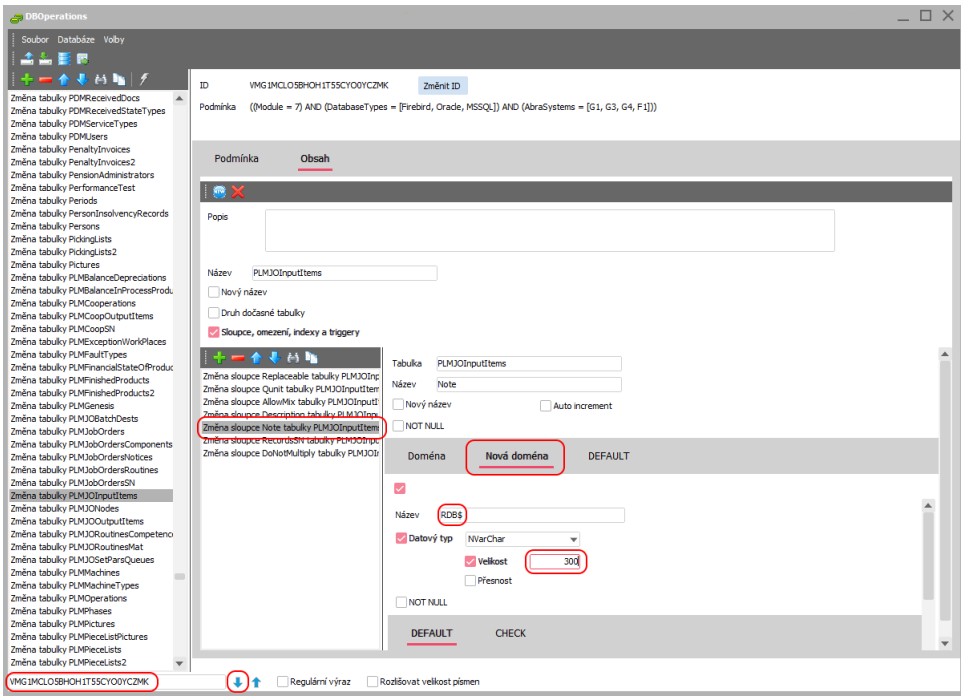

Jako poslední krok uložíme změny do zdrojového souboru distrib\dbo\UpdateDB.dbo. Nástroj ukončíme a spustíme znovu proces update, který automaticky ihned naváže tam, kde byl přerušen a pokračuje.

Takto provedené změny si lze připravit v testovacím prostředí a při aktualizaci produkčního prostředí je díky přepsání souboru distrib\dbo\UpdateDB.dbo snadno přenést a vyhnout se opakované práci.

Pokud změněná operace z nějakého důvodu skončí chybou, je možné, že následná oprava hodnoty v operaci již nezpůsobí odstranění problému. Důvodem může být rozpracovaný stav operace. Problém by mělo být možné vyřešit odstraněním záznamů z tabulky NX\$DDLINFOMAP.

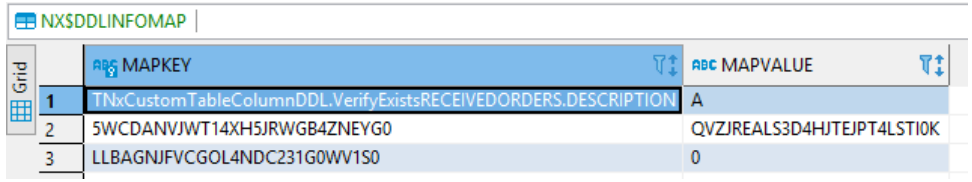

SQL:

### **DELETE FROM** NX\$DDLINFOMAP

**Pokud máte upravenu velikost standardního sloupce je třeba nejenom vyřešit změnu velikosti během konverze do Unicode, ale také změnu promítnout do případných existujících triggerů, které by byly v rámci konverze do Unicode taktéž přepsány originálními variantami bez zohlednění zakázkové modifikace.**

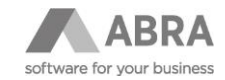

### <span id="page-29-0"></span>2.8.4 SPECIFICKÉ CHYBY VERZE ABRA GEN 22.1.0/22.1.1/22.1.2

Chyby, které mohou nastat při aktualizaci na konkrétní verzi ABRA Gen 22.1.0/22.1.1/22.1.2 a v dalších verzích již budou opraveny.

### <span id="page-29-1"></span>2.8.4.1 CHYBA PŘI "VYTVOŘENÍ PRIMÁRNÍHO KLÍČE STOREBATCHCODESPK"

Chyba např.:

```
Pokus o porušení vnitřní konzistence databáze
"violation of PRIMARY or UNIQUE KEY constraint "STOREBATCHCODESPK" on 
table "STOREBATCHCODES"
Problematic key value is ("FORSTRUCTURE" = 'A', "OBJ ID" = '1110000101',
"FORMULA" = 'a - \frac{1}{6}")"
SQL příkaz:
ALTER TABLE StoreBatchCodes ADD CONSTRAINT StoreBatchCodesPK PRIMARY KEY 
(ForStructure, Obj_ID, Formula)
```
Postup opravy:

Nasadit ServicePack č.2 pro verzi 22.1.0 CZ (resp. ServicePack č.1 pro verzi 22.1.1 SK / ServicePack č.1 pro verzi 22.1.2 CH). V nástroji DBOperations.exe otevřít soubor UpdateDB.dbo ze složky ditrib/dbo. Připojit spojení, na kterém došlo k chybě během update. Najít zde operaci s identifikací "SGSENMQZAEK451KVKXGZ1ZNMYC" (Oprava duplicitních názvů šarží/sériových čísel) a danou operaci provést. Poté je možné zavřít nástroj DBOperations.exe a pokračovat v update spojení.

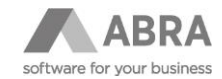

## <span id="page-30-0"></span>3. FAQ

## <span id="page-30-1"></span>3.1 JAK SPUSTIT UPDATE VŠECH SPOJENÍ

V případě přerušení update, a to z jakéhokoliv důvodu, lze pomocí parametru updateall znovu spustit postupný Update všech spojení, na kterých nebyl dokončen proces update.

```
AbraGen.exe -updateall
```
Tip: Další parametry spuštění systému ABRA Gen naleznete v online nápovědě ABRA Gen.

## <span id="page-30-2"></span>3.2 KOREKCE DAT (ZÁPIS DO SERVISNÍ KNÍŽKY)

V průběhu update databází na Unicode verzi ABRA Gen 22.1 může instalační program narazit na technické nekonzistence a duplicity v datech především z pohledu velikosti písmen. V dřívějších verzích tyto problémy nevadily, ale s přechodem na Unicode a změnou na CASE INSENSITIVE je třeba je vyřešit tak, aby update neskončil chybou. Pokud instalační program na takovouto nekonzistenci narazí, pokusí se ji sám vyřešit a výsledné řešení poté zapíše do Servisní knížky. Po aktualizaci doporučujeme tyto záznamy zkontrolovat.

Jedná se o tyto duplicity:

### • **Šarže a sériová čísla skladových karet**

V případě duplicitního záznamu je do názvu druhého a případně dalšího záznamu doplněn číselný sufix -N. Pokud z technických důvodů nelze sufix přidat, skončí update chybou, a bude potřeba duplicitní záznam vyřešit ručně.

Např. pro Skladovou kartu XXX existují následující Názvy šarží:

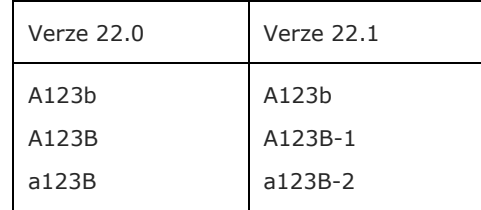

### • **Jednotky skladových karet a jejich ceny v cenících**

Záznamy cen u duplicitních jednotek skladových karet jsou z ceníků odebrány.

### • **Jednotky skladových karet na obsahu skladových pozic**

Záznamy s duplicitní jednotkou skladové karty jsou sloučeny do záznamu s nejnovějším datem naskladnění.

## <span id="page-30-3"></span>3.3 KOPÍROVÁNÍ DATABÁZÍ DATABÁZOVÉHO SERVERU FIREBIRD MEZI OPERAČNÍMI SYSTÉMY WINDOWS A LINUX

**Firebird**

V předchozích verzích ABRA Gen bylo možné, i když ne doporučené výrobcem databáze, kopírovat databáze databázového serveru Firebird mezi operačním systémy Windows a Linux a naopak. Od verze ABRA Gen s podporou Unicode toto již nebude možné a spuštění ABRA Gen s takto zkopírovanou databází skončí chybou uvedenou níže. Jediným správný přenosem databází mezi těmito platformami je pomocí zálohy na původní platformě a následně její obnovy na platformě nové. A to buď prostředky databázového serveru Firebird např. nástroje Gbak anebo pomocí ABRA Gen.

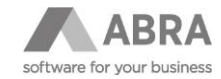

(2213) Nesprávná struktura nebo příkaz databáze "COLLATION UNICODE\_LOCALE\_CI for CHARACTER SET UTF8 is not installed" SQL příkaz: SELECT LoginName FROM SecurityUsers WHERE (Locked='N') AND

(OfferToLogin='A') ORDER BY LoginName

Strana 32 z 94

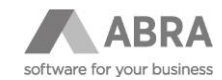

## <span id="page-32-0"></span>4. TECHNICKÁ DOKUMENTACE

<span id="page-32-1"></span>**Následující text je určen databázovým správcům a vývojářům.**

### 4.1 TECHNICKÝ POPIS KROKŮ AKTUALIZACE DO UNICODE

Aktualizace provádí změnu datových typů na textových sloupcích tabulek a na vstupních/výstupních parametrech procedur a funkcí.

Postup konverze je následující:

- 1. Tvorba zakázkové konverze (extra položky, indexy)
- 2. Odstranění dodávaných procedur, pohledů, triggerů a indexů
- 3. Odstranění zakázkových pohledů a procedur (jenom DB Firebird)
- 4. Odstranění zakázkových indexů a konverze do Unicode sloupečků extra definovatelných položek
- 5. Konverze standardních sloupečků tabulek
- 6. Znovuvytvoření zakázkových indexů
- 7. Znovuvytvoření zakázkových pohledů a procedur (jenom DB Firebird)
- 8. Vytvoření objektů odstraněných v bodu 2 s provedením úprav do Unicode

### <span id="page-32-2"></span>4.1.1 TVORBA ZAKÁZKOVÉ KONVERZE

Tvorba zakázkové konverze tvoří dva seznamy změn pro každé spojení u databázových serverů MSSQL a Oracle, nebo čtyři seznamy změn pro každé spojení u databázového serveru Firebird. Výsledné DBO soubory jsou po vygenerování umístěny do složky \distrib\unicode.adaptation.

Operace ze souboru <jméno spojení>. drop.custom.objects.dbo jsou spuštěny před konverzí standardně dodávaných tabulek, viz bod 3. předchozí kapitoly. Jedná se o operace na odstranění zakázkových pohledů a procedur závislých na systémových objektech. (jen DB Firebird.)

Operace ze souboru <jméno spojení>.before.convert.fields.dbo jsou spuštěny před konverzí standardně dodávaných tabulek, viz bod 4. předchozí kapitoly. Jedná se o operace na odstranění zakázkových indexů a následná konverze extra definovaných položek do Unicode.

Operace ze souboru <jméno spojení>.after.convert.fields.dbo jsou spuštěny po dokončení konverze standardně dodávaných tabulek, viz bod 6. předchozí kapitoly. Jedná se o operace na založení zakázkových indexů.

Operace ze souboru <jméno spojení>.create.custom.objects.dbo jsou spuštěny po dokončení konverze standardně dodávaných tabulek, viz bod 7. předchozí kapitoly. Jedná se o operace na znovuvytvoření zakázkových pohledů a procedur závislých na systémových objektech. (jen DB Firebird.)

<span id="page-32-3"></span>Soubory lze otevřít pomocí nástroje DBOperation.exe, který umožňuje provést i případnou modifikaci.

### 4.1.2 ODSTRANĚNÍ DODÁVANÝCH PROCEDUR, POHLEDŮ, TRIGGERŮ A INDEXŮ

Z důvodu možné závislosti následně konvertovaných sloupců tabulek je prováděno před touto konverzí odstranění dodávaných procedur, pohledů, triggerů a indexů, aby bylo možné konverzi sloupců provést.

### <span id="page-32-4"></span>4.1.3 ODSTRANĚNÍ ZAKÁZKOVÝCH INDEXŮ A KONVERZE DO UNICODE SLOUPEČKŮ EXTRA DEFINOVATELNÝCH POLOŽEK

Pokud jsou ve spojení nalezeny indexy, které nejsou standardně dodávány, a tyto indexy jsou nad sloupečky, které se chystá konverze změnit, dojde k odstranění těchto indexů tak, aby bylo možné provést následnou konverzi sloupců.

Odstraněné indexy jsou po konverzi vytvářeny v bodu 5.

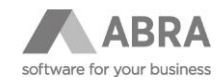

### <span id="page-33-0"></span>4.1.4 KONVERZE STANDARDNÍCH SLOUPEČKŮ TABULEK

Provedení změn datového typu použitého na sloupcích tabulek. Na databázi Firebird dochází k tvorbě nové domény se sufixem "U", např. Code5U a použití těchto nových domén.

### <span id="page-33-1"></span>4.1.5 VYTVOŘENÍ ZAKÁZKOVÝCH INDEXŮ

<span id="page-33-2"></span>V tomto bodu dochází ke znovuvytvoření odstraněných zakázkových indexů z bodu 3.

### 4.1.6 VYTVOŘENÍ OBJEKTŮ ODSTRANĚNÝCH V BODU 2 S PROVEDENÍM ÚPRAV DO UNICODE

V tomto okamžiku znovu tvoříme databázové procedury, triggery, pohledy, indexy.

S tím, že se již objekty tvoří s případnými Unicode typy např. u parametrů procedur, proměnných triggerů atd.

### <span id="page-33-3"></span>4.2 ZMĚNY V DATABÁZI

**Konverze mění textové sloupce do Unicode mimo sloupce, které obsahují čistě technická data (ID identifikátory, logické hodnoty A/N, jednoznačné identifikátory GUID a HASh,** a to z důvodu rychlosti, velikosti databází a různých dalších omezení jednotlivých databázových platforem).

Proces změn v databázi se sestává z pevně stanovených kroků reprezentovanými DDL SQL operacemi, které jsou uloženy v souboru distrib\dbo\UpdateDB.DBO. Prohlížet a v krajní nutnosti modifikovat lze tyto operace pomocí nástroje DBOperations.exe, který je standardně dodáván s ABRA Gen.

### 4.2.1 POUŽITÉ DATOVÉ TYPY DATABÁZE FIREBIRD

<span id="page-33-4"></span>**Databáze zůstává** s výchozím CHARACTER SET **WIN1250**.

Měníme typy na objektech.

Nadále se používají domény, příklad je pouze demonstrační.

Verze 22.0

ID CHAR(10) CHARACTER SET WIN1250 COLLATE PXW\_CSY resp. PXW\_INTL850 CODE CHAR(20) CHARACTER SET WIN1250 COLLATE PXW CSY resp. PXW INTL850 NAME VARCHAR(100) CHARACTER SET WIN1250 COLLATE PXW CSY resp. PXW INTL850 NOTE BLOB SUB TYPE TEXT CHARACTER SET WIN1250

BOOL CHAR(1) CHARACTER SET WIN1250 COLLATE PXW\_CSY resp. PXW\_INTL850

Verze 22.1

ID CHAR(10) CHARACTER SET WIN1250 COLLATE PXW\_CSY resp. PXW\_INTL850 CODE CHAR(20) CHARACTER SET UTF8 COLLATE UNICODE LOCALE CI NAME VARCHAR(100) CHARACTER SET UTF8 COLLATE UNICODE LOCALE CI NOTE BLOB SUB TYPE TEXT CHARACTER SET UTF8 COLLATE UNICODE LOCALE CS **Firebird**

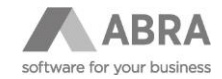

#### BOOL CHAR(1) CHARACTER SET WIN1250 COLLATE PXW\_CSY resp. PXW\_INTL850

#### Příklad změny názvu používaných domén

#### Verze 22.0

Code20 Name100 Note

Verze 22.1

Code20U Name100U NoteU

**Nově se používá námi definovaný COLLATE s názvem UNICODE\_LOCALE\_CI a UNICODE\_LOCALE\_CS použitý pro všechny lokalizace CZ/SK/CH.**

CREATE COLLATION UNICODE\_LOCALE\_CI FOR UTF8 FROM UNICODE\_CI CASE INSENSITIVE 'LOCALE=**cs\_CZ**'

#### resp.

CREATE COLLATION UNICODE\_LOCALE\_CI FOR UTF8 FROM UNICODE\_CI CASE INSENSITIVE 'LOCALE=**sk\_SK**'

#### resp.

CREATE COLLATION UNICODE\_LOCALE\_CI FOR UTF8 FROM UNICODE\_CI CASE INSENSITIVE 'LOCALE=**de\_CH**'

#### a

CREATE COLLATION UNICODE\_LOCALE\_CI FOR UTF8 FROM UNICODE\_CS CASE SENSITIVE 'LOCALE=cs\_CZ'

#### resp.

CREATE COLLATION UNICODE\_LOCALE\_CI FOR UTF8 FROM UNICODE\_CS CASE SENSITIVE 'LOCALE=sk\_SK'

#### resp.

CREATE COLLATION UNICODE\_LOCALE\_CI FOR UTF8 FROM UNICODE\_CS CASE SENSITIVE 'LOCALE=de\_CH'

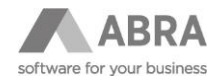

**Oracle**

### <span id="page-35-0"></span>4.2.2 POUŽITÉ DATOVÉ TYPY DATABÁZE ORACLE

**Databáze zůstává** s výchozím CHARACTER SET **EE8MSWIN1250**. Měníme typy na objektech.

#### Příklad:

Verze 22.0

```
ID CHAR(10) 
CODE CHAR(20) 
NAME VARCHAR2(100) 
NOTE CLOB
BOOL CHAR(1)
```
#### Verze 22.1

ID CHAR(10) CODE NCHAR(20) COLLATE XCZECH CI resp. XSLOVAK CI resp. XGERMAN CI NAME NVARCHAR2(100) COLLATE XCZECH CI resp. XSLOVAK CI resp. XGERMAN CI NOTE NCLOB COLLATE BOOL CHAR(1)

**Nově jsou na sloupcích tabulek jako na ostatních DB platformách určeny COLLATE (předpis pro porovnávání).**

**Bohužel na Oracle nelze určit COLLATE na sloupcích typu CLOB/NCLOB a z toho důvodu májí tyto sloupce předpis pro porovnání nadále CASE SENSITIVE.**

### <span id="page-35-1"></span>4.2.3 POUŽITÉ DATOVÉ TYPY DATABÁZE MSSQL

**Databáze zůstává s výchozím COLLATION SQL\_Latin1\_General\_CP1250\_CI\_AS.** 

## **MSSQL**

#### Př.

Verze 22.0

ID CHAR(10) COLLATE Czech\_CS\_AS resp. Slovak\_CS\_AS resp. Latin1\_General\_CS\_AS CODE CHAR(20) COLLATE Czech\_CS\_AS resp. Slovak\_CS\_AS resp. Latin1\_General\_CS\_AS NAME VARCHAR(100) COLLATE Czech CS AS resp. Slovak CS AS resp. Latin1\_General\_CS\_AS NOTE VARCHAR(MAX) COLLATE Czech\_CS\_AS resp. Slovak\_CS\_AS resp. Latin1\_General\_CS\_AS BOOL CHAR(1) COLLATE Czech\_CS\_AS resp. Slovak\_CS\_AS resp. Latin1\_General\_CS\_AS
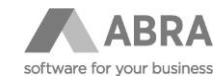

Verze 22.1

ID CHAR(10) COLLATE Czech\_CS\_AS resp. Slovak\_CS\_AS resp. Latin1\_General\_CS\_AS CODE NCHAR(20) COLLATE Czech CI AS resp. Slovak CI AS resp. Latin1 General CI AS NAME NVARCHAR(100) COLLATE Czech CI AS resp. Slovak CI AS resp. Latin1 General CI AS NOTE NVARCHAR(MAX) COLLATE Czech CS AS resp. Slovak CS AS resp. Latin1\_General\_CS\_AS BOOL CHAR(1) COLLATE Czech\_CS\_AS resp. Slovak\_CS\_AS resp. Latin1\_General\_CS\_AS

# 4.3 ZMĚNA VÝCHOZÍHO NASTAVENÍ PŘEDPISU PRO POROVNÁVÁNÍ (CASE SENSITIVE -> CASE INSENSITIVE)

V rámci konverze na Unicode došlo k zásadní změně používaného předpisu pro porovnávání z původního CASE SENSITIVE na CASE INSENSITIVE (změna se netýká technických textových sloupců ID (ID, StoreCard\_ID, bool, GUID, DocumentType…)), ale pozor, i datové typy TEXT BLOB zůstaly CASE SENSITIVE z důvodu nemožnosti nastavení tohoto předpisu na databázi Oracle.

Důvodem změny je zjednodušení obvyklého hledání uživateli. To nyní probíhá bez ohledu na zadané velikosti písmen.

Příklad hledání bez ohledu na velikost písmen

Verze 22.0

SELECT ID FROM Tabulka WHERE UPPER(Name) like UPPER(:Name)

Verze 22.1

SELECT ID FROM Tabulka WHERE Name like :Name

## 4.3.1 ZMĚNA VÝCHOZÍHO CHOVÁNÍ HLEDÁNÍ PŘES WEBAPI

Nově textové hledání pomocí API probíhá výhradně CASE INSENSITIVE.

Pro sjednocení je i u TEXTBLOB sloupců použito CASE INSENSTITIVE hledání.

**POZOR, pro Oracle zůstalo u TEXTBLOB CASE SENSITIVE z důvodu obtížného řešení v rámci API.**

Příklad

Data v tabulce: INSERT INTO StoreCards (..., Name, Note, ...) VALUES(..., 'a', 'a', ...); INSERT INTO StoreCards (..., Name, Note, ...) VALUES(..., 'A', 'A', ...);

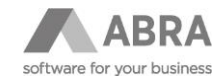

#### **a) Name (VARCHAR)**

API dotaz:

GET http://localhost/Data/StoreCards/?select=Name&where=Name+like+'\*A\*'

Ekvivalentní SQL:

SELECT Name FROM StoreCards WHERE Name LIKE '\*A\*';

Výsledek dotazu:

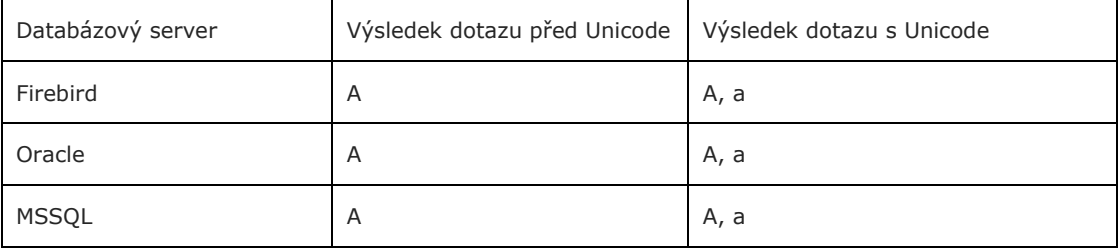

### **b) Note (TEXTBLOB)**

API dotaz:

```
GET http://localhost/Data/StoreCards/?select=Note&where=Note+like+'*A*'
```
Ekvivalentní SQL:

```
SELECT Note FROM StoreCards WHERE Note LIKE '*A*';
```
Výsledek dotazu:

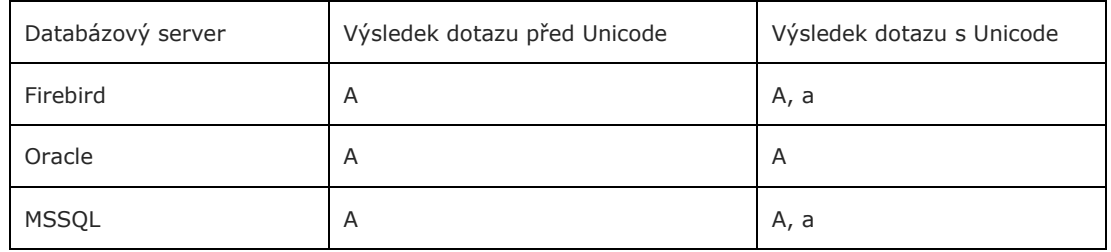

# 4.3.2 PŘÍKLADY OVLIVNĚNÍ CHOVÁNÍ SELECT DOTAZŮ

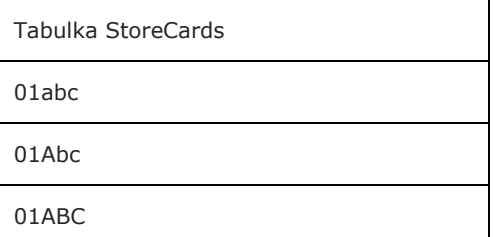

SELECT Code, Count(\*) FROM StoreCards GROUP BY Code

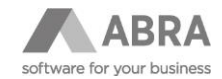

Výsledek pro původní chování verze 22.0 CASE SENSITIVE:

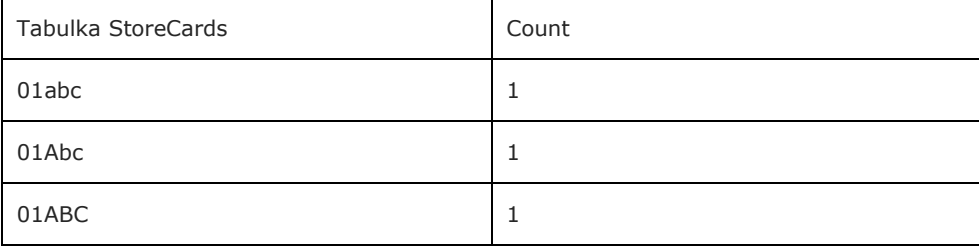

Výsledek pro nové chování verze 221. CASE INSENSITIVE:

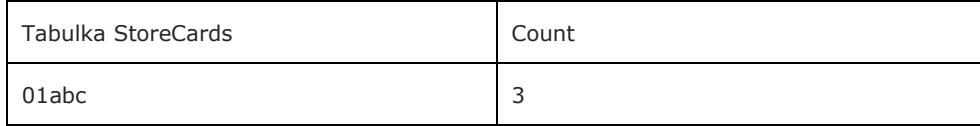

## 4.3.3 JAK NOVĚ NA CASE SENSITIVE HLEDÁNÍ V SQL

#### **Firebird:**

SELECT Code FROM StoreCards WHERE Code = : Code COLLATE UNICODE LOCALE CS

#### **Oracle:**

SELECT Code FROM StoreCards WHERE Code = : Code COLLATE XCZECH/ XSLOVAK/XGERMAN

#### **MSSQL:**

SELECT Code FROM StoreCards WHERE Code = : Code COLLATE Czech CS AS/ Slovak\_CS\_AS/Latin1\_General\_CS\_AS

# 4.4 PŘÍKLADY, JAK VKLÁDAT UNICODE TEXT DO TABULEK

#### **SQL Firebird:**

INSERT INTO Tabulka (Name) VALUES('unicode text 統一碼')

#### **SQL Oracle a MSSQL**

Pokud chcete vložit do tabulky Unicode text, je na MSSQL a Oracle nutné u textových konstant použít prefix znak N (national), aby nedošlo k implicitní konverzi do ANSI.

INSERT INTO Tabulka (Name) VALUES(N'unicode text 統一碼')

OK

INSERT INTO Tabulka (Name) VALUES('unicode text 統一碼')

CHYBNĚ do DB se dostane text: Unicode text ???

**Firebird**

**Oracle MSSQL**

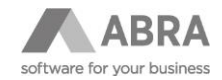

# 4.5 PŘEDPIS PRO POROVNÁNÍ TEXT BLOB SLOUPCŮ CASE SENSISITIVE

Sloupce s text blob jsou převedeny na Unicode, ale z důvodu, že databázový server Oracle nepodporuje možnost nastavení COLLATE na těchto sloupcích, tak pro sjednocení chování všech verzí ABRA Gen je i na ostatních databázových platformách použit předpis pro porovnání CASE SENSITIVE, a ne CASE INSENSITIVE, jako na ostatních jiných textových typech.

# 4.6 NEČEKANÉ CHOVÁNÍ UNICODE ŘAZENÍ A POROVNÁVÁNÍ

Na všech textových sloupcích tabulek všech databázových platforem je nyní nastaven odpovídající národní COLLATE. I tak se může stát, že řazení v agendách a číselnících bude zdánlivě chybně.

Například město Oděsa je ve wikipedii uvedeno s originálním názvem zapsaným jako *Одеса*.

#### Одеса

#### **O**děsa

Při detailním pohledu si lze všimnout, že první písmeno *О ve slově Одеса* je trochu odlišné oproti O ve slově Oděsa.

Tyto podobné znaky jsou řazeny buď na konec až za písmeno Z nebo před písmeno A.

Uvedené neobvyklé chování je správné a můžeme se s ním setkat ve všech aplikacích.

Příklad aplikace Excel

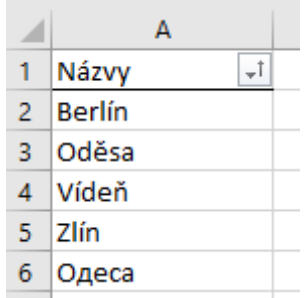

Také může nastat situace, kdy slova mají jinou znakovou interpretaci, ale významově jsou shodná. Například japonské "Kon'nichiwa" může být napsáno jako "コンニチハ" nebo také "こんにちは". DB server i přes rozdílnou interpretaci dokáže správně vyhodnotit, že se jedná o stejná slova.

Příklad SQL podmínky:

#### where 'こんにちは' = 'コンニチハ'

Tato podmínka je vyhodnocena jako pravdivá.

# 4.7 PŘÍKLAD, JAK PSÁT SQL SPOJENÍ S UŽIVATELSKÝM ČÍSELNÍKEM

V průběhu vývoje ABRA Gen na Unicode došlo k ohromnému zpomalení při otevření definovatelného číselníku, pro který byla definována uživatelská U položka s odkazem do číselníku firem a s řazením za položku U\_Firma\_ID.Code. Toto se týkalo především databázových serverů MSSQL a Oracle, kde bylo potřeba upravit dotazy podle příkladů níže.

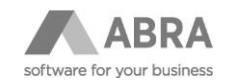

**Firebird**

**Oracle**

**MSSQL**

#### **Firebird**

```
SELECT XROLLTAB.%s FROM UserData XUD 
LEFT JOIN %s XROLLTAB on XROLLTAB.ID = XUD.StringFieldValue
WHERE ...
```
#### **MSSQL**

Aby dotaz fungoval tak jak má, je potřeba pro MSSQL do dotazu doplnit COLLATE

```
SELECT XROLLTAB.%s FROM UserData XUD 
LEFT JOIN %s XROLLTAB on XROLLTAB.ID = XUD.StringFieldValue COLLATE
USING_NLS_COM
WHERE ...
```
#### **Oracle**

Pro Oracle je taktéž potřebné doplnit COLLATE jako na MSSOL, a navíc je v dotazu nutné použít CAST jinak by byl dotaz pomalý.

SELECT XROLLTAB.%s FROM UserData XUD LEFT JOIN %s XROLLTAB on XROLLTAB.ID = CAST(XUD.StringFieldValue AS VARCHAR2(500)) COLLATE USING\_NLS\_COM WHERE ...

# <span id="page-40-0"></span>4.8 NEKOMPATIBILNÍ SQL DOTAZY PO PŘECHODU NA UNICODE VERZI NA DATABÁZOVÝCH SERVERECH ORACLE A MSSQL

Provedené změny datových typů a nastavení předpisů pro řazení na textových sloupcích tabulek způsobuje chyby při vykonávání specifických SQL dotazů, které před převodem fungovali správně.

Problémové typy dotazů jsou uvedeny v následujících kapitolách i s doporučením, jak problém vyřešit.

## 4.8.1 ZÁSTUPNÉ ZNAKY

Proto aby bylo možné SQL dotazy připravit již na verzi 22.0 a přechod na Unicode verzi se co nejvíce urychlil, byla do ABRA Gen implementována technologie zástupných znaků, které dle verze ABRA Gen doplní nové nezbytné části SQL dotazů.

Od verze 22.0.0 ServicePack 26 respektive 22.0.1 ServicePack 24 jsou tyto zástupné znaky nahrazeny prázdným znakem. Tedy nezasáhnou nijak do stávajících SQL dotazů a ty mohou být připravené již pro Unicode verzi ABRA Gen.

Od verze 22.1.0 ServicePack 4 respektive 22.1.1. ServicePack a výše jsou nahrazeny takto:

#### **ORACLE:**

#### **@{N}** a **@{NATIONAL}**

• Je nahrazeno znakem **N**

#### **@{COLLATEUNICODE}**

• je nahrazeno **COLLATE XCZECH\_CI** resp. **COLLATE XSLOVAK\_CI** resp. **COLLATE XGERMAN\_CI** 

#### **@{COLLATEORA\_USING\_NLS\_COMP}**

**Oracle**

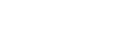

• Je nahrazeno **COLLATE USING\_NLS\_COMP**

#### **@{unicodeNvarcharCast(String what, int size, boolean withCollate)}**

• provede **CAST,** a případně dle třetího parametru **COLLATE**(výchozí hodnota je **true)**.

#### **MSSQL:**

#### **@{COLLATEUNICODE}**

• vloží **COLLATE Czech\_CI\_AS** resp. **COLLATE Slovak\_CI\_AS** resp. **Latin1\_General\_CI\_AS**

#### **@{unicodeNvarcharCast(String what, int size, boolean withCollate)}**

• vloží pouze zadané ID

**Ostatní zástupné znaky (viz. seznam pro Oracle) pokud budou použity jsou nahrazeny prázdným znakem.**

#### **Firebird:**

**@{unicodeNvarcharCast(String what, int size, boolean withCollate)}**

• vloží pouze zadané ID

#### **Ostatní zástupné znaky (viz. seznam pro Oracle) pokud budou použity jsou nahrazeny prázdným znakem.**

Dotazy se zástupnými znaky lze tedy používat napříč verzemi, a i databázovými servery.

Zástupné znaky lze použít na všech místech ABRA Gen kde se používá SQL a ve všech nástrojích a programech které s ABRA Gen komunikují přes aplikační server. Příklady použití jsou uvedeny v jednotlivých příkladech v kapitole [4.8](#page-40-0) Nekompatibilní SQL dotazy po přechodu na unicode verzi na [databázových serverech Oracle a MSSQL](#page-40-0).

### 4.8.2 ORACLE

**Oracle**

**Firebird**

**MSSQL**

## <span id="page-41-0"></span>4.8.2.1 PROBLÉM S POUŽITÍM FUNKCE COALESCE PŘI POUŽÍTÍ UNICODE A NEUNICODE VSTUPU

Chybu "ORA-12704: neodpovídají znakové sady" způsobuje kombinace použití Unicode sloupce tabulky a textové konstanty v parametrech funkce COLLATE. Řešením je doplnění znaku N před textovou konstantu.

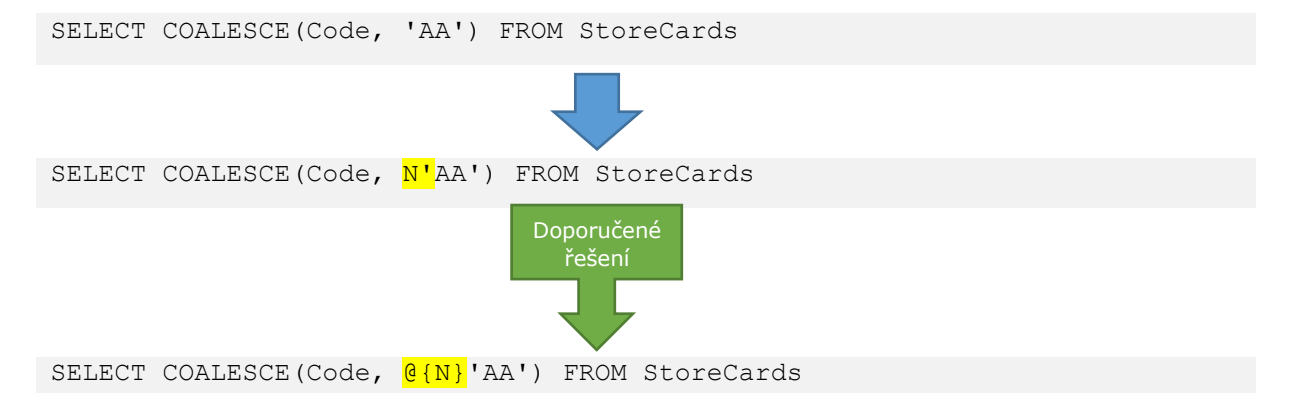

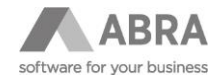

Obdobný problém nastane, pokud je jako parametr předán Unicode a neunicode sloupec tabulky. Řešením je doplnění explicitního přetypování na Unicode.

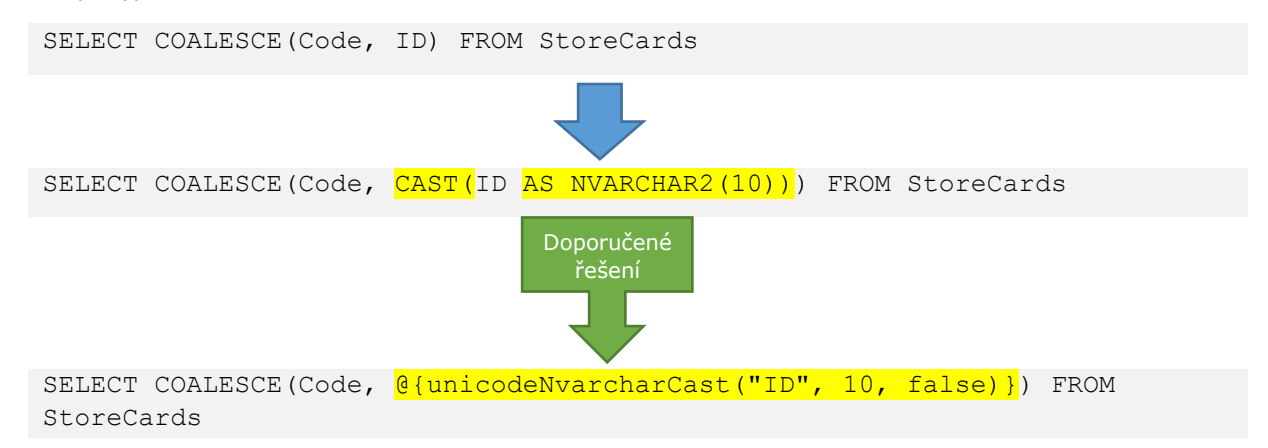

## <span id="page-42-0"></span>4.8.2.2 PROBLÉM PŘI KOMBINACI UNICODE A NEUNICODE VÝSLEDNÝCH TEXTŮ V PŘÍKAZU CASE WHEN

Chybu "ORA-12704: neodpovídají znakové sady" způsobuje použití Unicode sloupce jako výsledku jedné z možností příkazu CASE WHEN a textové konstanty. Řešením je doplnění znaku N před textovou konstantu.

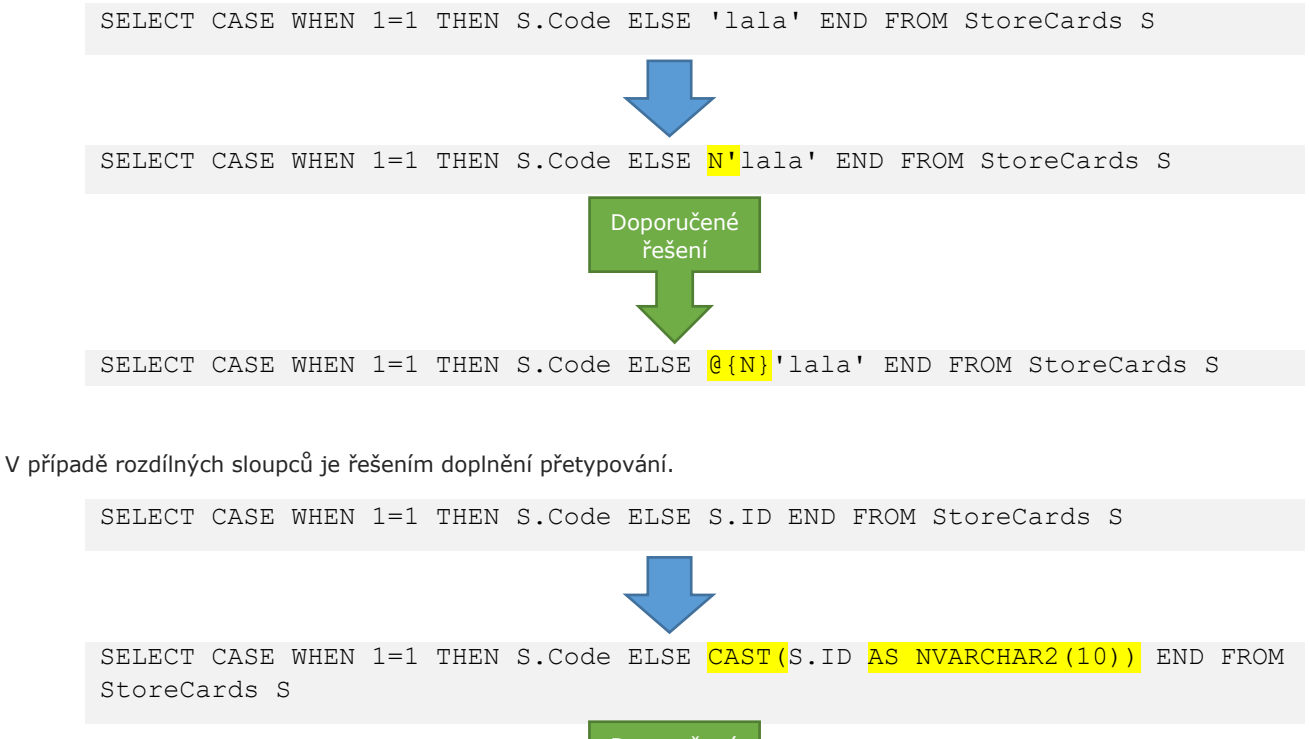

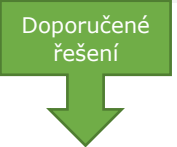

SELECT CASE WHEN 1=1 THEN S.Code ELSE *@{unicodeNvarcharCast("S.ID", 10,* false)} END FROM StoreCards S

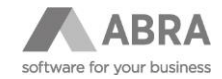

V případě převodu čísla na řetězec je také nutné přetypování provést na Unicode, aby bylo možné výsledek kombinovat s Unicode textovým sloupcem.

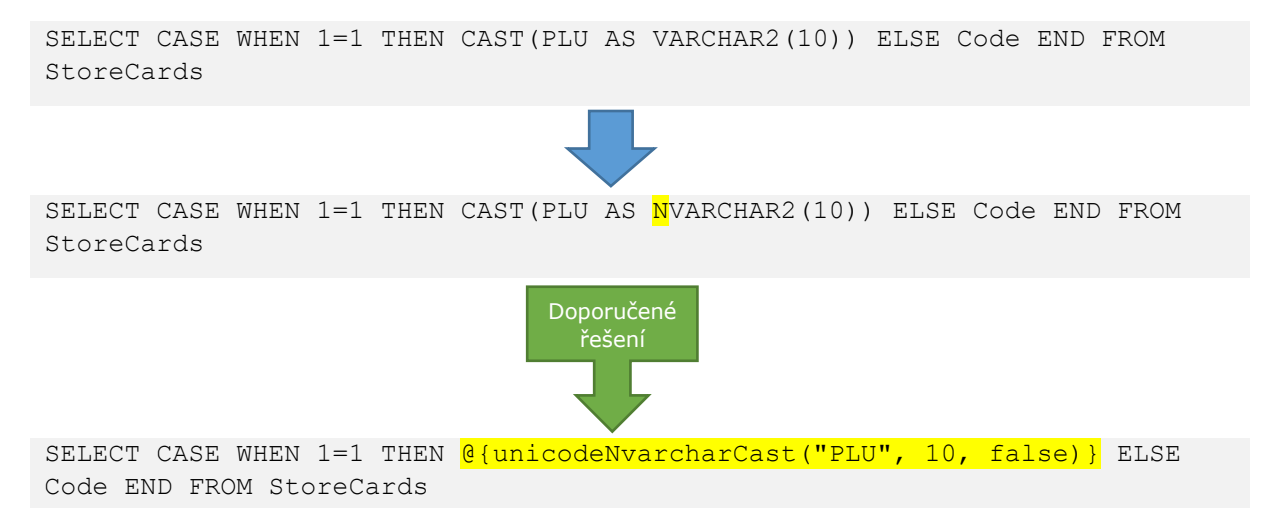

V případě unicode sloupce za který se vyhodnocuje podmínka WHEN(v příkladu je použit Unicode sloupec Code) je třeba taktéž doplnit prefix N před textovou konstantu v části WHEN.

```
SELECT 
   CASE Code 
     WHEN 'E' THEN 'Vlastní' 
     WHEN 'O' THEN 'Cizí' 
     ELSE Name 
   END
FROM TransportationTypes
```
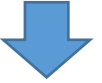

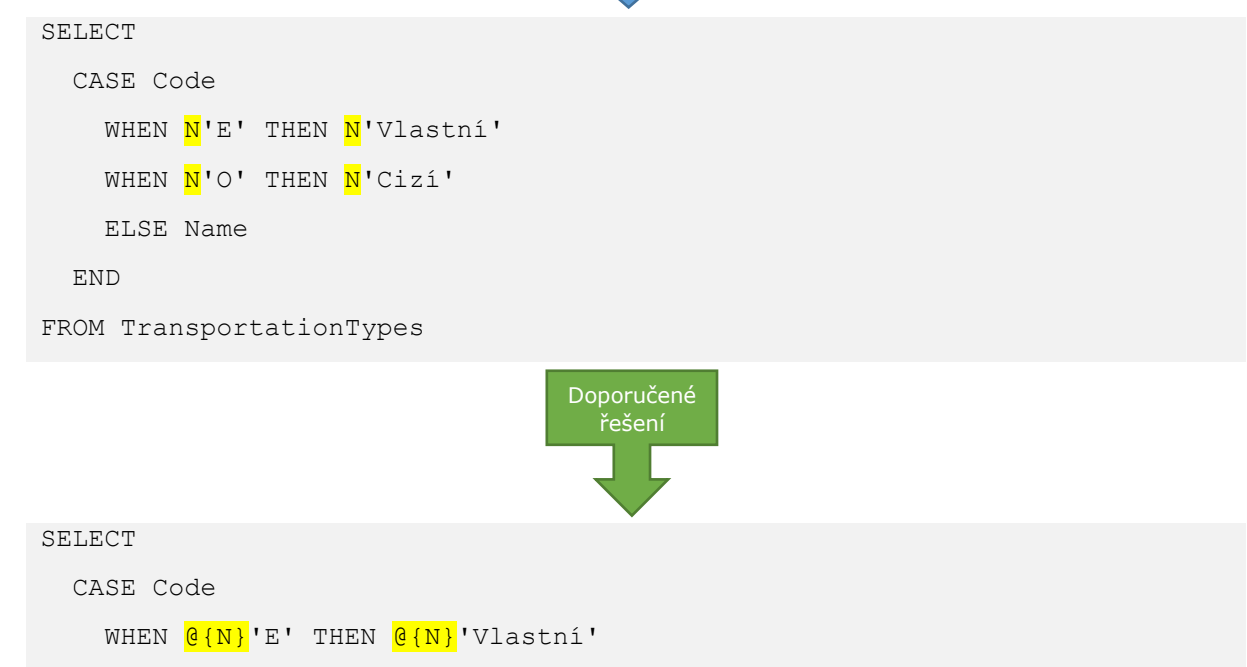

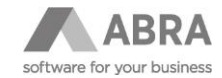

WHEN  $@{N}$ 'O' THEN  $@{N}$ 'Cizí' ELSE Name END FROM TransportationTypes

## <span id="page-44-0"></span>4.8.2.3 PROBLÉM SLUČOVÁNÍ UNICODE A NEUNICODE VÝSLEDKŮ SELECT DOTAZŮ

Chybu "ORA-12704: neodpovídají znakové sady" způsobuje kombinace neunicode a Unicode výsledků v SQL UNION dotazu.

Řešením je u textových konstant doplnění znaku N.

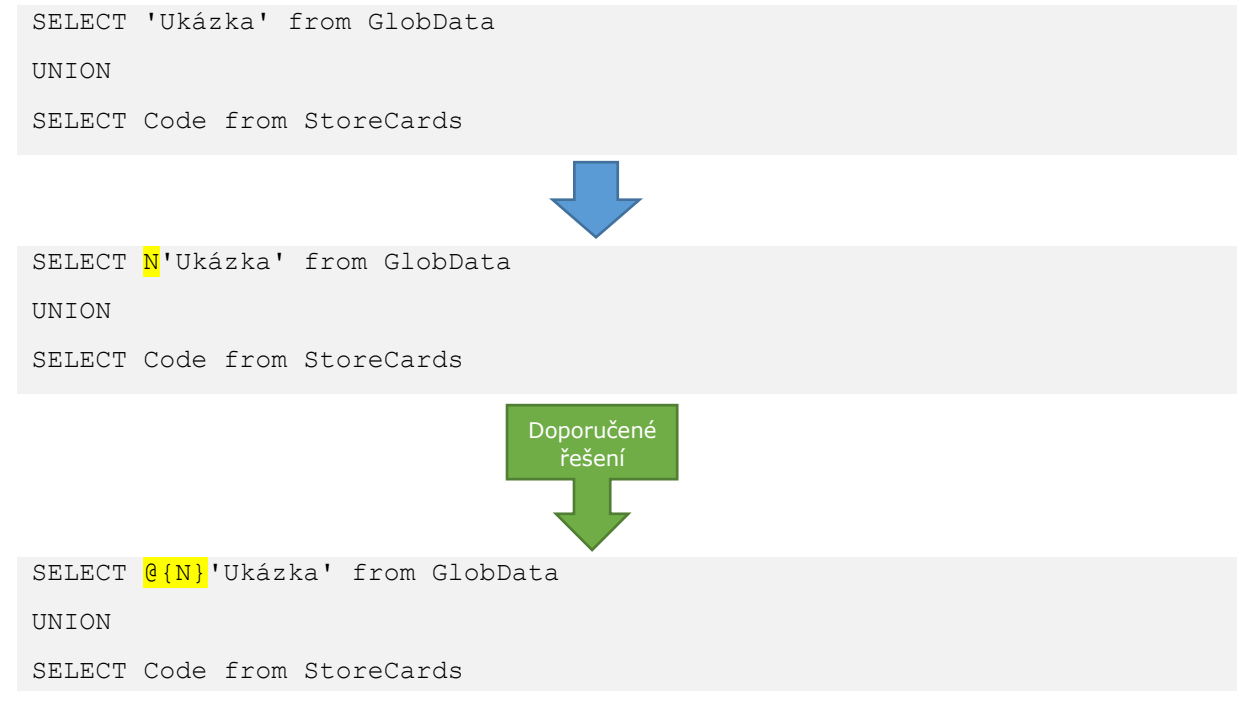

V případě kombinace sloupců neunicode a Unicode je nutné doplnit sjednocení datových typů, a i předpisu pro řazení **COLLATE** 

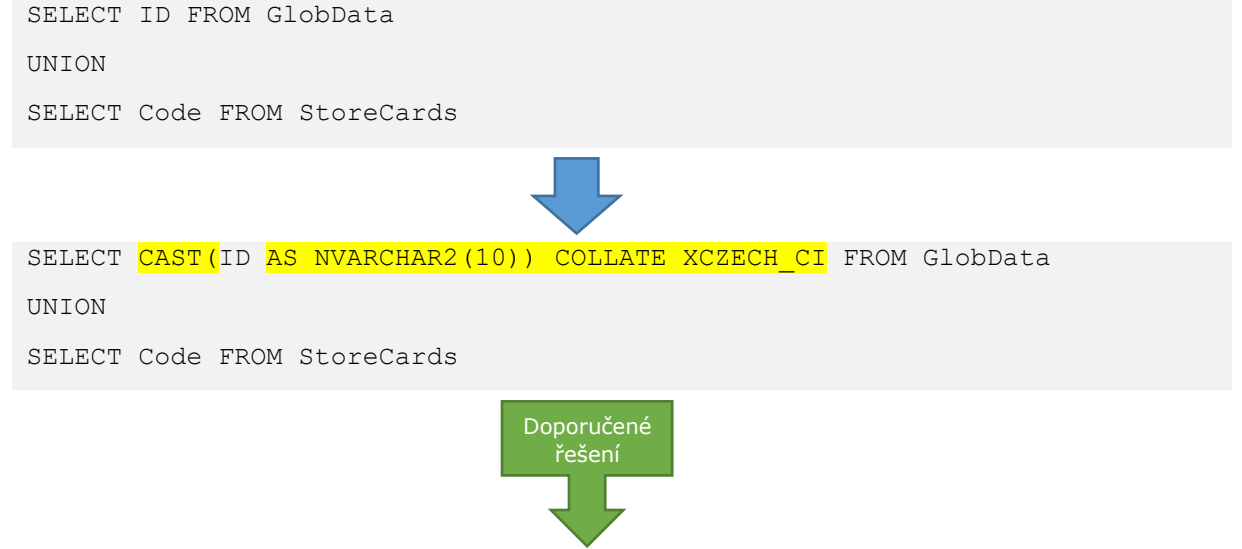

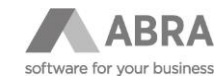

SELECT @{unicodeNvarcharCast("ID", 10)} FROM GlobData UNION SELECT Code FROM StoreCards

V případě, že v Unicode textovém sloupci není Unicode text lze provést přetypování i na neunicode.

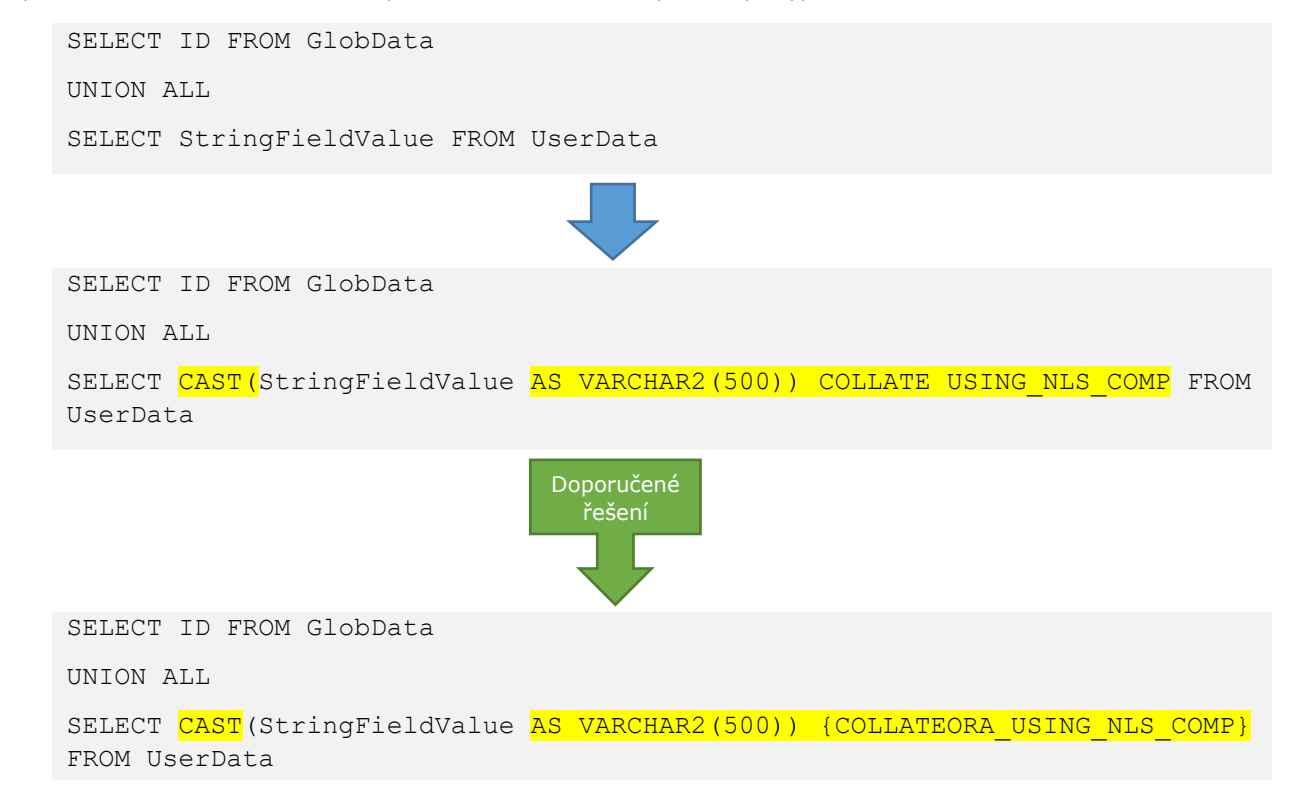

## <span id="page-45-0"></span>4.8.2.4 SPOJOVÁNÍ TABULEK POMOCÍ SLOUPCŮ S RŮZNÝM PŘEDPISEM PRO POROVNÁVÁNÍ

Chybu "ORA-43915: nelze stanovit porovnání: argumenty obsahují konfliktní porovnání" způsobuje spojování tabulek v příkazu SELECT pomocí dvou sloupců s různým předpisem pro porovnávání, je nutné explicitně určit podle jakého předpisu má dojít k porovnávání hodnot. Pokud propojujete Unicode sloupec StringFieldValue s ID jiné tabulky doporučujeme navíc doplnit CAST do neunicode z důvodu rychlosti.

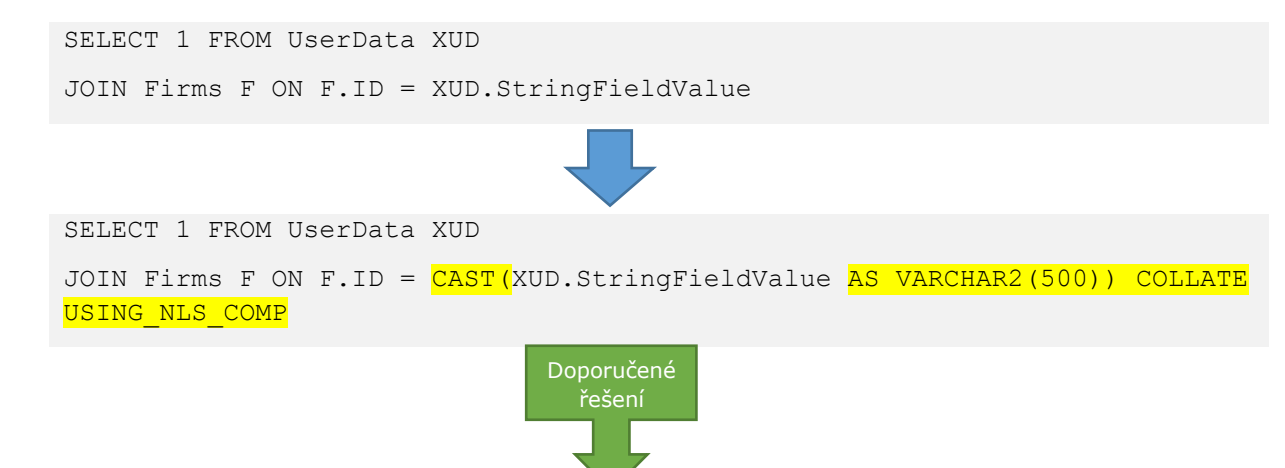

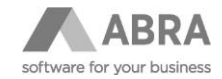

SELECT 1 FROM UserData XUD JOIN Firms F ON F.ID =  $CAST(KUD.StriangleFieldValue AS VARCHAR2(500))$ @{COLLATEORA\_USING\_NLS\_COMP}

### 4.8.3 MSSQL

**MSSQL**

## 4.8.3.1 PROBLÉM S POUŽITÍM FUNKCE COALESCE PŘI VSTUPU S ROZDÍLNÝM PŘEDPISEM PRO POROVNÁVÁNÍ

Chybu "Cannot resolve collation conflict between "Czech CS AS" and "Czech CI AS" in CASE operator occurring in SELECT statement column 1." způsobuje použití neunicode ID sloupce a Unicode textového sloupce, a to z důvodu rozdílného předpisu pro porovnávání. Na ID sloupcích byl zachován COLLATE CASE SENSITIVE, ale na Unicode sloupcích je nově používán COLLATE CASE INSENSITIVE. Řešením problému je explicitní doplnění příkazu COLLATE s předpisem, tak aby všechny uvedené sloupce v parametrech měly stejný předpis.

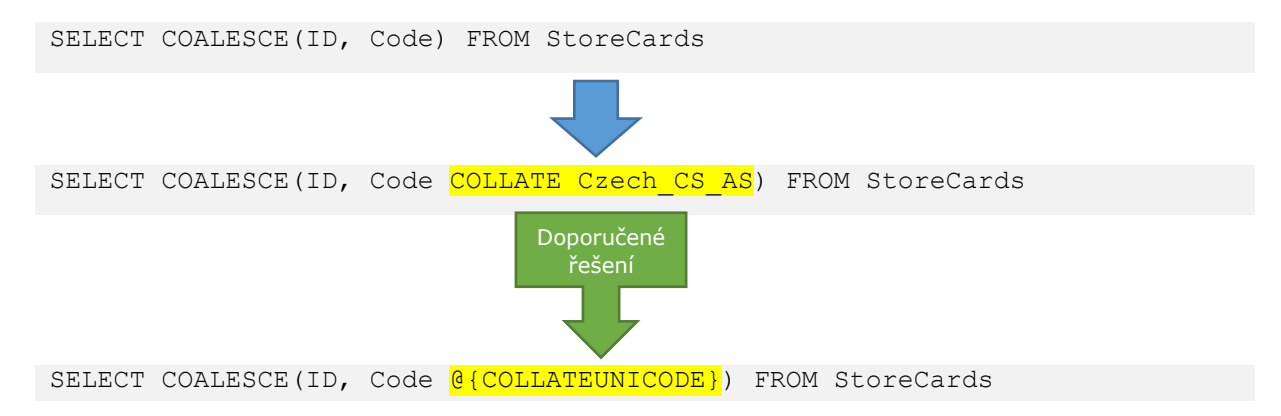

## 4.8.3.2 PROBLÉM SE SPOJOVÁNÍM ŘETĚZCŮ S ROZDÍLNÝM PŘEDPISEM PRO POROVNÁVÁNÍ

Chyba "Cannot resolve collation conflict between "Czech CS AS" and "Czech CI AS" in add operator occurring in SELECT statement column 1." způsobuje spojování řetězců s rozdílným předpisem pro řazení. Řešením problému je explicitní doplnění příkazu COLLATE s předpisem, který chceme, aby byl výsledný.

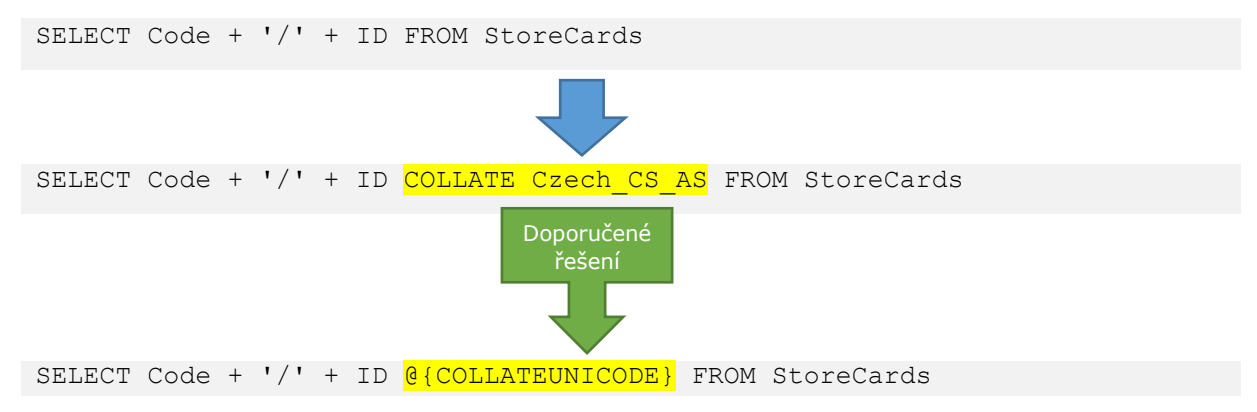

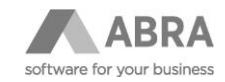

## 4.8.3.3 PROBLÉM SLUČOVÁNÍ VÝSLEDKŮ SELECT DOTAZŮ S TEXTOVÝMI SLOUPCI S ROZDÍLNÝM PŘEDPISEM PRO POROVNÁVÁNÍ

Chyba "Cannot resolve the collation conflict between "Czech\_CI\_AS" and "Czech\_CS\_AS" in the UNION operation." způsobuje spojování výsledků s textovými sloupci s rozdílným předpisem pro řazení. Řešením problému je explicitní doplnění příkazu COLLATE s předpisem, který chceme, aby byl výsledný.

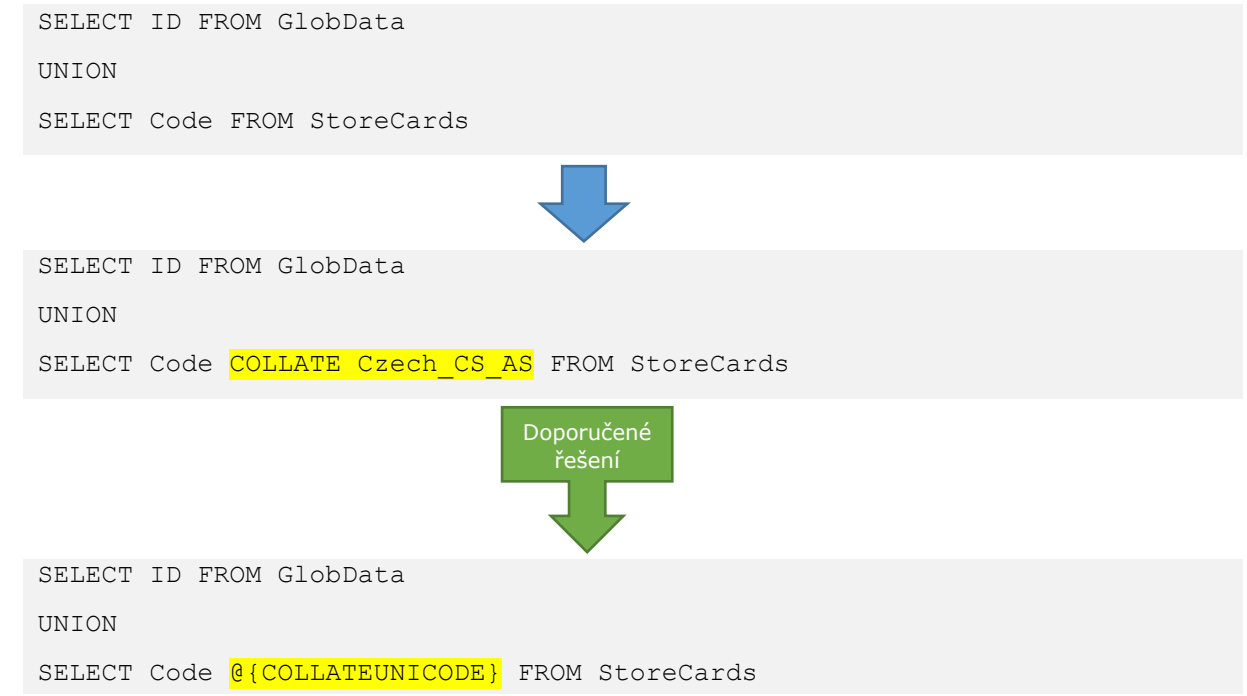

## 4.8.3.4 SPOJOVÁNÍ TABULEK POMOCÍ SLOUPCŮ S RŮZNÝM PŘEDPISEM PRO POROVNÁVÁNÍ

Chybu "Cannot resolve the collation conflict between "Czech\_CI\_AS" and "Czech\_CS\_AS" in the equal to operation." způsobuje spojování tabulek v příkazu SELECT pomocí dvou sloupců s různým předpisem pro porovnávání, je nutné explicitně určit podle jakého předpisu má dojít k porovnávání hodnot.

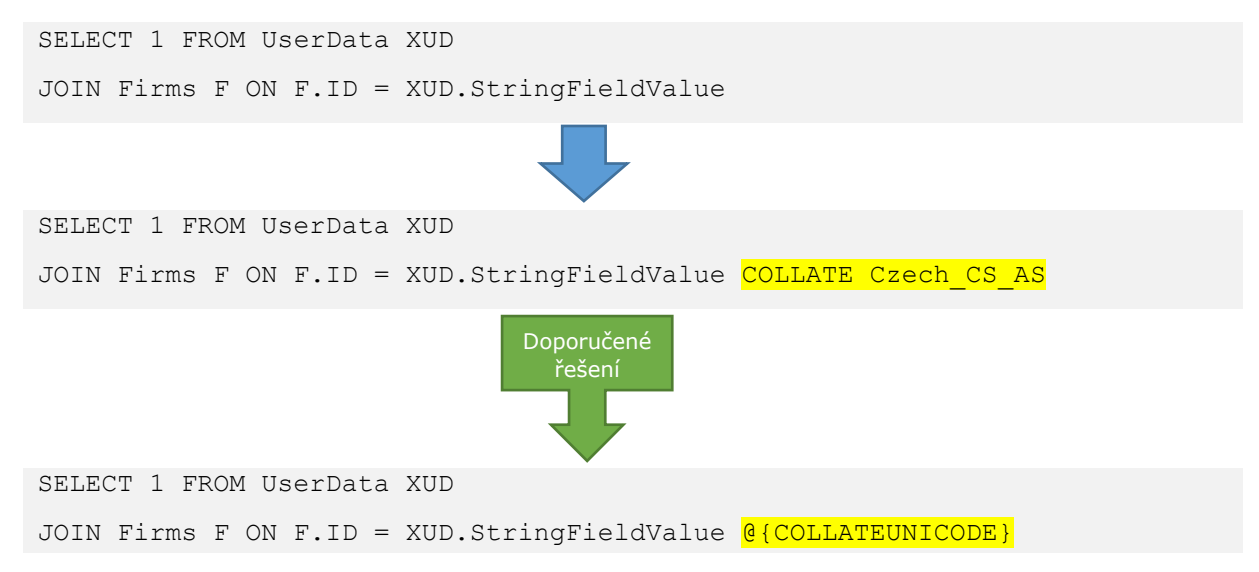

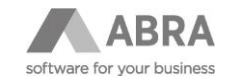

**Oracle MSSQL**

# 4.9 NÁSTROJ NA VYHLEDÁNÍ A KONTROLU VÝRAZŮ A SQL DOTAZŮ

Součástí přechodu na verzi ABRA Gen s podporou Unicode je i nástroj slouží na vyhledání a kontrolu uživatelských výrazů a SQL dotazů zadaných v ABRA Gen.

#### **Nástroj je možné dle verze stáhnout z online nápovědy ABRA Gen: [https://help.abra.eu/cs/22.1/G4/Content/Part40\\_Administrace\\_systemu/update\\_unicode\\_tool.htm.](https://help.abra.eu/cs/22.1/G4/Content/Part40_Administrace_systemu/update_unicode_tool.htm)**

Nástroj se průběžně zlepšuje, proto doporučujme stáhnout pokaždé novou verzi.

Nástroj slouží primárně k snadnějšímu odhalení případných nekompatibilních SQL dotazů, pokud používáte databázi Oracle a MSSQL. Typové problematické SQL dotazy byly popsány v předchozí kapitole.

V Nástroji je možné zvolit jakou část ABRA Gen má prohledávat (např. Panely definovatelných údajů, Definovatelné sloupce v seznamech, Definovatelné formuláře, Skripty apod). A dále, zda se mají vyhledávat a kontrolovat všechny uživatelské výrazy a SQL nebo pouze ty, jejichž obsah vyhovuje daným regulárním výrazům. Toto je ovlivněno zatržítkem "Omezit vyhledávaní dle regulárních výrazů", pokud je zatrženo je možné je v dalším kroku zadávat. Výchoze se předvyplní výrazy se zaměřením na problematická místa z pohledu přechodu na verzi ABRA Gen s podporou Unicode, kdy mohou některé SQL a výrazy, které fungovaly na předchozích verzích, přestat zcela fungovat a bude je pravděpodobně potřeba upravit.

V tomto případě se jedná pouze o SQL či výrazy, které obsahují:

#### **Firebird**

• COLLATE

#### **Oracle**

- COALESCE
- CASE WHEN
- UNION
- StringFieldValue

#### **MSSQL**

- COALESCE
- UNION
- StringFieldValue
- Jestliže se v nich nachází "+" nebo "||"

Zadávání výrazů a jejich vyhodnocení probíhá takto:

Jsou prohledávány pouze části ABRA Gen zatržené v kroku Nastavení vyhledávání. A to dle zadaných výrazů na záložce Nastavení výrazů, která obsahuje tyto záložky:

- Vše tyto regulární výrazy se týkají všech "prvků" ABRA Gen v částech zatržených v předchozím kroku
- QR výrazy týká se pouze míst kde se zadávají Výrazy typicky místa kde pro zadání SQL dotazu je potřeba použít funkci NxSQLSelect
- Skripty týká se pouze výrazů a SQL dotazů ve skriptech
- SQL dotazy týká se pouze míst kde se zadává přímo SQL typicky místa kde pro zadání SQL dotazu není potřeba použít funkci NxSQLSelect

Mezi záložkami platí vztah AND a mezi řádky na jednotlivých záložkách OR.

V posledním kroku nástroje je zobrazen podrobný výsledek v podobě xml, případně je možné přepnout na zjednodušené zobrazení ve formátu csv.

Výsledky analyzovaných výrazů či SQL mohou nabývat několika stavů:

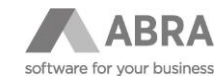

- Nespuštěný (v xml ">NotExecute<") Výraz nebo SQL dotaz nebyl spuštěn. Standardně se týká všech skriptů, které se nástroj ani nepokouší spustit.
- Bez chyby (y xml ">Execute<") Výraz nebo SOL dotaz byl spuštěn a prošel bez chyby.
- S chybou (v xml ">Error<") Výraz nebo SOL dotaz byl spuštěn a vyskytla se u něj chyba.
- Neznámý stav (v xml ">Unknown<") Okrajová situace, kdy se nepodaří zjistit stav kontroly.

Doporučujeme ve výsledcích vyhledat výrazy a SQL, jejichž kontrola neskončila stavem Bez chyby a tyto výrazy a SQL poté v ABRA Gen vyzkoušet a případně opravit.

Ve výsledcích je možné pomocí Ctrl+F vyhledávat, nebo si výsledky uložit do souboru či schránky a přenést je do vhodnějšího editoru. V praxi lze na databázi Oracle hledat klíčové slovo chyby "**ORA-"** a na MSSQL "**collation conflict**".

Skripty, Tiskové sestavy, Definovatelné a B2B Exporty a část Definovatelných formulářů (Doplněk Tlačítka s akcemi) – nástroj nevyhodnocuje pouze vypisuje a případně omezuje jejich výpis dle zadaných regulárních výrazů.

V případě většího množství skriptů je doporučené spouštět jejich kontrolu kvůli větší přehlednosti výsledků samostatně. Skripty bez zdrojového kódu nebo Zakódované skripty nástroj nevyhodnocuje a přeskakuje je. Zakódované skripty doporučujeme před kontrolou Odkódovat.

Nástroj je možné spouštět jak nad verzí ABRA Gen 22.0 ne-Unicode, tak na verzi 22.1 s podporou Unicode.

Pro verzi 22.0 ne-Unicode může být nástroj použít k hledání ve všech výrazech a SQL a zkontrolovat tak, jestli již nyní se v instalaci ABRA Gen nevyskytují chybné SQL a výrazy. A následně jej doporučujeme spustit s omezením "Omezit vyhledávaní dle regulárních výrazů" a zachováním výchozích regulárních výrazů. Zde budou nyní vypsány výrazy a SQL které nyní procházejí bez problémů, ale které bude potřeba zkontrolovat a následně v ABRA Gen, protože je možné, že v Unicode verzi nebudou vykonatelné. Tímto předejdete potencionálním problémům při nasazení nové verze ABRA Gen do produkčního prostředí.

Pro verzi 22.1 Unicode je poté doporučeno, nejlépe nejdříve v testovacím prostředí, spustit hledání ve všech SQL a výrazech. A v ABRA Gen opravit všechny výsledky s chybou, již zde budou jako chyby vycházet SQL a výrazy, které na verzi 22.0 procházely. Tj. ve výsledku dohledat SQL nebo výrazy **ve stavu <Status>Error</Status> a <Status>NotExecute</Status>**, nebo v případě databázového serveru **Oracle hledat ve výsledcích text "ORA-"** následovaný textem "neodpovídají znakové sady". V případě databázového serveru MSSOL vyhledávat ve výsledcích text "collation conflict". Se zatrženým omezením "Omezit vyhledávaní dle regulárních výrazů" a zachováním výchozích regulárních výrazů poté doporučujeme zkontrolovat výsledky, které měli stav Nespuštěný. Toto se týká především skriptů, které se nástroj ani spouštět nepokouší, protože to z jejich principu není možné.

#### **Skripty, Tiskové sestavy, Definovatelné a B2B Exporty a část Definovatelných formulářů (Doplněk Tlačítka s akcemi)**

Jak již bylo uvedeno výše skripty nástroj nevyhodnocuje, je tedy nutné je projít ručně. Tzn. vyhledávat potenciálně problémová místa ve výsledném XML. K tomu doporučujeme použití textového editoru, který podporuje vyhledávání pomocí zadaného regulárního výrazu např. PSPad Editor, Notepad++ atd.

#### **Skripty bez zdrojového kódu nebo Zakódované skripty nástroj nevyhodnocuje a přeskakuje je. Zakódované skripty doporučujeme před kontrolou Odkódovat.**

Příklady, jak provádět hledání je uveden v následujících kapitolách.

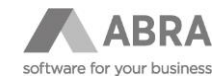

## 4.9.1 HLEDÁNÍ PROBLEMATICKÝCH SQL VE SKRIPTECH A VÝRAZECH POKUD POUŽÍVÁTE DATABÁZI ORACLE

## 4.9.1.1 HLEDÁNÍ PROBLÉMU [4.8.2.1](#page-41-0) PROBLÉM S [POUŽITÍM FUNKCE COALESCE](#page-41-0) PŘI POUŽÍTÍ [UNICODE A NEUNICODE VSTUPU.](#page-41-0)

#### **Regulární výraz: ^.\*Coalesce\s\*\([^']\*\s\*,\s\*\'+.\*\'+\).\*\$**

#### **Nastavení hledání: Bez rozlišování velikosti písmen**

Výraz dohledá všechna místa s použitím Coalesce(?, '?').

Dané místo je třeba opravit, pouze pokud je jako první parametr uveden Unicode textový sloupeček jako např. Code, Name atd., ale neupravujeme, pokud je použit např. sloupeček ID, Hidden, CLSID, DocumentType atd.

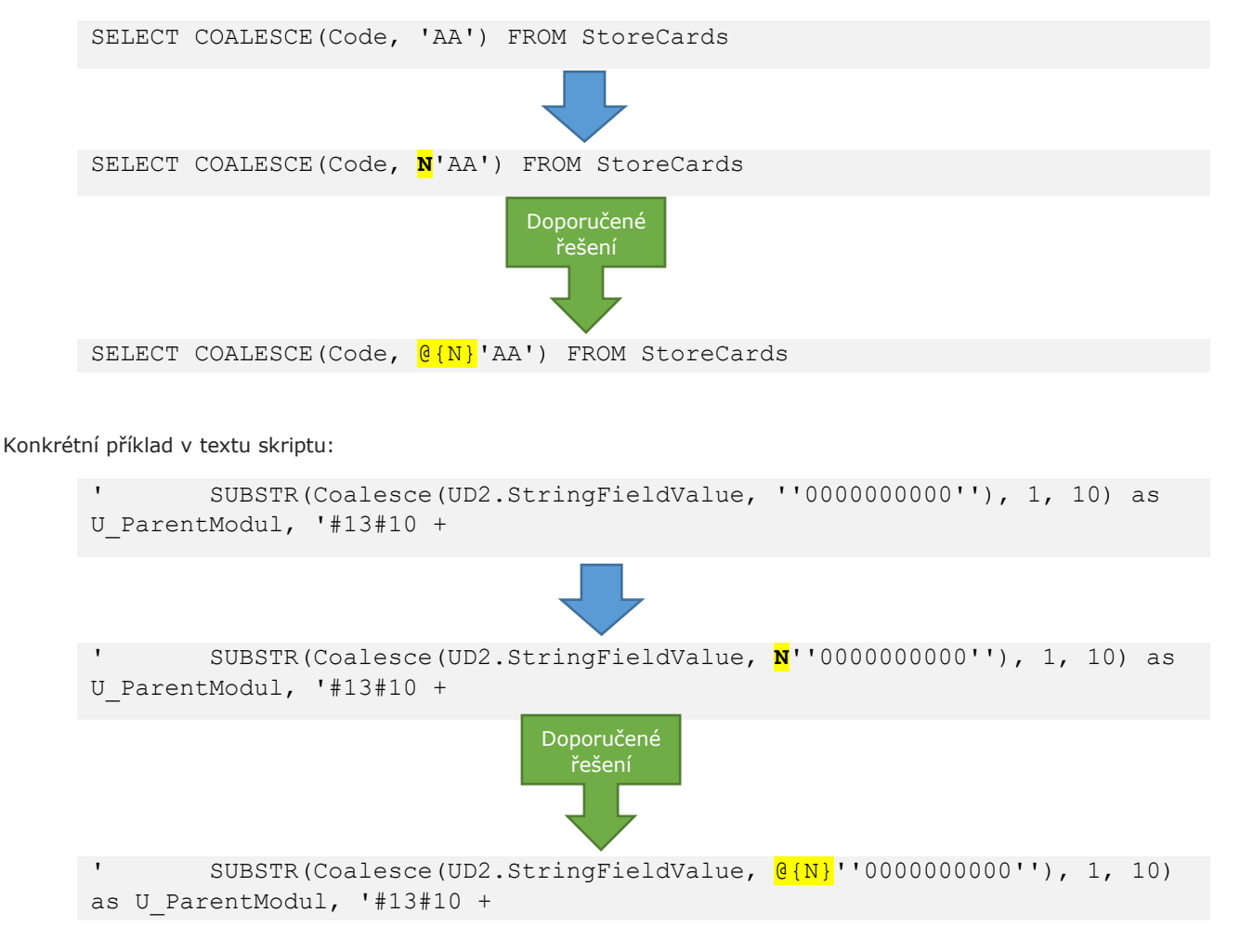

## 4.9.1.2 HLEDÁNÍ PROBLÉMU [4.8.2.2](#page-42-0) PROBLÉM PŘI [KOMBINACI UNICODE A NEUNICODE](#page-42-0)  [VÝSLEDNÝCH TEXTŮ V](#page-42-0) PŘÍKAZU CASE WHEN

#### **Regulární výraz: .\*case.\*when.\*\'.\*\'.\*end.\***

#### **Nastavení hledání: Bez rozlišování velikosti písmen**

Dané místo je třeba opravit pouze pokud je jako možný výsledek textová konstanta a Unicode sloupec.

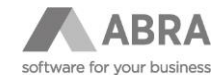

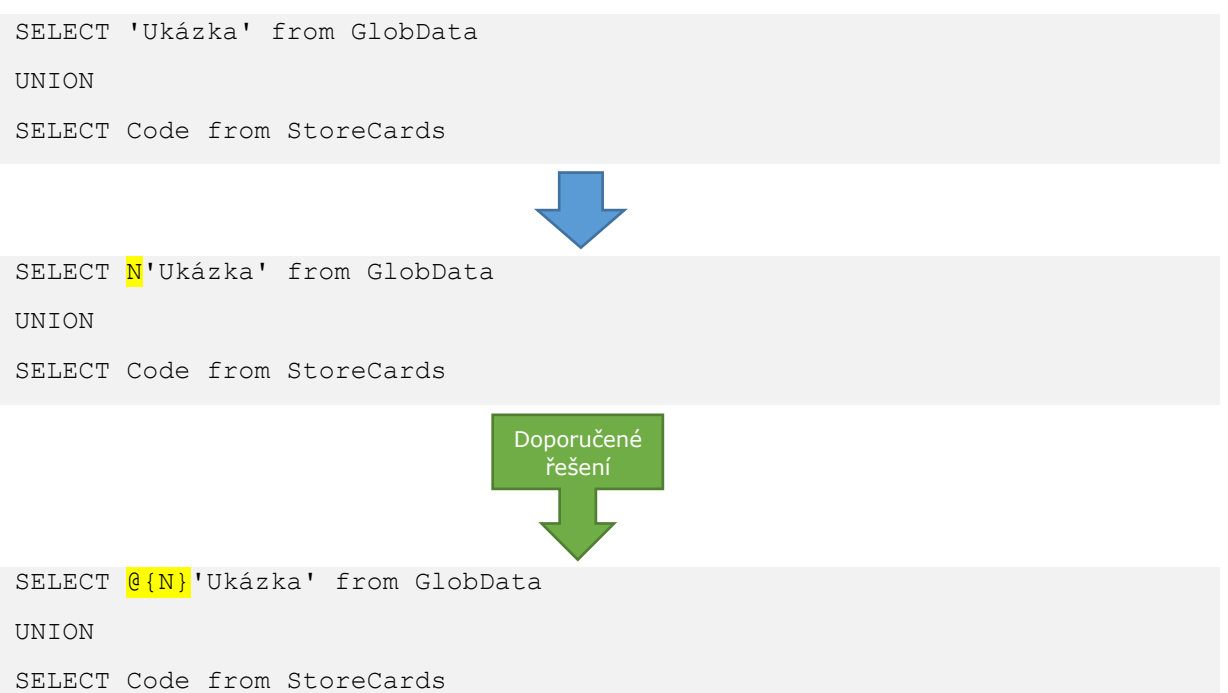

Konkrétní příklad v textu skriptu:

```
'SELECT A.ID, (SELECT CASE WHEN StringFieldValue='''' THEN ''NIC'' ELSE 
StringFieldValue END FROM USERDATA WHERE 
CLSID=''AVV1JYV5AVNOZHQCK0D4CJFUCS'' and FIeldCode=2000002 and ID=A.ID) AS 
TYP, ';
```
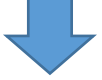

'SELECT A.ID, (SELECT CASE WHEN StringFieldValue='''' THEN N''NIC'' ELSE StringFieldValue END FROM USERDATA WHERE

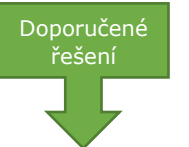

CLSID=''AVV1JYV5AVNOZHQCK0D4CJFUCS'' and FIeldCode=2000002 and ID=A.ID) AS TYP, ';

'SELECT A.ID, (SELECT CASE WHEN StringFieldValue='''' THEN @{N}''NIC'' ELSE StringFieldValue END FROM USERDATA WHERE CLSID=''AVV1JYV5AVNOZHQCK0D4CJFUCS'' and FIeldCode=2000002 and ID=A.ID) AS TYP, ';

## 4.9.1.3 Hledání problému [4.8.2.3](#page-44-0) [PROBLÉM SLUČOVÁNÍ UNICODE A NEUNICODE VÝSLEDKŮ](#page-44-0) [SELECT DOTAZŮ](#page-44-0)

Vyhledání problému se sloučením neunicode textu a Unicode ve výsledu SELCT dotazů nelze reálně hledat jinak než hledáním klíčového slova UNION.

#### **Hledaný výraz: union**

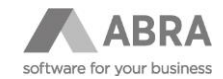

#### **Nastavení hledání: Bez rozlišování velikosti písmen**

Dané místo je třeba upravit jen v případě Unicode a neunicode text sloupců ve spojovaných SQL SELECTech.

Dané místo tedy kontrolujeme, tak že se díváme na použité sloupce ve spojovaných SELECT dotazech a pokud je použita textová konstanta a Unicode textový sloupec, resp. neunicode textový sloupec a Unicode textový sloupec tak jedině v těchto případech upravíme.

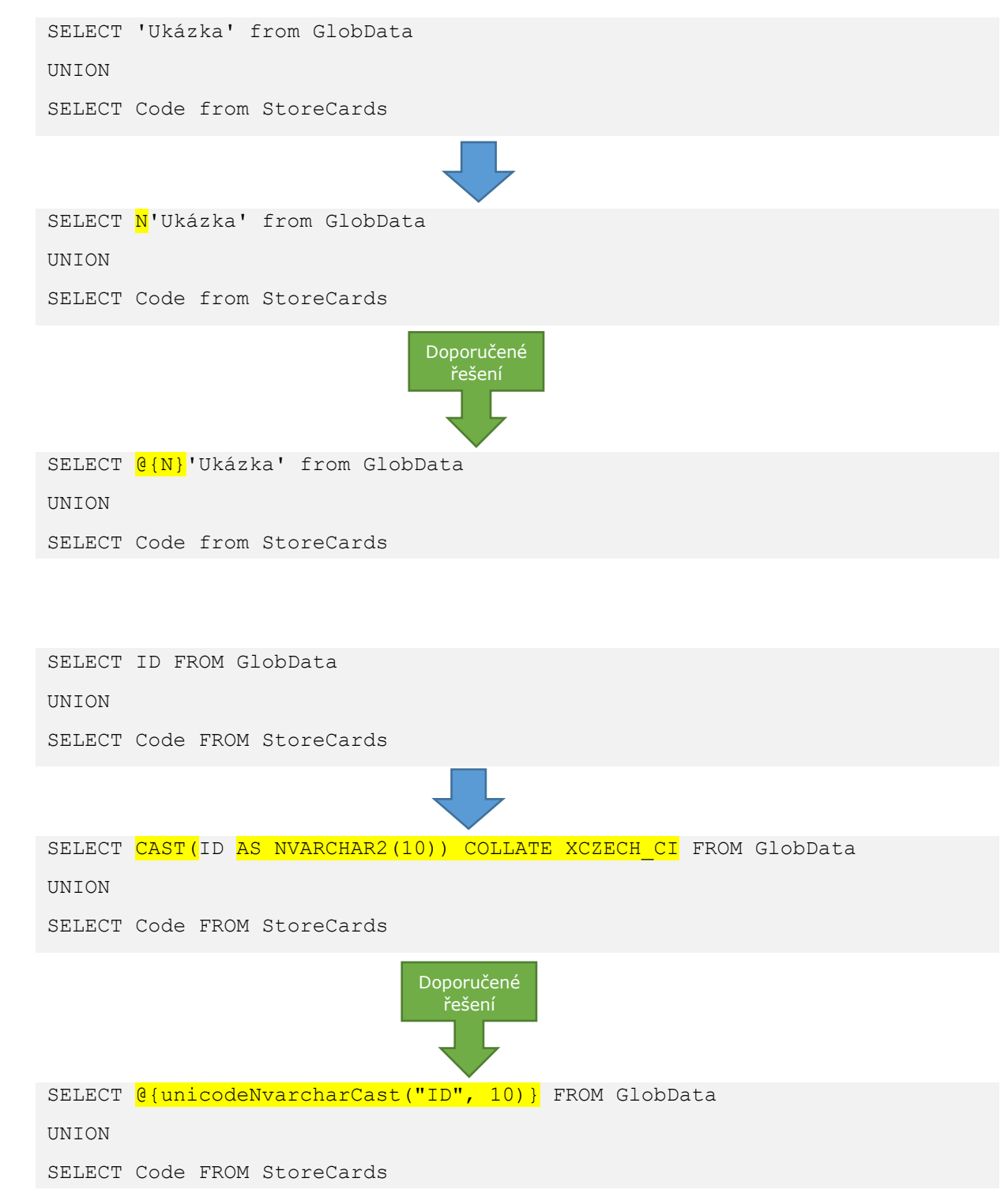

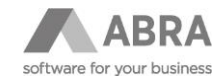

## 4.9.1.4 HLEDÁNÍ PROBLÉMU 4.8.2.4 [SPOJOVÁNÍ TABULEK POMOCÍ SLOUPCŮ S](#page-45-0) RŮZNÝM [PŘEDPISEM PRO POROVNÁVÁNÍ](#page-45-0)

Daný problém je obvykle jen u míst, kde je použit sloupeček StringFieldValue, přes který se spojujeme do číselníku přes ID. Sloupec obsahuje data definovatelných uživatelských položek a v případě typu odkaz do číselníku obsahuje IDčka odkazovaných záznamů. Hledáme tedy slovo StringFieldValue a v jeho okolí =.

#### **Hledaný výraz: StringFieldValue**

**Nastavení hledání: Bez rozlišování velikosti písmen**

```
SELECT 1 FROM UserData XUD
      JOIN Firms F ON F.ID = XUD.StringFieldValue
      SELECT 1 FROM UserData XUD
      JOIN Firms F ON F.ID = CAST(XUD.StringFieldValue AS VARCHAR2(500)) COLLATE
      USING NLS COMP
      SELECT 1 FROM UserData XUD 
      JOIN Firms F ON F.ID = \frac{CAST(KUD.StriangleFieldValue)}{CAST(KUD.StriangleValue)}@{COLLATEORA_USING_NLS_COMP}
Konkrétní příklad ve výrazu:
      (usr.STRINGFIELDVALUE = act.firm_id) or (usr.STRINGFIELDVALUE = 
      ff.firm_id) or (usr.STRINGFIELDVALUE in (select id from firms where 
      firm id = ff.firm id) )
      (CAST(usr.STRINGFIELDVALUE AS VARCHAR2(500)) COLLATE USING NLS COMP
      act.firm id) or (CAST(usr.STRINGFIELDVALUE AS VARCHAR2(500)) COLLATE
      USING NLS COMP = ff.firm id) or (CAST(usr.STRINGFIEDVALUE AS)VARCHAR2(500)) in (select id from firms where firm id = ff.firm id)
      COLLATE USING_NLS_COMP) )
      (CAST(usr.STRINGFIELDVALUE AS VARCHAR2(500)) @{COLLATEORA USING NLS COMP}
      = act.firm id) or (CAST(usr.STRINGFIELDVALUE AS VARCHAR2(500))
      \theta{COLLATEORA USING NLS COMP} = ff.firm id) or
      (CAST(usr.STRINGFIELDVALUE AS VARCHAR2(500)) in (select id from firms 
      where firm id = ff.firm id) @{COLLATEORA_USING_NLS_COMP}) )
                                    Doporučené 
                                      řešení
                                     Doporučené 
                                       .<br>řešení
```
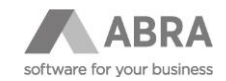

# 4.10 PŘÍKLADY KONVERZE DB OBJEKTŮ NA UNICODE

# 4.10.1 FIREBIRD 4.10.1.1 TABULKY Před UNICODE CREATE TABLE MyTable ( ID CHAR(10) DEFAULT ' ' NOT NULL COLLATE PXW\_CSY, *-- resp. PXW\_INTL850* Name Description100, Note BLOB SUB\_TYPE 1 SEGMENT SIZE 1024 DEFAULT ' ' NOT NULL COLLATE PXW\_CSY,*-- resp. PXW\_INTL850* Hidden SBoolean ) Po UNICODE CREATE TABLE MyTable ( **Firebird Firebird**

```
 ID CHAR(10) DEFAULT ' ' NOT NULL COLLATE PXW_CSY, -- resp. PXW_INTL850
  Name Description100U,
  Note BLOB SUB_TYPE 1 SEGMENT SIZE 1024 CHARACTER SET UTF8 DEFAULT ' '
NOT NULL COLLATE UNICODE LOCALE CS,
  Hidden SBoolean
)
```
## 4.10.1.2 DOMÉNY

#### Před UNICODE

```
CREATE DOMAIN SBoolean AS
  CHAR(1) DEFAULT 'Y' NOT NULL COLLATE PXW_CSY; -- resp. PXW_INTL850
CREATE DOMAIN Description100 AS
```
VARCHAR(100) DEFAULT ' ' NOT NULL COLLATE PXW\_CSY; *-- resp. PXW\_INTL850*

### Po UNICODE

```
-- SBoolean beze změn.
CREATE DOMAIN Description100U AS
  VARCHAR(100) CHARACTER SET UTF8 DEFAULT ' ' NOT NULL COLLATE
UNICODE LOCALE CI;
```
**Firebird**

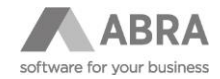

**Firebird**

## 4.10.1.3 PROCEDURY

#### Před UNICODE

```
CREATE OR ALTER PROCEDURE MyProcedure (
 IN ID CHAR(10),
```

```
IN Name VARCHAR(100)
```
) AS

```
DECLARE VARIABLE mName VARCHAR(100);
BEGIN
  -- ...
```
END

### Po UNICODE

```
CREATE OR ALTER PROCEDURE MyProcedure (
 IN ID CHAR(10) CHARACTER SET UTF8,
 IN Name VARCHAR(100) CHARACTER SET UTF8
\lambdaAS
  DECLARE VARIABLE mName VARCHAR(100) CHARACTER SET UTF8;
BEGIN
  -- ...
END
```
## 4.10.1.4 TRIGGERY

Před UNICODE

**Firebird**

```
CREATE OR ALTER TRIGGER MyTrigger FOR MyTable
BEFORE UPDATE
AS
 DECLARE VARIABLE mName VARCHAR(100);
BEGIN
  -- ...
END
```
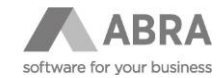

```
Po UNICODE
     CREATE OR ALTER TRIGGER MyTrigger FOR MyTable
      BEFORE UPDATE
      AS
        DECLARE VARIABLE mName VARCHAR(100) CHARACTER SET UTF8;
      BEGIN
        -- ...
      END
```
## 4.10.2 ORACLE

### 4.10.2.1 TABULKY

#### Před UNICODE

```
CREATE TABLE MyTable (
   ID CHAR(10) DEFAULT ' ' NOT NULL,
 Name VARCHAR2(100) DEFAULT ' ' NOT NULL,
  Note CLOB DEFAULT ' ' NOT NULL,
  Hidden CHAR(1) DEFAULT 'Y' NOT NULL
)
```
Po UNICODE

```
CREATE TABLE MyTable (
  ID CHAR(10) DEFAULT ' ' NOT NULL,
 Name NVARCHAR2(100) COLLATE XCZECH CI DEFAULT ' ' NOT NULL,
  Note NCLOB DEFAULT ' ' NOT NULL,
  Hidden CHAR(1) DEFAULT 'Y' NOT NULL
)
```
## 4.10.2.2 PROCEDURY

Před UNICODE

CREATE OR REPLACE PROCEDURE MyProcedure (

IN\_ID CHAR,

#### **Oracle**

**Oracle**

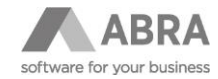

```
IN Name VARCHAR2
)
AS
 DECLARE mName VARCHAR2(100);
BEGIN
  -- ...
END
```
#### Po UNICODE

```
CREATE OR REPLACE PROCEDURE MyProcedure (
  IN_ID CHAR,
 IN Name NVARCHAR2
)
AS
 DECLARE mName NVARCHAR2(100);
BEGIN
  -- ...
END
```
### 4.10.2.3 TRIGGERY

## Před UNICODE

```
CREATE OR REPLACE TRIGGER MyTrigger
BEFORE UPDATE ON MyTable
DECLARE
mName VARCHAR2 (100);
BEGIN
  -- ...
END
```
### Po UNICODE

CREATE OR REPLACE TRIGGER MyTrigger BEFORE UPDATE ON MyTable

**Oracle**

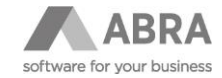

```
DECLARE
 mName NVARCHAR2(100);
BEGIN
  -- ...
END
```
V případě, že v triggerech používate :NEW se sloupečky, které mají nastavený Collate, je nutné je převést na takzvané compound triggery. V případě, že u stejných sloupečků používate :OLD, triggery převést nelze.

#### Před UNICODE

```
CREATE OR REPLACE TRIGGER MyTrigger2
BEFORE UPDATE ON MyTable
DECLARE
 mName VARCHAR2(100);
BEGIN
   -- ... INSERT INTO X VALUES(:NEW.ID, :NEW:.Name, :NEW.Hidden) ...
END
```
#### Po UNICODE

```
CREATE OR REPLACE TRIGGER MyTrigger2
FOR UPDATE ON MyTable
COMPOUND TRIGGER
```

```
TYPE MyTable Record IS RECORD (
  ID MyTable.ID%TYPE,
 Name NVARCHAR2(100),
  Hidden MyTable.Hidden%TYPE
```

```
);
```
TYPE MyTable Table IS TABLE OF MyTable Record INDEX BY PLS INTEGER;

gNEW MyTable\_Table;

AFTER EACH ROW IS BEGIN  $gNEW(gNEW.COUNT + 1) .ID := :NEW.ID;$ END AFTER EACH ROW;

AFTER STATEMENT IS BEGIN

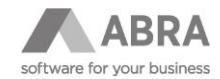

```
 FOR i IN 1 .. gNEW.COUNT LOOP
    FOR xx IN (SELECT Name, Hidden FROM MyTable WHERE ID = gNEW(i).ID) 
LOOP
        gNEW(i). Name := xx. Name;
         gNEW(i).Hidden := xx.Hidden;
       END LOOP;
  END LOOP;
 FOR i IN 1 .. GNEW.COUNT LOOP
    DECLARE
     mName NVARCHAR2(100);
    BEGIN
       -- ... INSERT INTO X VALUES(gNEW(i).ID, gNEW(i).Name, 
gNEW(i).Hidden) ...
    END;
  END LOOP;
END AFTER STATEMENT;
END;
```
## 4.10.3 MSSQL

## 4.10.3.1 TABULKY

### Před UNICODE

```
CREATE TABLE MyTable (
  ID CHAR(10) COLLATE Czech_CS_AS DEFAULT ' ' NOT NULL,
 Name VARCHAR(100) COLLATE Czech CS AS DEFAULT ' ' NOT NULL,
  Note VARCHAR(MAX) COLLATE Czech_CS_AS DEFAULT ' ' NOT NULL,
  Hidden CHAR(1) COLLATE Czech_CS_AS DEFAULT 'Y' NOT NULL
)
```
#### Po UNICODE

```
CREATE TABLE MyTable (
  ID CHAR(10) COLLATE Czech_CS_AS DEFAULT ' ' NOT NULL,
 Name NVARCHAR(100) COLLATE Czech CI AS DEFAULT ' ' NOT NULL,
```
**MSSQL**

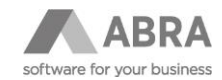

```
 Note NVARCHAR(MAX) COLLATE Czech_CS_AS DEFAULT ' ' NOT NULL,
   Hidden CHAR(1) COLLATE Czech_CS_AS DEFAULT 'Y' NOT NULL
)
```
### 4.10.3.2 PROCEDURY

**MSSQL**

#### Před UNICODE

```
CREATE OR ALTER PROCEDURE MyProcedure (
  @IN_ID CHAR(10),
 @IN Name VARCHAR(100)
\lambdaAS BEGIN
  DECLARE @mName VARCHAR(100)
  -- ...
END
```
#### Po UNICODE

```
CREATE OR ALTER PROCEDURE MyProcedure (
 \texttt{QIN} ID CHAR(10),
 @IN_Name NVARCHAR(100)
\lambdaAS BEGIN
  DECLARE @mName NVARCHAR(100)
  -- ...
END
```
### 4.10.3.3 FUNKCE

### Před UNICODE

```
CREATE OR ALTER FUNCTION MyFunction (
  @IN_Name VARCHAR(100)
)RETURNS TABLE
AS
RETURN
```
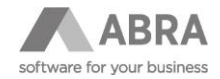

```
SELECT ID, Name FROM MyTable WHERE Name like '%@IN Name%';
Po UNICODE
      CREATE OR ALTER FUNCTION MyFunction (
         @IN_Name NVARCHAR(100)
      )
      RETURNS TABLE
      AS
      RETURN
         ELECT ID, Name FROM MyTable WHERE Name like N'%@IN_Name%';
```
## 4.10.3.4 TRIGGERY

### Před UNICODE

```
CREATE OR ALTER TRIGGER MyTrigger
ON MyTable
AFTER UPDATE
AS BEGIN
   DECLARE @mName VARCHAR(100)
   -- ...
```
END

## Po UNICODE

```
CREATE OR ALTER TRIGGER MyTrigger
ON MyTable
AFTER UPDATE
AS BEGIN
  DECLARE @mName NVARCHAR(100)
  -- ...
END
```
# 4.11 KONVERZE ZAKÁZKOVÝCH TABULEK DO UNICODE

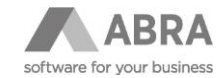

Standardní proces konverze na Unicode nezasahuje do zakázkově vytvořených tabulek.

Doporučujeme u zakázkových tabulek u textových sloupců taktéž provést převod do Unicode datových typů.

Na MSSQL a Oracle může nepřevedená zakázková tabulka vyvolat chyby při vzájemném spojování standardně dodávaných tabulek se zakázkovými, kvůli rozdílnému COLLATE na textových sloupcích.

Příklad chyby z důvodu propojování standardní a zakázkové tabulky nepřevedené do Unicode:

```
SELECT Polotovar FROM USR$Teamcentrum -- Zakázková tabulka se sloupcem 
VARCHAR(100) COLLATE Czech_CS_AS
UNION ALL
SELECT Code FROM StoreCards -- Standardní tabulka nově v Unicode 
NVARCHAR(40) COLLATE Czech_CI_AS
```

```
Cannot resolve collation conflict between "Czech_CS_AS" and "Czech_CI_AS" 
in UNION ALL operator …"
```
**Firebird**

### 4.11.1 Příklad konverze na databázi Firebird

Pomocí následujícího SQL dotazu, který spustíte až po update na 22.1 Unicode, dohledáme zakázkové tabulky s neunicode sloupečky.

```
SELECT 
  CASE TypeType 
  WHEN 'domain' THEN
     'CREATE DOMAIN ' || DomainName || 'U' || ' AS ' || 
     TypeName || CASE WHEN TypeName != 'BLOB SUB_TYPE 1' THEN '(' || 
TypeLength || ')' END ||
       ' CHARACTER SET UTF8 ' || TypeDefault || ' ' || TypeNull || ' 
COLLATE UNICODE_LOCALE_CI;' || ASCII_CHAR(13) || ASCII_CHAR(10) ||
     'ALTER TABLE ' || TableName || ' ALTER COLUMN ' || ColumnName || ' 
TYPE ' || DomainName || 'U;'
  ELSE
  'ALTER TABLE ' || TableName || ' ALTER COLUMN ' || ColumnName || ' TO ' 
|| ColumnName || '_tmp;' || ASCII_CHAR(13) || ASCII_CHAR(10) ||
  'ALTER TABLE ' || TableName || ' ADD ' || ColumnName || ' ' || TypeName 
|| CASE WHEN TypeName != 'BLOB SUB_TYPE 1' THEN '(' || TypeLength || ')' 
ELSE '' END ||
     ' CHARACTER SET UTF8 ' || TypeDefault || ' ' || TypeNull || ' COLLATE 
UNICODE LOCALE CI;' || ASCII CHAR(13) || ASCII CHAR(10) ||
   'UPDATE ' || TableName || ' SET ' || ColumnName || ' = ' || ColumnName 
|| '_tmp;' || ASCII_CHAR(13) || ASCII_CHAR(10) ||
 'ALTER TABLE ' || TableName || ' DROP ' || ColumnName || ' tmp;' ||
ASCII CHAR(13) || ASCII CHAR(10)
```
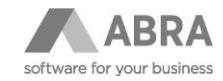

 END || ASCII\_CHAR(13) || ASCII\_CHAR(10) || ASCII\_CHAR(13) || ASCII CHAR(10) AS Query, TableName, ColumnName, TypeType, TypeName, TypeLength, TypeCharset, TypeCollation FROM  $\left($  SELECT Trim(rel.RDB\$RELATION\_NAME) AS TableName, Trim(relf.RDB\$FIELD\_NAME) AS ColumnName, CASE WHEN relf.RDB\$FIELD\_SOURCE LIKE 'RDB%' THEN 'type' ELSE 'domain' END AS typeType, Trim(relf.RDB\$FIELD\_SOURCE) AS DomainName, CASE f.RDB\$FIELD\_TYPE WHEN 37 THEN 'VARCHAR' WHEN 14 THEN 'CHAR' WHEN 261 THEN 'BLOB SUB TYPE 1' END AS TypeName, TRUNC<sup>(</sup> F.RDB\$FIELD\_LENGTH / chs.RDB\$BYTES\_PER\_CHARACTER ) AS TypeLength, chs.RDB\$CHARACTER SET NAME AS TypeCharset, c.RDB\$COLLATION\_Name AS TypeCollation, Trim(COALESCE(f.RDB\$DEFAULT\_SOURCE, relf.RDB\$DEFAULT\_SOURCE, '')) AS TypeDefault, CASE COALESCE(f.RDB\$NULL\_FLAG, relf.RDB\$NULL\_FLAG) WHEN 1 THEN 'NOT NULL' ELSE '' END AS TypeNull FROM RDB\$RELATIONS rel JOIN rdb\$relation fields relf ON rel.RDB\$RELATION NAME = relf.RDB\$RELATION\_NAME JOIN RDB\$FIELDS f ON relf.RDB\$FIELD SOURCE = f.RDB\$FIELD NAME join RDB\$CHARACTER SETS chs ON f.RDB\$CHARACTER SET ID = chs.RDB\$CHARACTER\_SET\_ID JOIN RDB\$COLLATIONS c ON f.RDB\$COLLATION\_ID = c.RDB\$COLLATION\_ID AND chs.RDB\$CHARACTER SET ID = c.RDB\$CHARACTER SET ID WHERE

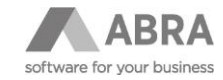

```
COALESCE(rel.RDB$SYSTEM_FLAG, 0) = 0
      AND rel.RDB$RELATION TYPE = 0
       AND ( 
        chs.RDB$CHARACTER SET NAME != 'UTF8'
         OR ( 
          chs.RDB$CHARACTER SET NAME = 'UTF8'
           AND COALESCE(c.RDB$SPECIFIC_ATTRIBUTES, '') NOT LIKE 
'%LOCALE=cs_CZ%' 
         ) 
      \lambda AND ( 
         f.RDB$FIELD_TYPE != 261 
        OR F.RDB$FIELD SUB TYPE = 1
       ) 
       AND NOT TRUNC( 
         F.RDB$FIELD_LENGTH / chs.RDB$BYTES_PER_CHARACTER 
       ) IN (-1, 10, 1, 2, 3, 26, 36, 28) --tato podmínka odfiltruje 
systémová ID atd., pokud máte sloupečky této velikosti co nejsou ID atd., 
je nutné je také převést 
       AND 
       NOT rel.RDB$RELATION_NAME LIKE 'NX$%' 
     ORDER BY 
       rel.RDB$RELATION_NAME, 
       relf.RDB$FIELD_NAME 
 );
```
Z výsledku dotazu si lze okopírovat SQL kód na konverzi zakázkových tabulek např.

CREATE DOMAIN my\_domainU AS VARCHAR(256) CHARACTER SET UTF8 DEFAULT ' ' NOT NULL COLLATE UNICODE LOCALE CI; ALTER TABLE my table ALTER COLUMN my column TYPE my domainU; ALTER TABLE my table ALTER COLUMN my column TO my column tmp; ALTER TABLE my\_table ADD my\_column VARCHAR(100) CHARACTER SET UTF8 DEFAULT ' ' COLLATE UNICODE LOCALE CI; UPDATE my table SET my column = my\_column  $tmp;$ ALTER TABLE my table DROP my column tmp;

Zda je možné provést konverzi zakázkových tabulek, je nutné konzultovat s dodavatelem daného zakázkového řešení. Uvedené SQL je pouze inspirací, jak dohledat a provést změny.

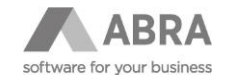

## 4.11.2 PŘÍKLAD KONVERZE NA DATABÁZI MICROSOFT SQL SERVER

Pomocí následujícího SQL dotazu, který spustíte až po update na 22.1 Unicode, dohledáme zakázkové tabulky s neunicode sloupečky.

```
SELECT
  'ALTER TABLE ' + sys.Tables.Name + ' ALTER COLUMN ' + 
sys.all_columns.Name + ' ' +
  CASE sys.types.Name
     WHEN 'varchar' THEN 'nvarchar'
     WHEN 'char' THEN 'nchar'
     WHEN 'nvarchar' THEN 'nvarchar'
     WHEN 'nchar' THEN 'nchar'
  END +
  ' (' +
  CASE sys.Types.Name
    WHEN 'varchar' THEN CAST(sys.all_columns.max_length AS VARCHAR(10))
    WHEN 'char' THEN CAST(sys.all columns.max length AS VARCHAR(10))
    WHEN 'nvarchar' THEN CAST(sys.all columns.max length / 2 AS
VARCHAR(10))
    WHEN 'nchar' THEN CAST(sys.all columns.max length / 2 AS VARCHAR(10))
  END +
 ') COLLATE Czech CI AS;' + CHAR(13) + CHAR(10) AS Query,
  sys.Tables.Name AS TableName,
 sys.all columns.Name AS ColumnName,
  sys.Types.Name AS TypeName,
 sys.all columns.max length AS Length,
 sys.all columns.collation name AS Collation
FROM sys.Tables
JOIN sys.all_columns ON sys.Tables.object_id = sys.all_columns.object_id
JOIN sys.types ON sys.all_columns.user_type_id = sys.types.user_type_id
WHERE
   ( sys.Types.Name IN ('varchar', 'char') OR
     (sys.Types.Name IN ('nvarchar', 'nchar') AND 
sys.all columns.collation name NOT IN ('Czech CI AS'))
  ) AND
 NOT (sys.all columns.max length IN (-1, 10, 1, 2, 3, 26, 36, 28)) AND --
tato podmínka odfiltruje systémová ID atd., pokud máte sloupečky této 
velikosti co nejsou ID atd., je nutné je také převést
```
NOT sys.Tables.Name LIKE 'NX\$%'

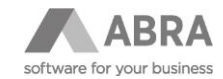

ORDER BY sys.Tables.Name, sys.all\_columns.Name;

#### Z výsledu dotazu si lze okopírovat SQL kód na konverzi zakázkových tabulek např.

ALTER TABLE test ALTER COLUMN DatovyTyp NVARCHAR(50) COLLATE Czech CI AS; ALTER TABLE test ALTER COLUMN Format NVARCHAR(50) COLLATE Czech\_CI\_AS; ALTER TABLE test ALTER COLUMN Jednotka NVARCHAR(50) COLLATE Czech CI AS; ALTER TABLE test ALTER COLUMN Jakost NVARCHAR(50) COLLATE Czech\_CI\_AS; ALTER TABLE test ALTER COLUMN Nazev NVARCHAR(50) COLLATE Czech\_CI\_AS; ALTER TABLE test ALTER COLUMN Norma NVARCHAR(50) COLLATE Czech CI AS; ALTER TABLE test ALTER COLUMN Path NVARCHAR(200) COLLATE Czech CI AS;

Zda je možné provést konverzi zakázkových tabulek, je nutné konzultovat s dodavatelem daného zakázkového řešení. Uvedené SQL je pouze inspirací, jak dohledat a provést změny.

**Pozor! V případě SK verze je nutné použít COLLATE Slovak\_CI\_AS.**

## 4.11.3 PŘÍKLAD KONVERZE NA DATABÁZI ORACLE

Pomocí následujícího SQL dotazu, který spustíte až po update na 22.1 Unicode, dohledáme zakázkové tabulky s neunicode sloupečky.

```
SELECT
  'ALTER TABLE '|| table name || ' MODIFY(' || column name || ' ' ||
  CASE data_type
     WHEN 'VARCHAR2' THEN 'NVARCHAR2'
     WHEN 'CHAR' THEN 'NCHAR'
     WHEN 'NVARCHAR2' THEN 'NVARCHAR2'
     WHEN 'NCHAR' THEN 'NCHAR'
  END ||
  '(' || CAST(char length AS VARCHAR(10)) || ') COLLATE XCZECH CI);' ||
CHR(13) || CHR(10) AS Query,
 table name AS TableName,
 column name AS ColumnName,
 data type AS TypeName,
 char length AS Length,
  collation AS Collation
FROM user tab columns
WHERE
   ( data_type IN ('VARCHAR2', 'CHAR') OR
```
Strana 67 z 94

**Oracle**

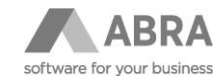

 (data\_type IN ('NVARCHAR2', 'NCHAR') AND collation NOT IN ('XCZECH\_CI', 'CZECH\_CI')) ) AND NOT (char length IN  $(10, 1, 2, 3, 26, 36, 28)$ ) AND -- tato podmínka odfiltruje systémová ID atd., pokud máte sloupečky této velikosti, co nejsou ID atd., je nutné je také převést NOT table\_name LIKE 'NX\$%' AND table name NOT IN (SELECT view name FROM all views) ORDER BY table name, column name;

Z výsledu dotazu si lze okopírovat SQL kód na konverzi zakázkových tabulek např.

```
ALTER TABLE test MODIFY(DatovyTyp NVARCHAR(50) COLLATE XCZECH_CI);
ALTER TABLE test MODIFY(Format NVARCHAR(50) COLLATE XCZECH CI);
ALTER TABLE test MODIFY(Jednotka NVARCHAR(50) COLLATE XCZECH_CI);
ALTER TABLE test MODIFY(Jakost NVARCHAR(50) COLLATE XCZECH_CI);
ALTER TABLE test MODIFY(Nazev NVARCHAR(50) COLLATE XCZECH_CI);
ALTER TABLE test MODIFY(Norma NVARCHAR(50) COLLATE XCZECH_CI);
ALTER TABLE test MODIFY(Path NVARCHAR(200) COLLATE XCZECH_CI);
```
Zda je možné provést konverzi zakázkových tabulek, je nutné konzultovat s dodavatelem daného zakázkového řešení. Uvedené SQL je pouze inspirací, jak dohledat a provést změny.

#### **Pozor! V případě SK verze je nutné použít COLLATE XSLOVAK\_CI.**

### 4.11.3.1 CHYBA ORA-43923 PŘI POKUSU O ZMĚNU SLOUPCE

Pokud dochází při pokusu o změnu k chybě "ORA-43923: Sloupec nelze změnit na zadané porovnání." je problém způsoben existujícím např. indexem na měněný sloupec. Řešením je existující index odstranit, následně zkonvertovat sloupec do Unicode a poté opět vytvořit index.

Př.

DROP INDEX ASSETLICENCENUMBERS\_LIC;

ALTER TABLE ASSETLICENCENUMBERS MODIFY(LICENCETEXT NVARCHAR2(100) COLLATE XCZECH\_CI);

CREATE INDEX ASSETLICENCENUMBERS\_LIC ON ASSETLICENCENUMBERS (LICENCETEXT);

### 4.11.4 KONVERZE DYNSQL DEFINIC

V rámci aktualizace spojení proběhne konverze zakázkových definic dynamických dotazů editovaných nástrojem DynSQLEditor.exe.

Z klíčů bude odstraněno použití COLLATE PXW\_CSY.

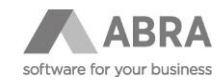

# 4.12 POPIS INSTALÁTORU A PRŮVODCE PŘECHODEM NA UNICODE VERZI ABRA GEN

# 4.12.1 SPUŠTĚNÍ INSTALÁTORU

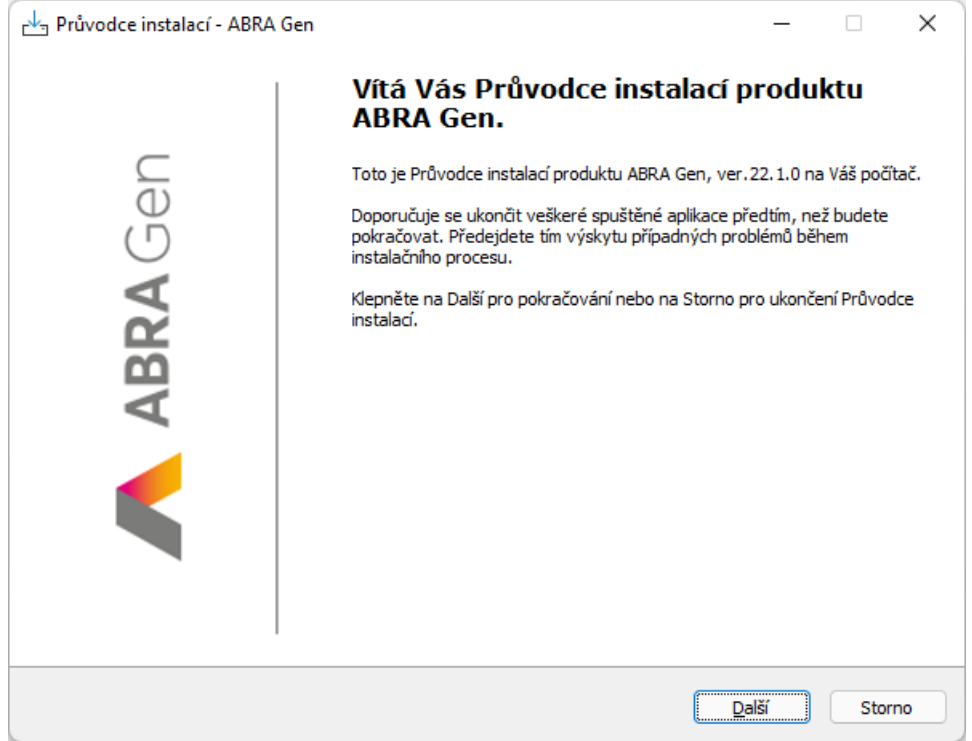

Po spuštění instalátoru se objeví uvítací obrazovka, ze které lze zahájit proces instalace stisknutím tlačítka "Další".

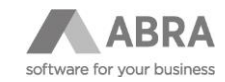

# 4.12.2 SOUHLAS S PODMÍNKAMI UŽITÍ INFORMAČNÍCH SYSTÉMŮ ABRA

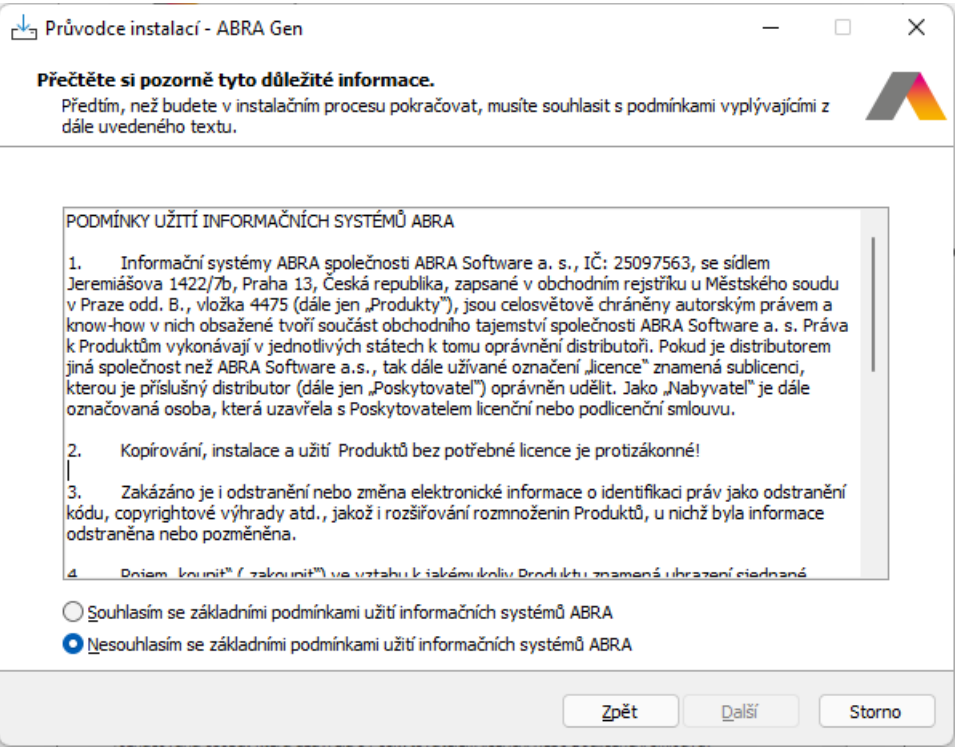

V tomto kroku si důkladně přečtěte podmínky užití informačních systémů ABRA a pokud s nimi souhlasíte, vyberte volbu "Souhlasím se základními podmínkami informačních systémů ABRA" a stiskněte tlačítko "Další".

# 4.12.3 VÝBĚR TYPU INSTALACE

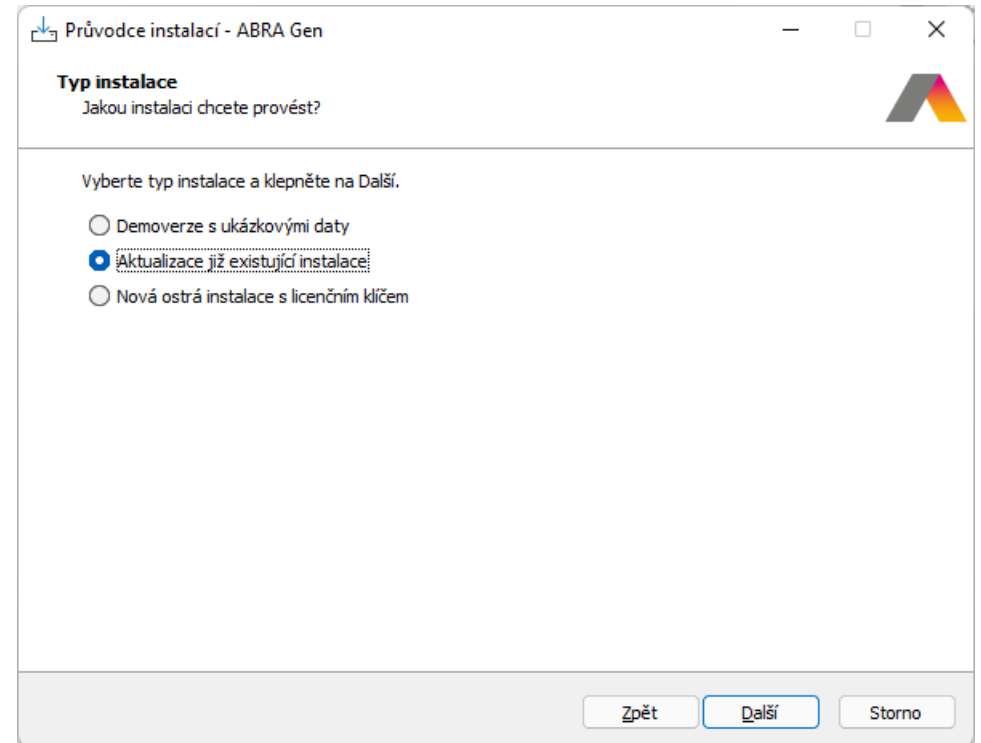

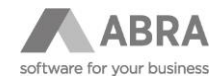

V případě, že chcete provést aktualizaci již existující instalace informačního systému ABRA Gen na verzi **22.1.x Unicode**, vyberte volbu "Aktualizace již existující instalace" a pokračujte stiskem tlačítka "Další".

#### **Upozornění:**

Aktualizovat na verzi **22.1.x Unicode** je možné pouze z verze **22.0.x**.

# 4.12.4 VOLBA CÍLOVÉ SLOŽKY

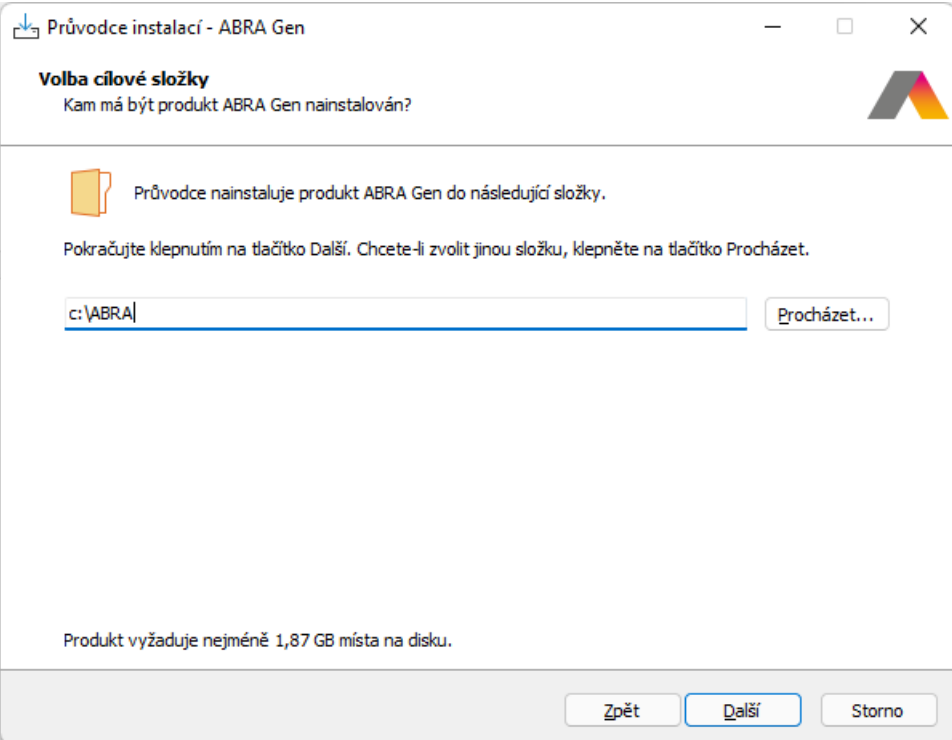

V tomto kroku vyberte složku, ve které se nachází současná instalace informačního systému ABRA Gen ve verzi **22.0.x**, kterou chcete aktualizovat na verzi **22.1.x Unicode.** 

#### **Upozornění:**

Vzhledem k náročnosti přechodu na verzi **22.1.x Unicode** a s tím související možností vzniku komplikací důrazně doporučujeme provést aktualizaci nejprve v testovacím prostředí. Teprve po ověření funkčnosti aktualizované verze **22.1. Unicode** v testovacím prostředí provést aktualizaci produkčního prostředí.

V případě aktualizace informačního systému ABRA Gen běžícího nad databázovým serverem Firebird bude v pozdějším kroku vyžadováno více volného místa na disku, a to v závislosti na velikosti databází.

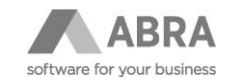

## 4.12.5 PRŮVODCE PŘECHODEM NA UNICODE VERZI ABRA GEN

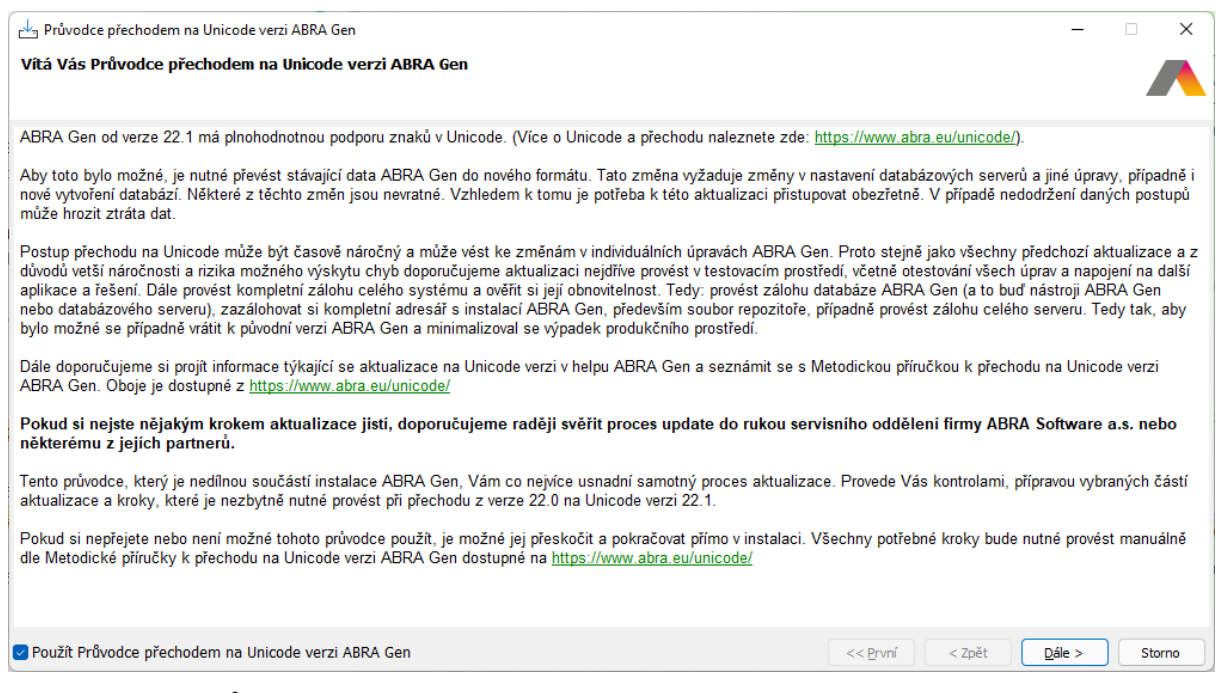

Nyní instalátor spustil Průvodce přechodem na Unicode verzi ABRA Gen, který vám usnadní přechod na Unicode. Stiskem tlačítka "Dále" se přesunete k dalšímu kroku.

#### **Upozornění:**

Zatrhávací pole "Použít Průvodce přechodem na Unicode verzi ABRA Gen" nechte zatrženo. Tato možnost (bez průvodce) je určena zkušeným uživatelům a konzultantům pro případ, kdy kroky nutné pro přechod na Unicode verzi ABRA Gen se provádí ručně dle Metodické příručky.

# 4.12.6 KONTROLA REPOZITOŘE ABRA GEN A JEDNOTLIVÝCH SPOJENÍ (ZAHÁJENÍ)

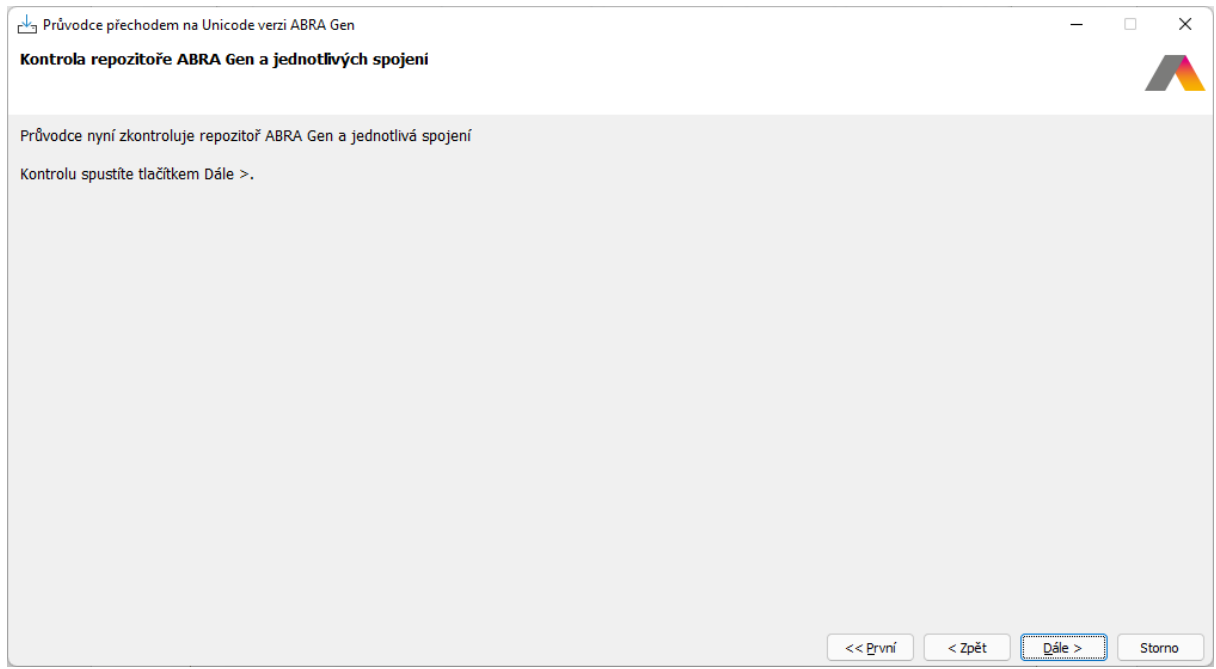
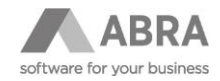

Tato obrazovka informuje o připravovaných kontrolách týkajících se repozitoře a spojení. Stiskem tlačítka "Dále" budou zahájeny následující kontroly, které budou probíhat postupně po jednotlivých spojeních:

- Kontrola, zda spojení definované v nástroji DBAdmin.exe je ve stavu OK. Tedy, že se jedná o platné spojení, na kterém funguje dosavadní verze ABRA Gen 22.0.x.
- Kontrola verze databáze (při aktualizaci je vyžadována verze 22.0.x)
- Kontrola, zda je spojení lokální (odkazuje se na lokální databázový server a databáze na lokálním počítači)
- Kontrola, zda je k dané databázi připojen pouze jeden uživatel (pouze sám Průvodce přechodem na Unicode verzi ABRA Gen)

## 4.12.7 KONTROLA REPOZITOŘE ABRA GEN A JEDNOTLIVÝCH SPOJENÍ (VYHODNOCENÍ)

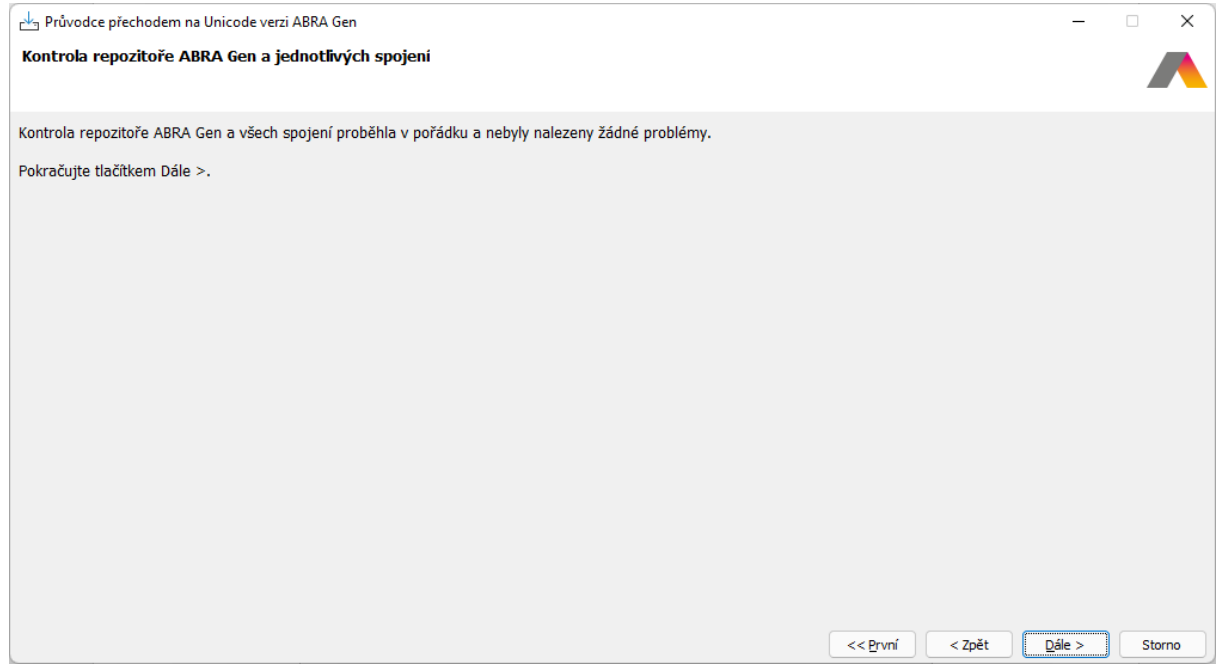

Výše uvedená obrazovka se zobrazí v případě, že všechny kontroly nad všemi spojeními dopadly v pořádku a nebyly nalezeny žádné problémy. Stiskem tlačítka "Dále" se přesunete k dalšímu kroku.

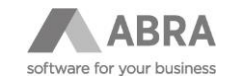

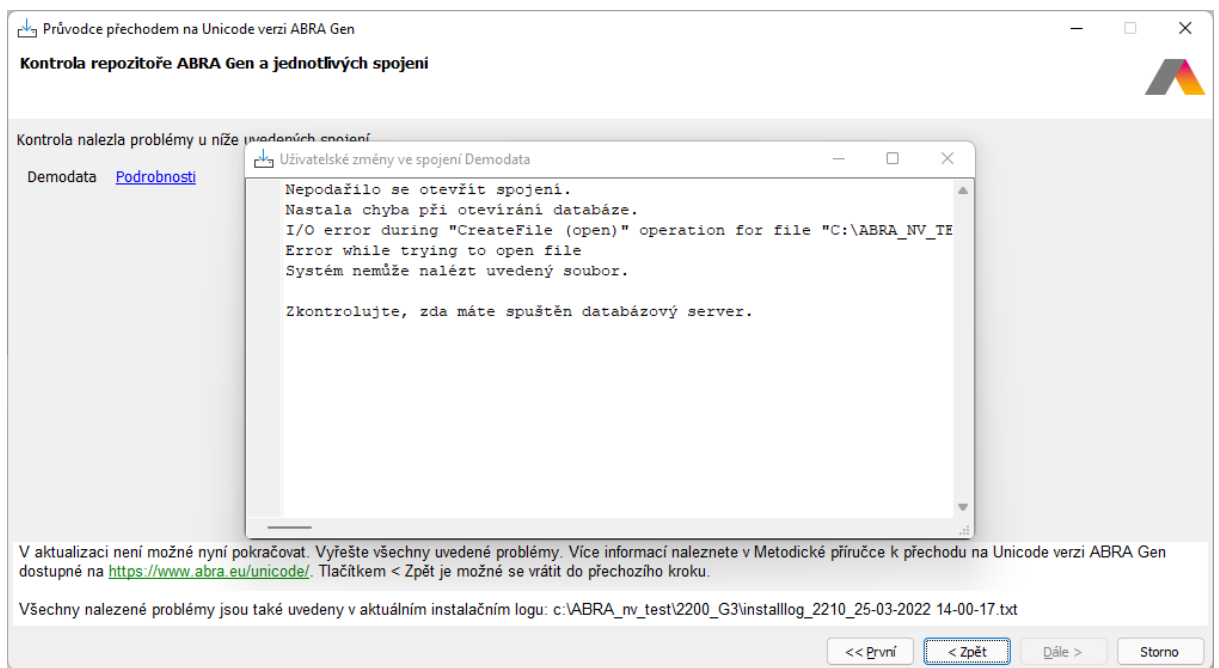

Výše uvedená obrazovka se naopak zobrazí v případě, že některá z kontrol nad některým ze spojení nebyla v pořádku. V seznamu jsou vypsána všechna spojení, u kterých byl detekován nějaký problém. Stiskem tlačítka "Podrobnosti", které se nachází vedle každého vypsaného spojení, se zobrazí okno s detailním popisem problémů, které byly v průběhu kontrol u spojení detekovány. Tlačítko "Dále" je nyní nepřístupné a nelze tak pokračovat v instalaci. Nyní je třeba opravit všechny uvedené problémy, stisknout tlačítko "Zpět", kterým se vrátíte o krok zpět, v němž prostřednictvím opětovného stisku tlačítka "Dále" zahájíte znovu proces kontrol všech spojení.

V případě, že některé ze spojení definované v nástroji DBAdmin.exe není ve stavu OK, je třeba ho buď prostřednictvím dosavadní verze ABRA 22.0.x aktualizovat nebo toto spojení z definice odstranit (před spuštěním Průvodce přechodem na Unicode verzi ABRA Gen je třeba mít všechna spojení ve stavu OK).

Pokud si s opravou některé z uvedených chyb nevíte rady, doporučujeme obrátit se na vašeho obchodníka nebo na Hotline podporu, tel: + 420 296 397 397.

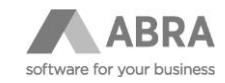

## 4.12.8 KONTROLA SPOJENÍ Z POHLEDU ZÁKAZNICKÝCH ÚPRAV A INDIVIDUÁLNÍCH ZMĚN OPROTI STANDARDNÍ DEFINICI DATABÁZE (ZAHÁJENÍ)

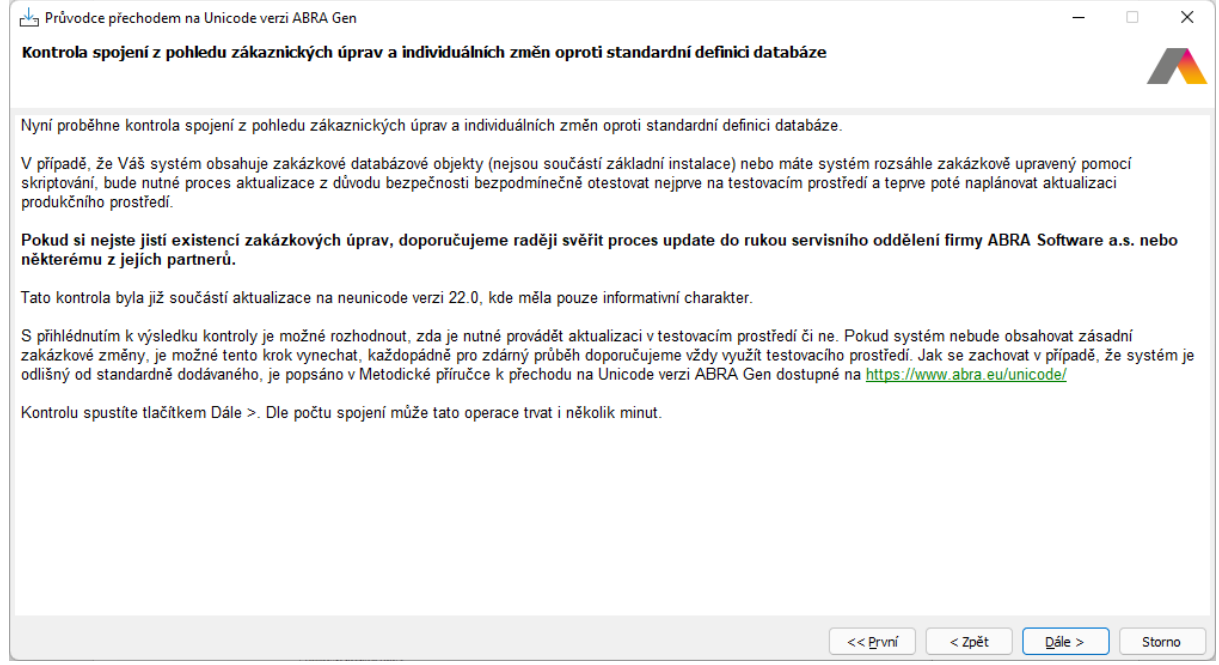

Tato obrazovka informuje o tom, že bude zahájena kontrola spojení z pohledu zákaznických úprav a individuálních změn oproti standardní definici databáze. Tato kontrola zde probíhá proto, aby uživatele upozornila na objekty, které jsou v jednotlivých spojeních přidány nebo změněny, protože u těchto objektů, bude-li to třeba, bude nutné provést přechod na Unicode ručně.

Převod zakázkových úprav doporučujeme konzultovat s vašim obchodníkem.

Stiskem tlačítka "Dále" zahájíte kontrolu zakázkových úprav pro všechna spojení.

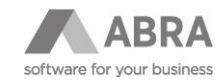

### 4.12.9 KONTROLA SPOJENÍ Z POHLEDU ZÁKAZNICKÝCH ÚPRAV A INDIVIDUÁLNÍCH ZMĚN OPROTI STANDARDNÍ DEFINICI DATABÁZE (VYHODNOCENÍ)

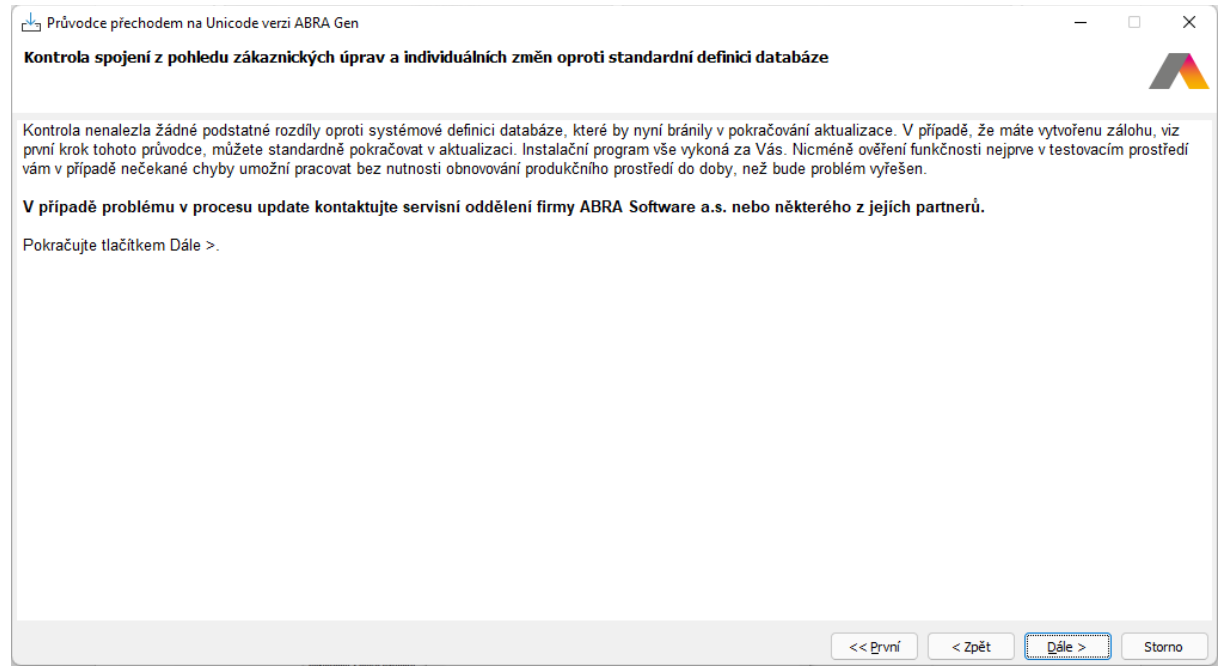

Výše uvedená obrazovka se zobrazí v případě, že kontrola neobjevila u žádného ze spojení podstatný rozdíl oproti systémové definici databáze. Stiskem tlačítka "Dále" se přesunete k dalšímu kroku.

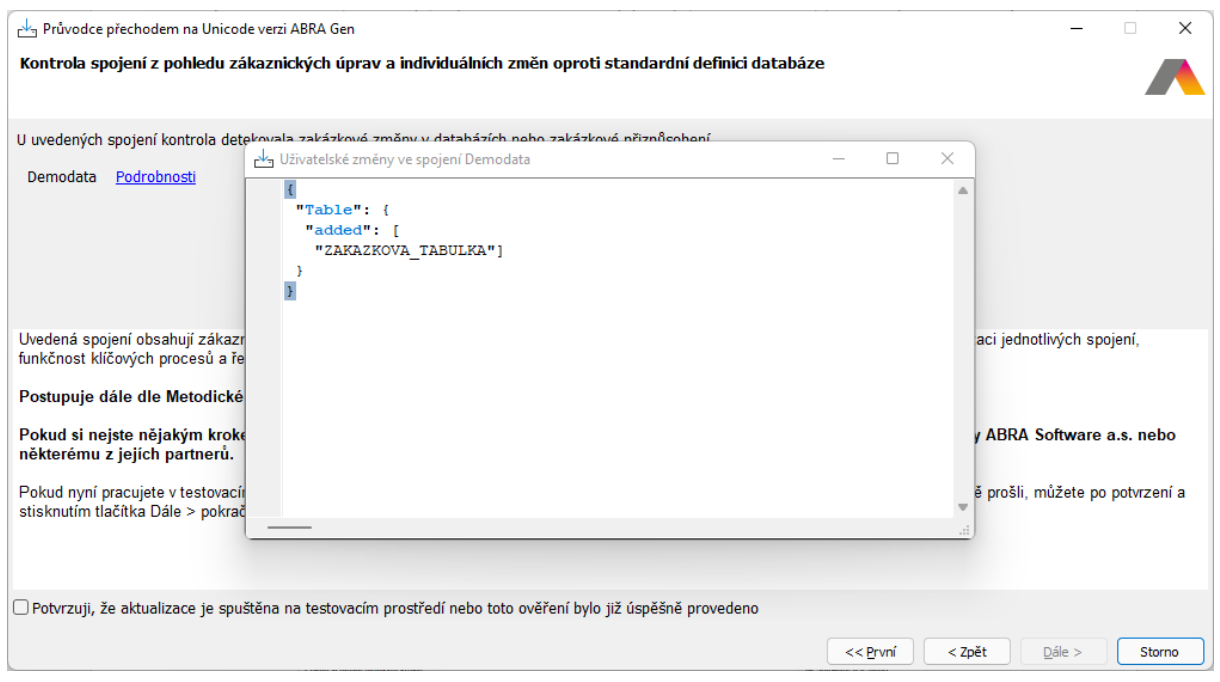

Výše uvedená obrazovka se naopak zobrazí v případě, že kontrola objevila u některého ze spojení nějaký podstatný rozdíl oproti systémové definici databáze. V seznamu jsou vypsána všechna spojení, u kterých byl detekován nějaký podstatný rozdíl. Stiskem tlačítka "Podrobnosti", které se nachází vedle každého vypsaného spojení, se zobrazí okno s detailním popisem rozdílů, které byly v průběhu kontroly u spojení zjištěny. Jak je z uvedeného příkladu vidět, u spojení Demodata byla zjištěna nová tabulka "ZAKAZKOVA\_TABULKA".

Tlačítko "Dále" je v případě zjištění nějakého podstatného rozdílu oproti systémové definici databáze nepřístupné. Zpřístupní se teprve po zatrhnutí pole "Potvrzuji, že aktualizace je spuštěna na testovacím prostředí nebo toto ověření bylo již úspěšně provedeno". Stiskem tlačítka "Dále" se přesunete k dalšímu kroku.

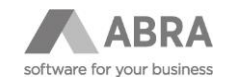

## 4.12.10 ZMĚNA VELIKOSTI DATOVÉ STRÁNKY DATABÁZÍ FIREBIRD (ZAHÁJENÍ) – POUZE FIREBIRD

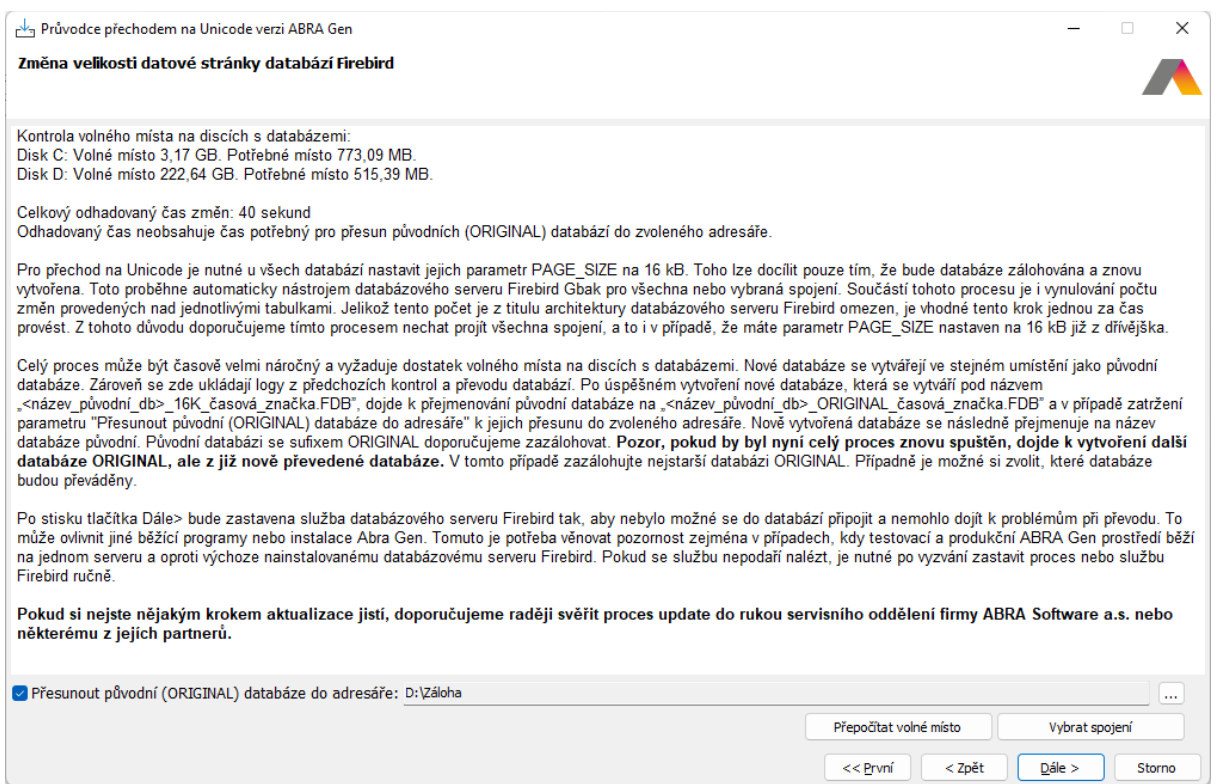

Tato obrazovka se zobrazí pouze v případě, že přechod na Unicode verzi ABRA Gen probíhá nad spojeními, která jsou připojena k databázovému serveru Firebird běžícím na Windows. Pro spojení k databázovým serverům MSSQL nebo k Oracle se tato obrazovka nezobrazí.

Obrazovka informuje uživatele o tom, zda je dostatek místa na všech discích, na kterých jsou umístěny databáze definované v jednotlivých spojeních. Požadované místo vychází z velikosti samotných databází, protože součástí následujícího kroku bude záloha původní databáze a její následná obnova. Na disku musí být k dispozici minimálně 1,5násobek velikosti všech současných databází umístěných na daném disku, protože obnovená databáze s novou (větší) velikostí stránky může být větší než dosavadní databáze, i když zpravidla tomu tak nebývá.

Zároveň je uživatel informován o odhadovaném čase následujícího kroku. Ten vychází opět z velikosti všech databází definovaných v jednotlivých spojeních a vychází se z odhadu, že záloha a obnova každého 1 GB databáze trvá přibližně 1 minutu. Odhadovaný čas se tak může lišit od skutečného času dle rychlosti počítače, množství paměti, na kterém je instalace spuštěna, a rychlosti disků, na kterých jsou umístěny databáze.

V případě, že na některém z disků není dostatek místa, tlačítko "Dále" není dostupné.

Prostřednictvím tlačítka Vybrat spojení má uživatel možnost vybrat pouze některá spojení, u nichž se v následujícím kroku provedou nutné změny pro přechod na Unicode verzi ABRA Gen. Použití tohoto tlačítka se doporučuje pouze zkušeným uživatelům nebo konzultantům společnosti ABRA či jejím partnerům v případě, že změnu velikosti stránky v databázích provedli sami ručně a nyní již tento proces není třeba provádět. Ostatní uživatelé by vždy měli nechat označená všechna spojení.

Výběrem parametru "Přesunout původní (ORIGINAL) databáze do adresáře:" je možné vybrat adresář kam budou všechny původní databáze vybraných spojení zkopírovány.

Stiskem tlačítka "Dále" budou zahájeny následující operace, které budou probíhat postupně po jednotlivých spojeních:

- Zastavení služby databázového serveru Firebird.
- Provedení zálohy původní databáze prostřednictvím Gbak.exe (nativního nástroje Firebirdu určeného pro zálohu a obnovu databází).
- Provedení obnovy databáze z výše vytvořené zálohy opět prostřednictvím Gbak.exe. Obnovená databáze nese dočasné jméno, aby nedošlo ke kolizi se jménem původní databáze.

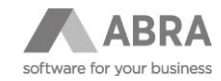

- Následuje verifikace stavu obnovené databáze prostřednictvím programu GFix.exe (nativní nástroj Firebird).
- Poté následuje kontrola, zda při obnově databáze došlo úspěšně k nastavení velikosti stránky (page\_size) na hodnotu 16384, která je nutná pro Unicode verzi ABRA Gen. Kontrola probíhá prostřednictvím programu GStat.exe (nativním nástrojem Firebird).
- Pokud všechny předešlé operace proběhnou úspěšně, je původní databáze přejmenována (do jejího jména je doplněno slovo "\_ORIGINAL" a přidán aktuální datum a čas). A dle nastaveného parametru "Přesunout původní (ORIGINAL) databáze do adresáře:" případě zkopírována do vybraného adresáře a poté z původního umístění odstraněna.
- Následně je obnovená databáze přejmenována na jméno původní databáze, aby bez dalších změn v nastavení spojení mohla být použita v Unicode verzi ABRA Gen. Obnovená databáze je pravděpodobně menší, než byla původní databáze, protože provedením zálohy a následné obnovy došlo k uvolnění neobsazeného místa v DB a databáze obecně by měla být v optimálním stavu pro další použití.
- V dalším kroku spuštění služby databázového serveru Firebird

#### **Upozornění:**

Tento krok může být vzhledem k velikostem všech spojení velmi časově náročný.

## 4.12.11 ZMĚNA VELIKOSTI DATOVÉ STRÁNKY DATABÁZÍ FIREBIRD (VYHODNOCENÍ) – POUZE FIREBIRD

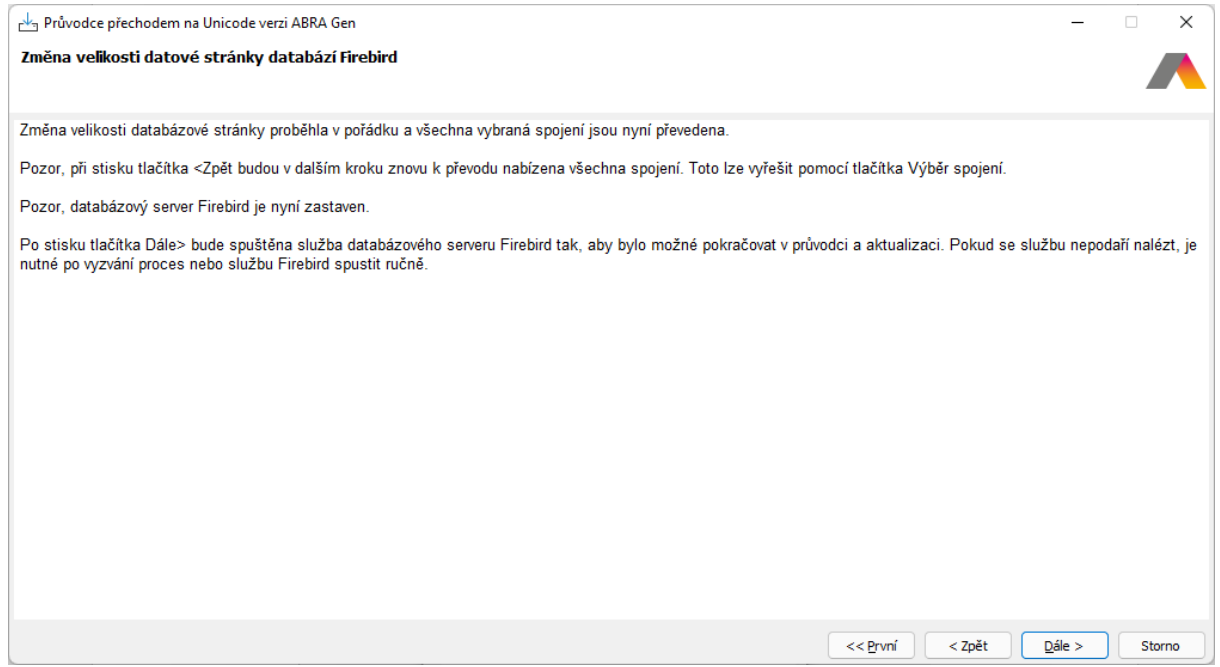

Výše uvedená obrazovka se zobrazí v případě, že všechny operace nad všemi spojeními proběhly úspěšně. Stiskem tlačítka "Dále" se přesunete k dalšímu kroku.

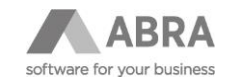

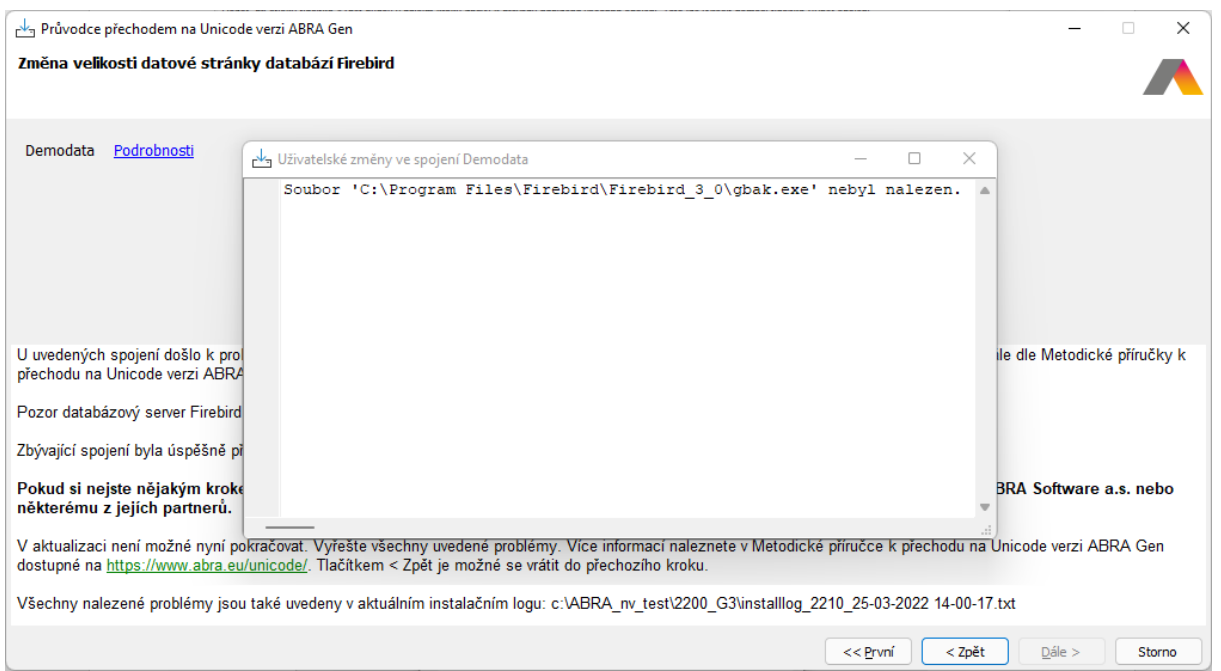

Výše uvedená obrazovka se naopak zobrazí v případě, že některá z operací nad jedním či více spojeními nebyla v pořádku dokončena. V seznamu jsou vypsána všechna spojení, u kterých byl detekován nějaký problém. Stiskem tlačítka "Podrobnosti", které se nachází vedle každého vypsaného spojení, se zobrazí okno s detailním popisem problémů, které v průběhu nastavení velikosti stránky u daného spojení nastaly. Tlačítko "Dále" je nyní nepřístupné a nelze tak pokračovat v instalaci. Nejprve je třeba opravit všechny uvedené problémy, stisknout tlačítko "Zpět", kterým se vrátíte o krok zpět, v němž prostřednictvím opětovného stisku tlačítka "Dále" zahájíte znovu tento krok.

Na jaké problémy nejčastěji narazíte:

• Soubor ...\gbak.exe nebyl nalezen.

Tato situace může nastat v případě, kdy soubor gbak.exe není umístěn v adresáři, ve kterém ho průvodce přechodem na Unicode verzi ABRA Gen očekává. Tím je zpravidla adresář, ve kterém je nainstalován databázový server Firebird (například C:\Program Files\Firebird\Firebird\_3\_0). Pokud soubor gbak.exe není v daném adresáři umístěn, ale vědomě jste ho umístili do jiného adresáře, zkopírujte, prosím, program gbak.exe do adresáře, ve kterém ho průvodce přechodem na Unicode verzi ABRA Gen očekává.

- Soubor ...\gstat.exe nebyl nalezen. Tato situace může nastat v případě, kdy soubor gstat.exe není umístěn v adresáři, ve kterém ho průvodce přechodem na Unicode verzi ABRA Gen očekává. Tím je zpravidla adresář, ve kterém je nainstalován databázový server Firebird (například C:\Program Files\Firebird\Firebird\_3\_0). Pokud soubor gstat.exe není v daném adresáři umístěn, ale vědomě jste ho umístili do jiného adresáře, zkopírujte, prosím, program gstat.exe do adresáře, ve kterém ho průvodce přechodem na Unicode verzi ABRA Gen očekává.
- Nedostatek volného místa. V průběhu vytváření zálohy a obnovy databáze může dojít místo na disku a to přesto, že v předchozím kroku jste byli informováni o tom, že místa na disku máte dostatek. Tato situace je obvykle způsobena tím, že operační systém nebo jiný současně běžící program zabral část volného místa v průběhu zpracování tohoto kroku. Druhou možností je, že databáze obsahuje velké množství obrázků a dalších komprimovaných dokumentů, které v průběhu vytváření zálohy nebylo možné zmenšit na předpokládanou velikost. V obou případech je třeba uvolnit na uvedeném disku více místa a poté provést znovu krok "Nastavení velikosti stránky".
- Pokud se vyskytne jakákoliv jiná chyba nebo si s opravou některé z výše uvedených chyb nevíte rady, doporučujeme obrátit se na vašeho obchodníka nebo na Hotline podporu, tel: + 420 296 397 397.

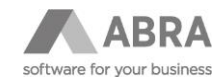

 $\Box$ 

 $<< Prvn$   $<< Prvn$ 

 $\times$ 

Storno

### 4.12.12 GENEROVÁNÍ SOUBORŮ S OPERACEMI PRO PŘEVOD NESYSTÉMOVÝCH OBJEKTŮ NA UNICODE (ZAHÁJENÍ)

Průvodce přechodem na Unicode verzi ABRA Gen

Generování souborů s operacemi pro převod nesystémových objektů na Unicode

Pro všechna spojení průvodce nyní navrhne jak zákaznické úpravy vytvořené nástroji Abra Gen (jako jsou definovatelné položky, zakázkové úpravy apod.) ideálně převést.<br>Vygeneruje soubory pro jejich převod v databázi na Unic objekty jako např. tabulky nebudou nijak modifikovány.

Pokračujte tlačítkem Dále >.

Tato obrazovka informuje o tom, že pro všechna spojení, budou nyní vygenerovány soubory na převod do Unicode pro všechny zákaznické úpravy vniklé nástroji ABRA Gen.

Ve výsledku vygeneruje soubory, které budou obsahovat operace pro jejich převod v databázi na Unicode. Operace z těchto souborů se neprovedou nyní, ale až během Update samotných databází při spuštění Unicode verze ABRA Gen.

Stiskem tlačítka "Dále" bude zahájeno generování souborů s operacemi pro převod nesystémových objektů na Unicode.

## 4.12.13 GENEROVÁNÍ SOUBORŮ S OPERACEMI PRO PŘEVOD NESYSTÉMOVÝCH OBJEKTŮ NA UNICODE (VYHODNOCENÍ)

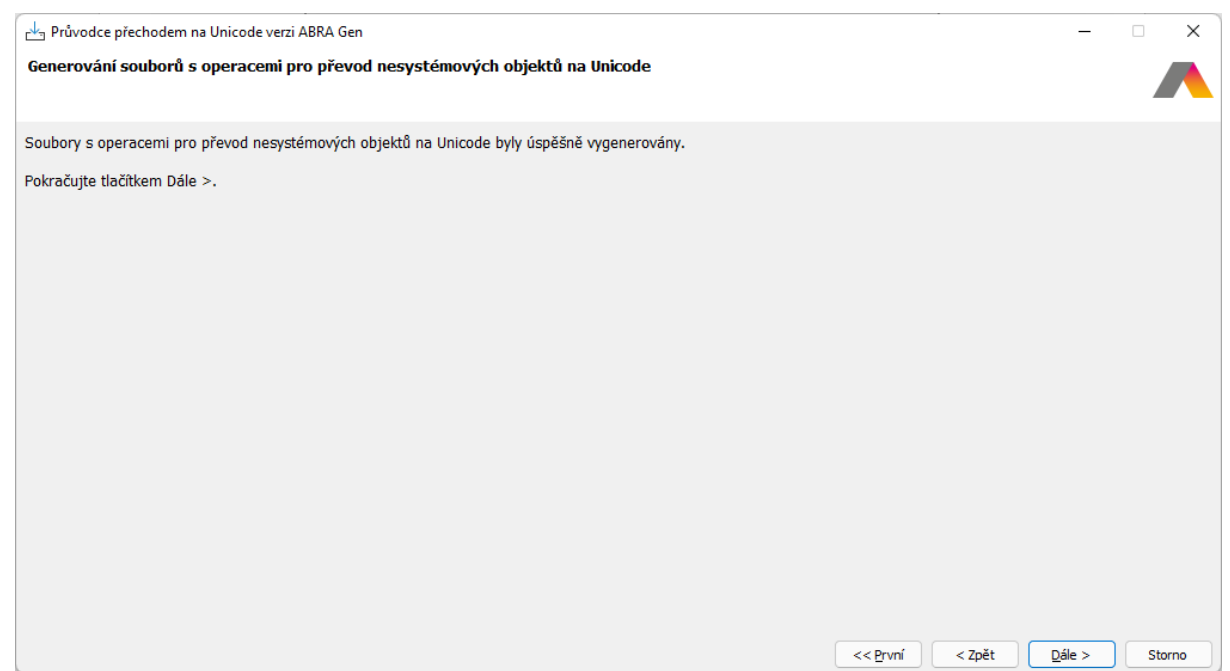

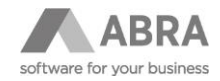

Výše uvedená obrazovka se zobrazí v případě, že všechny operace pro převod nesystémových objektů na Unicode proběhly úspěšně. (Výsledné DBO soubory jsou umístěny po vygenerování do složky distrib v hlavním adresáři ABRA Gen.) Stiskem tlačítka "Dále" se přesunete k finálnímu kroku.

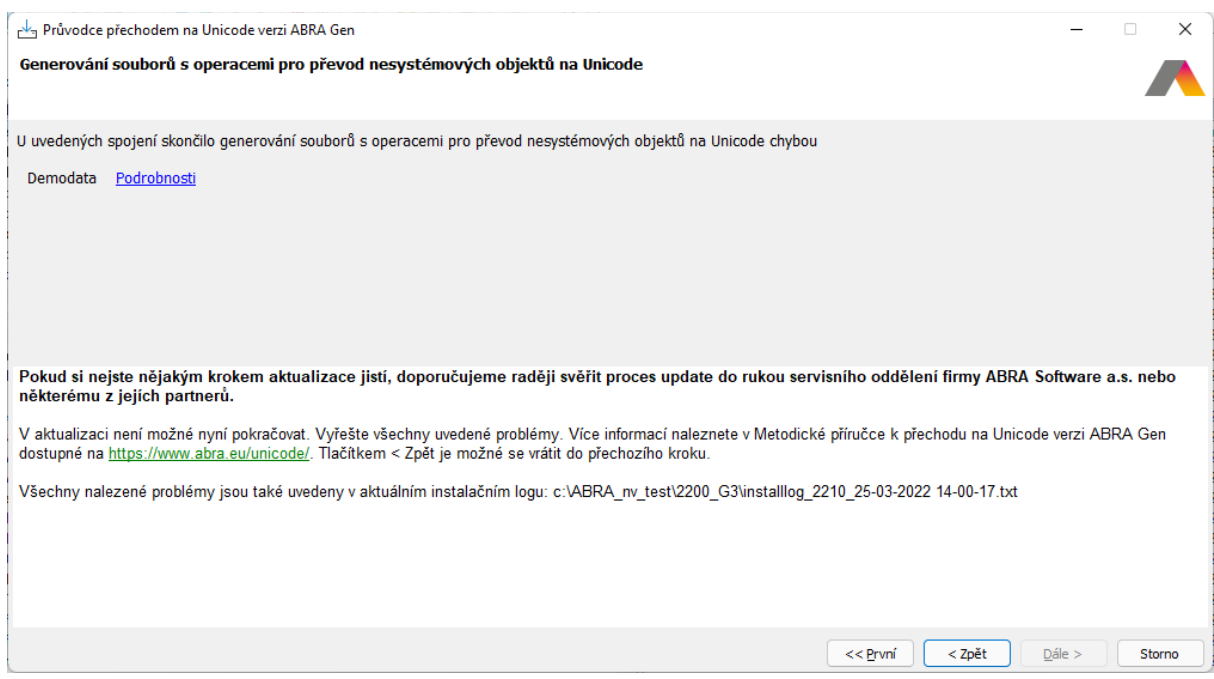

Výše uvedená obrazovka se naopak zobrazí v případě, že některá z operací nad jedním či více spojeními nebyla v pořádku. V seznamu jsou vypsána všechna spojení, u kterých byl detekován nějaký problém. Stiskem tlačítka "Podrobnosti", které se nachází vedle každého vypsaného spojení, se zobrazí okno s detailním popisem problémů, které v průběhu generování souborů pro převod u daného spojení nastaly. Tlačítko "Dále" je nyní nepřístupné a nelze tak pokračovat v instalaci. Nejprve je třeba opravit všechny uvedené problémy, stisknout tlačítko "Zpět", kterým se vrátíte o krok zpět, v němž prostřednictvím opětovného stisku tlačítka "Dále" celý krok zopakujete.

# 4.12.14 REKAPITULACE PRŮVODCE PŘECHODEM NA UNICODE VERZI ABRA GEN

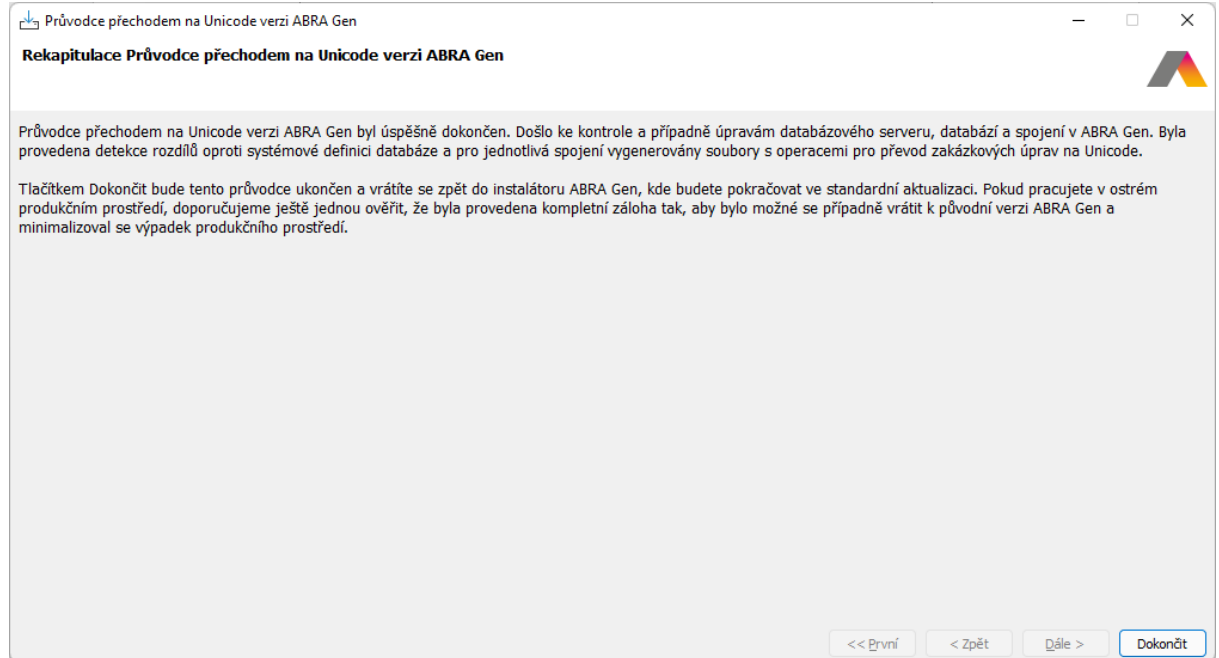

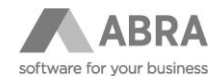

Výše uvedená obrazovka se zobrazí v případě, že všechny kroky průvodce přechodem na Unicode verzi ABRA Gen proběhly úspěšně. Stiskem tlačítka "Dokončit" se vrátíte zpět do instalátoru.

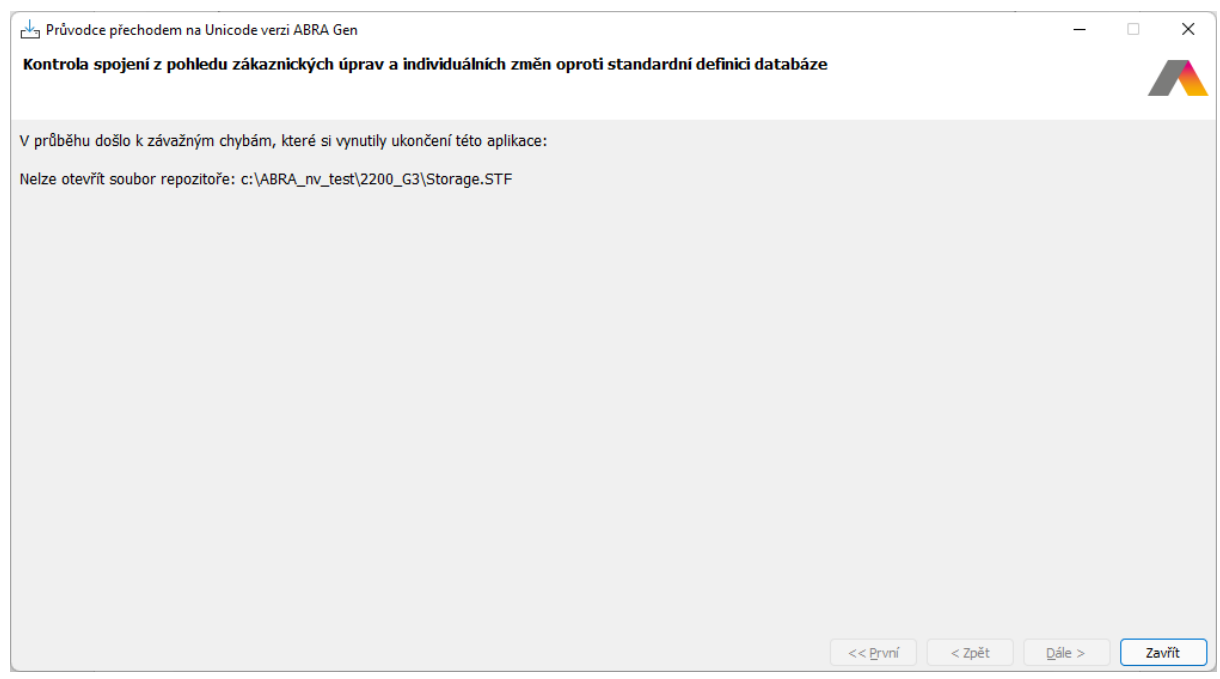

Výše uvedená obrazovka se zobrazí v případě, že v některém z kroků průvodce přechodem na Unicode verzi ABRA Gen došlo k neočekávané chybě. Zjištěná chyba je zde uvedena. Tlačítkem "Dokončit" dojde k ukončení průvodce přechodem na Unicode verzi ABRA Gen i k ukončení celého instalátoru. Pokud k této situaci dojde, doporučujeme obrátit se na vašeho obchodníka nebo na Hotline podporu, tel: + 420 296 397 397.

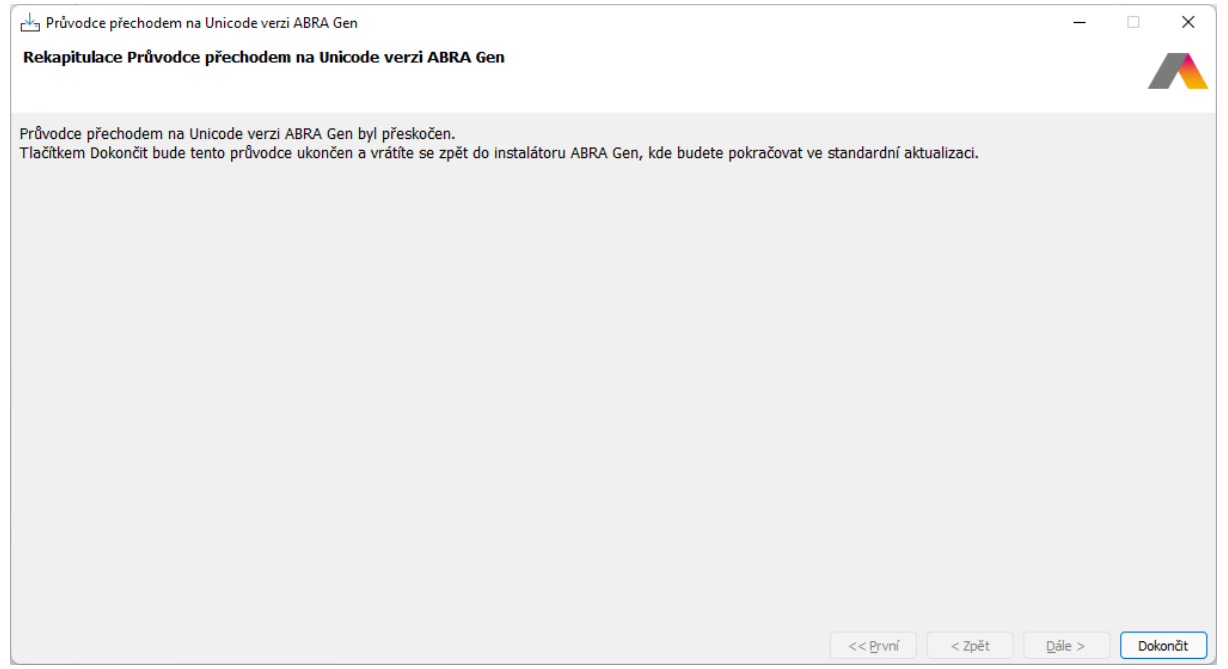

Výše uvedená obrazovka se zobrazí v případě, že jste na úvodní obrazovce odtrhli pole "Použít Průvodce přechodem na Unicode verzi ABRA Gen". V tomto případě, Průvodce přechodem na Unicode verzi ABRA Gen neprovedl žádné kontroly ani další operace potřebné pro přechod na Unicode verzi ABRA Gen. Stiskem tlačítka "Dokončit" se vrátíte zpět do instalátoru.

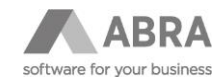

# 4.12.15 KONTROLA REPOZITOŘE A JEDNOTLIVÝCH SPOJENÍ (ZAHÁJENÍ)

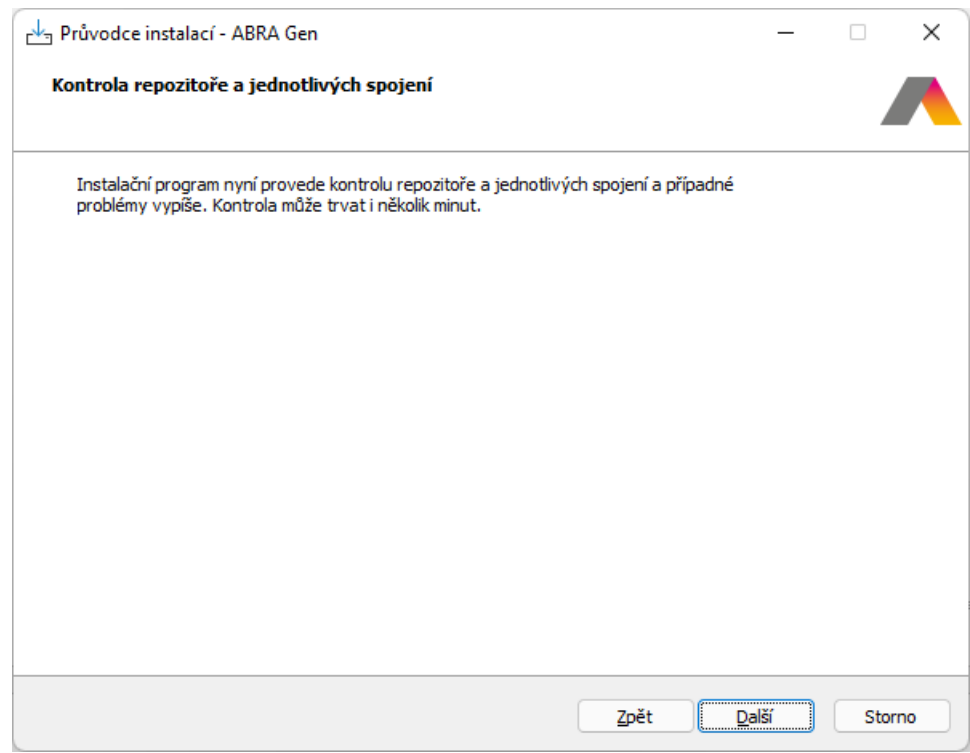

Tato obrazovka informuje o opětovných kontrolách týkajících se repozitoře a spojení. Stiskem tlačítka "Další" bude zahájena kontrola repozitoře a spojení.

# 4.12.16 KONTROLA REPOZITOŘE A JEDNOTLIVÝCH SPOJENÍ (VYHODNOCENÍ)

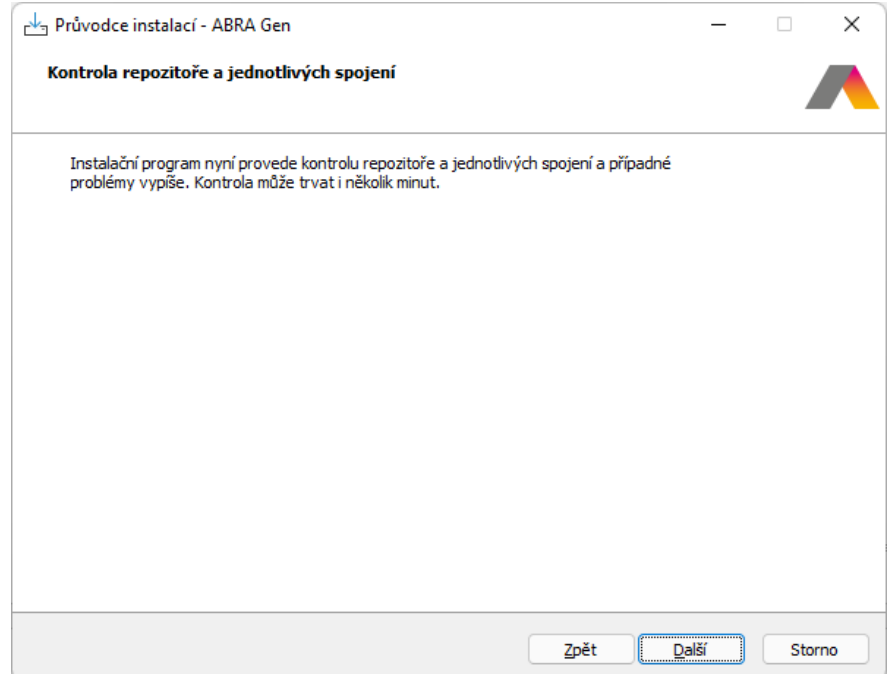

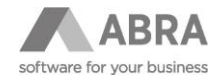

Výše uvedená obrazovka se zobrazí v případě, že všechny kontroly nad všemi spojeními dopadly dobře a nebyly nalezeny žádné problémy. Stiskem tlačítka "Dále" se přesunete k dalšímu kroku.

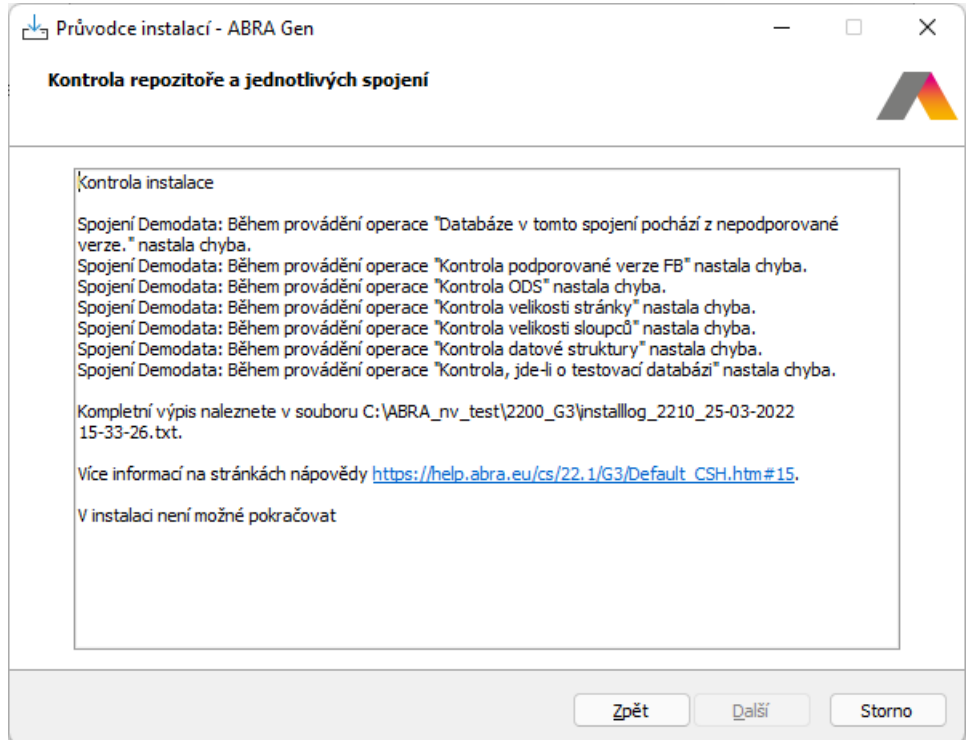

Výše uvedená obrazovka se naopak zobrazí v případě, že některá z kontrol nad některým ze spojení nebyla v pořádku. Ve výpisu jsou vypsány všechny kontroly, u kterých byl detekován nějaký problém. Tlačítko "Další" je nyní nepřístupné a nelze tak pokračovat v instalaci. Nyní je třeba opravit všechny uvedené problémy, stisknout tlačítko "Zpět", kterým se vrátíte o krok zpět, v němž prostřednictvím opětovného stisku tlačítka "Další" zahájíte znovu proces kontrol všech spojení.

## 4.12.17 VOLBA SOUČÁSTÍ

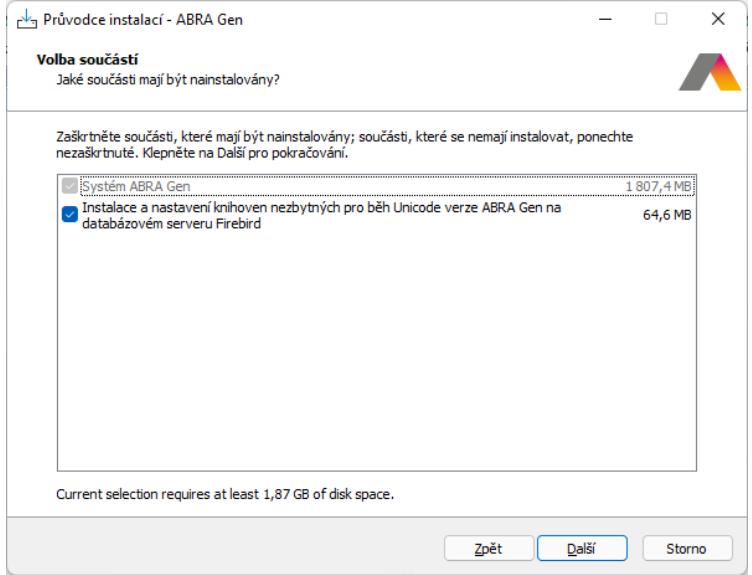

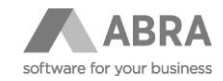

## 4.12.18 AKTIVACE INSTALACE

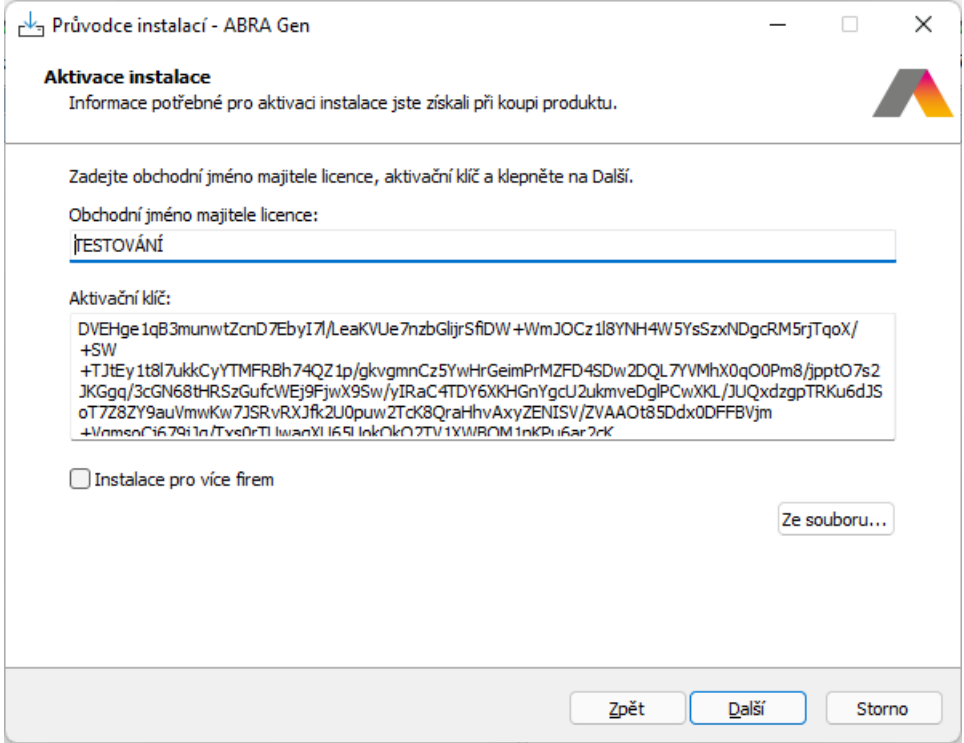

# 4.12.19 ZÁSADY BEZPEČNÉ AKTUALIZACE ABRA GEN

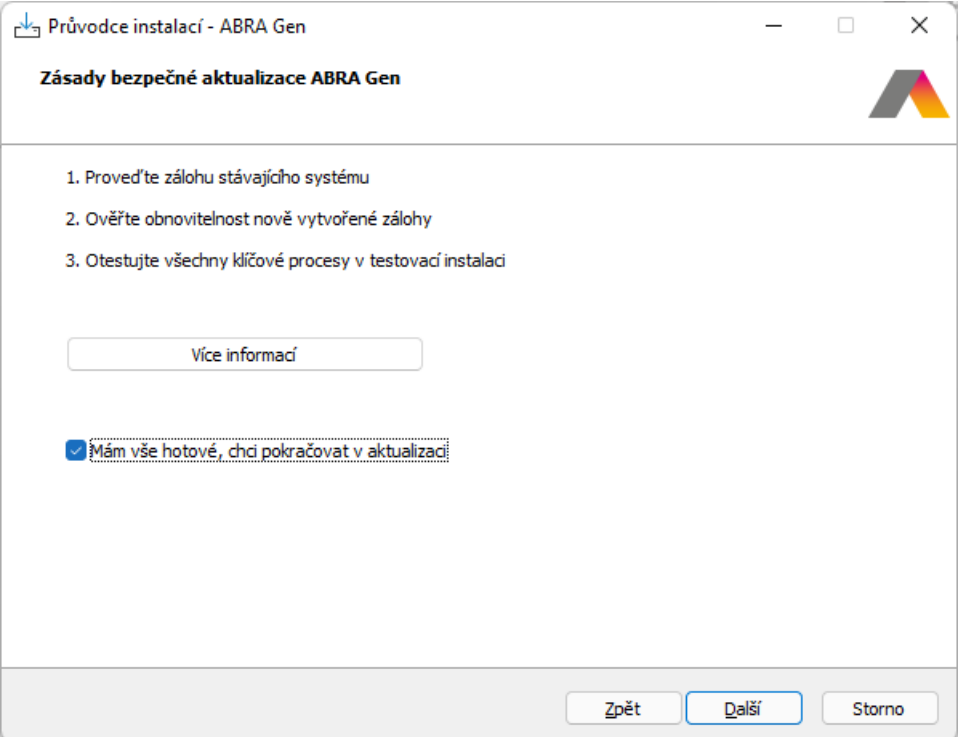

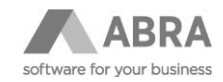

# 4.12.20 VOLBA DALŠÍCH ÚLOH

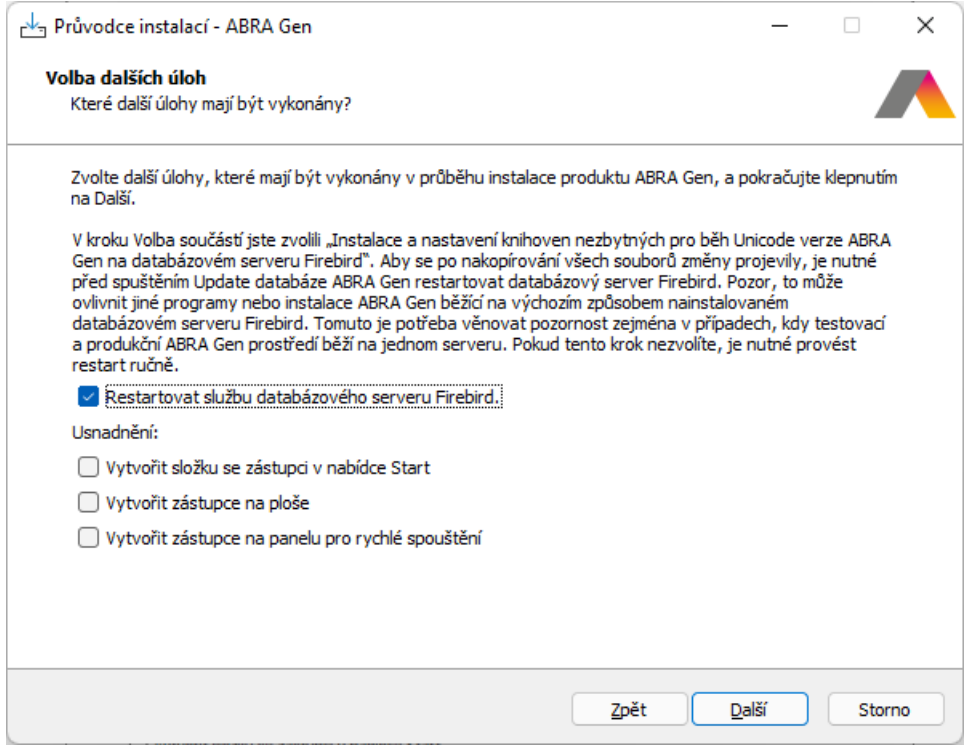

### 4.12.21 INSTALACE

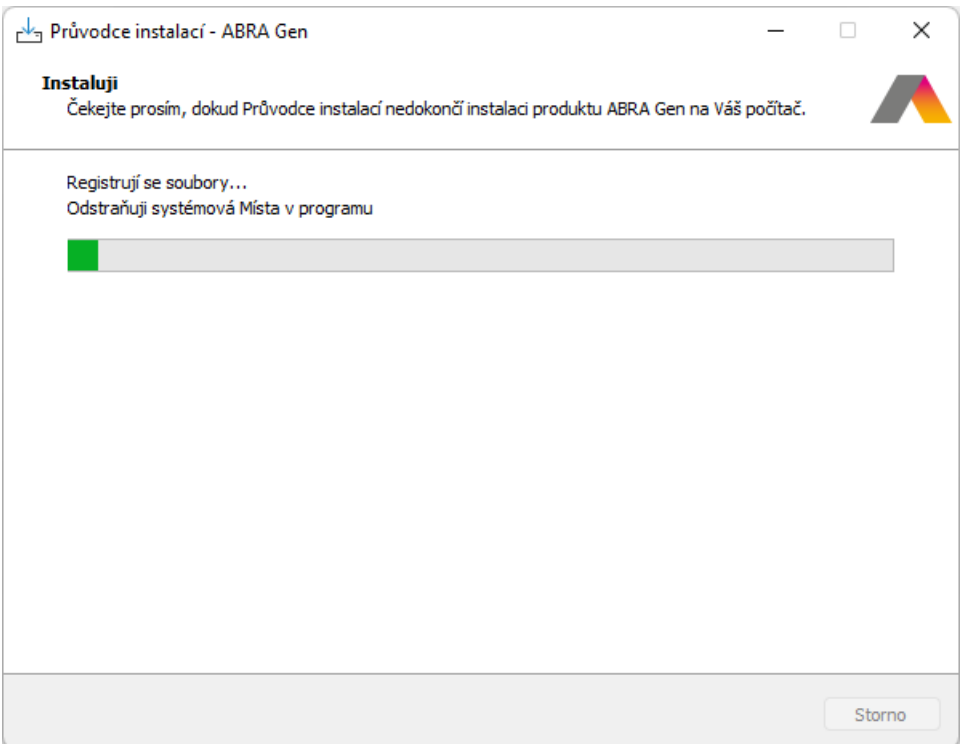

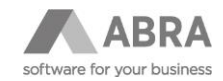

# 4.12.22 KONTROLA NASTAVENÍ A RESTART DATABÁZOVÉHO SERVERU FIREBIRD

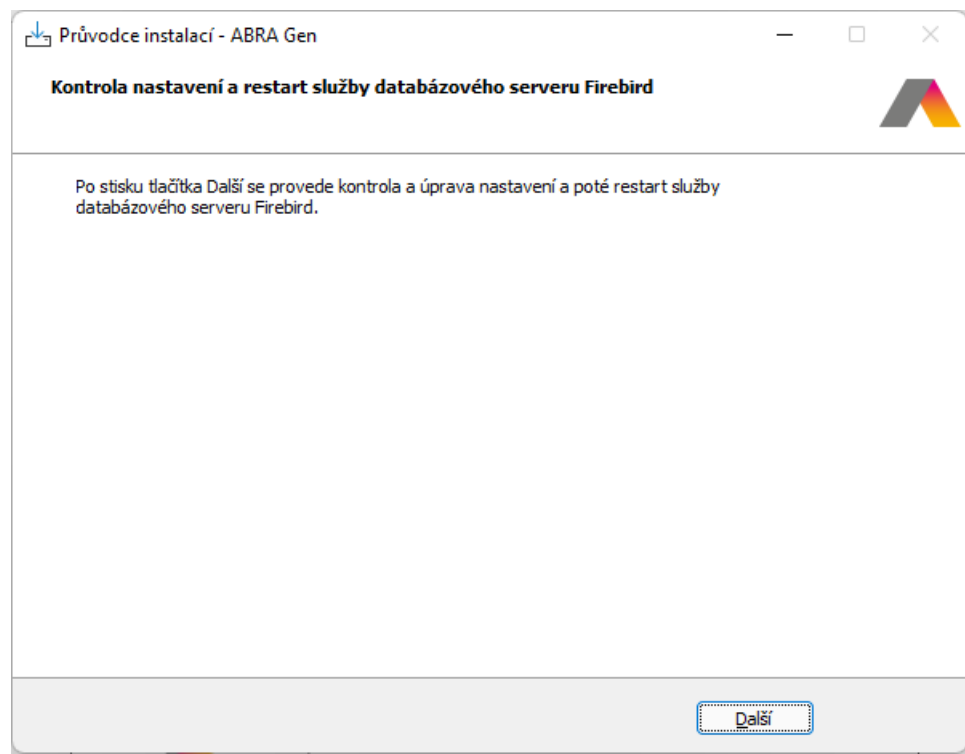

# 4.12.23 INSTALACE PRODUKTU ABRA GEN BYLA DOKONČENA

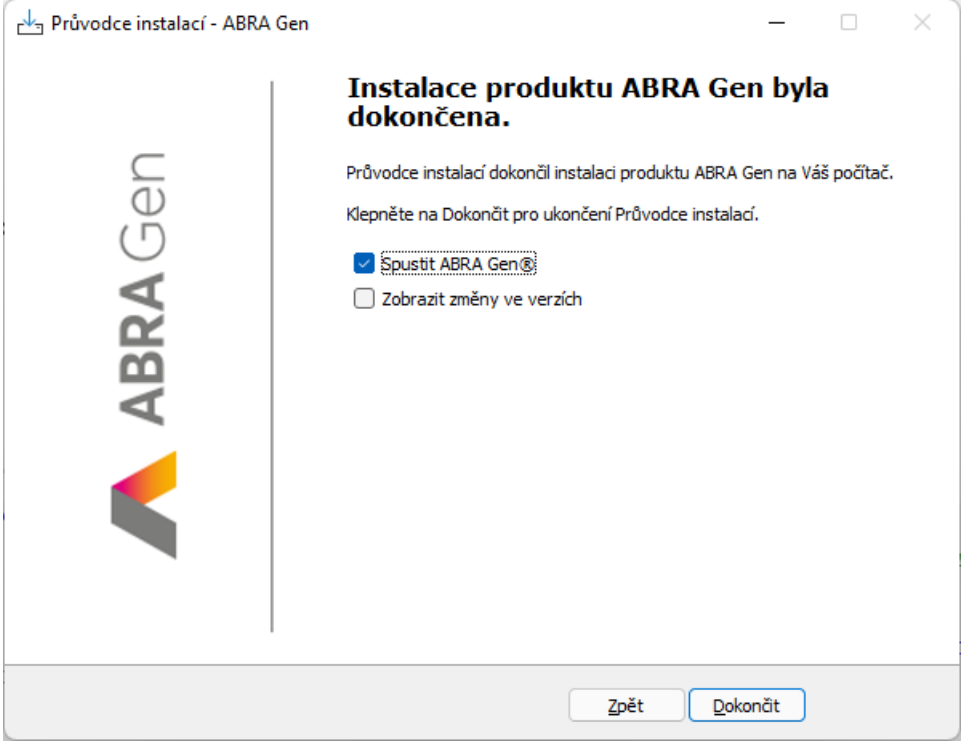

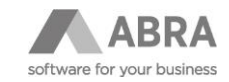

# 5. ÚPRAVY V ABRA BI PŘI PŘECHODU NA UNICODE VERZI ABRA **GEN**

## 5.1 DOPORUČENÝ POSTUP

Nainstalovat aplikaci **SQL Unicode Test** do ABRA BI. Aplikace je součástí zip souboru. V aplikaci je snapshot tabulka **ProblemoveSQL**, která se aktualizuje 1x denně ráno. Aktualizaci lze spustit i ručně přímo z agendy.

Jestliže se zde nenajdou žádné nebo velmi málo záznamů, je možné tuto část dokumentu ignorovat a problémová místa opravit nebo odladit až po přechodu na Unicode.

Je-li nalezen velký počet potencionálně problémových míst, je vhodné vytvořit testovací prostředí ABRA Gen a ABRA BI a zde převod vyzkoušet.

# 5.2 SPOLEČNÉ ZMĚNY PRO MSSQL A ORACLE

Úpravy, které je třeba provést v SQL tak aby fungovaly i s Unicode verzí ABRA Gen jsou popsány v kapitole [4.8](#page-40-0) Nekompatibilní SQL dotazy po přechodu na unicode verzi na [databázových serverech Oracle a MSSQL](#page-40-0).

V kapitolách níže jsou popsány pouze techniky a nástroje, které dané úpravy umožní v ABRA BI.

### 5.2.1 PŘÍPRAVA SPOJENÍ

Nastavení spojení jako Unicode.

V databázovém spojení, které je převedeno na Unicode, je potřeba zadat klíčové slovo **GEN\_UNICODE**, které zajistí automatické nahrazování/doplňování potřebných částí SQL pro Unicode databázi.

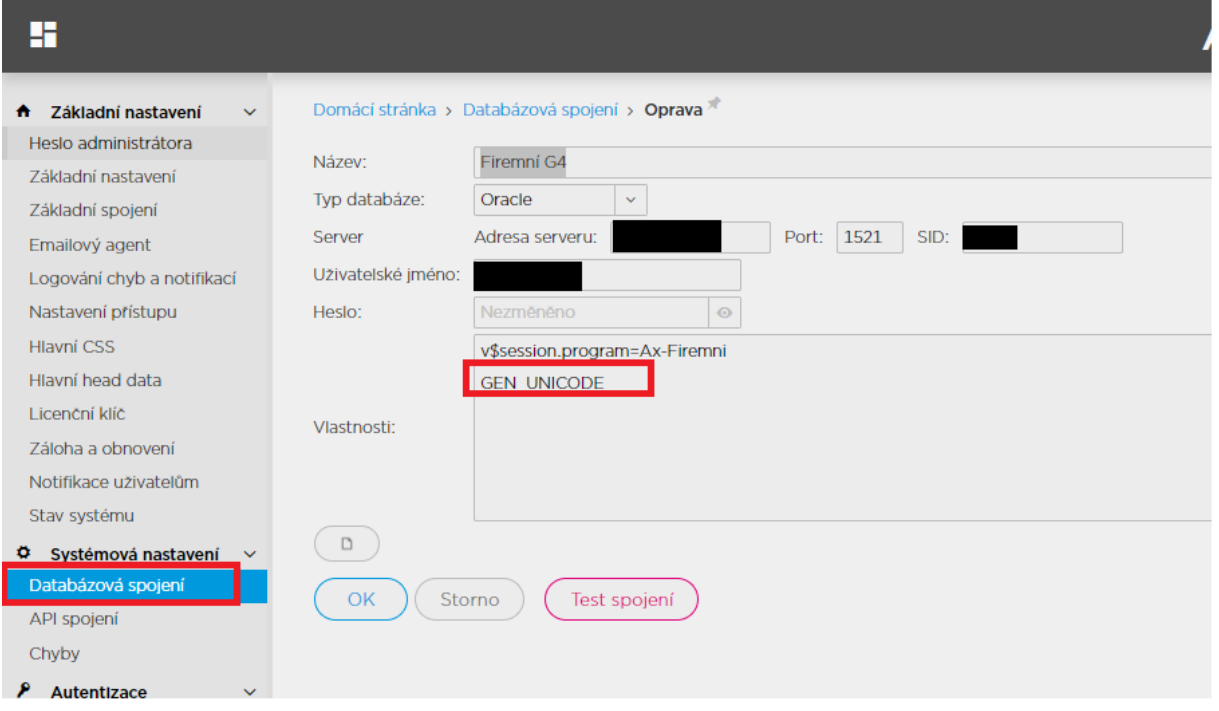

Pozdější vložení správného collate do SQL závisí na správném nastavení spojení. Zadává se jako dodatečný parametr Collate s možnými hodnotami CZECH, SLOVAK, GERMAN

**Oracle MSSQL**

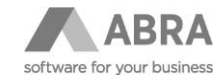

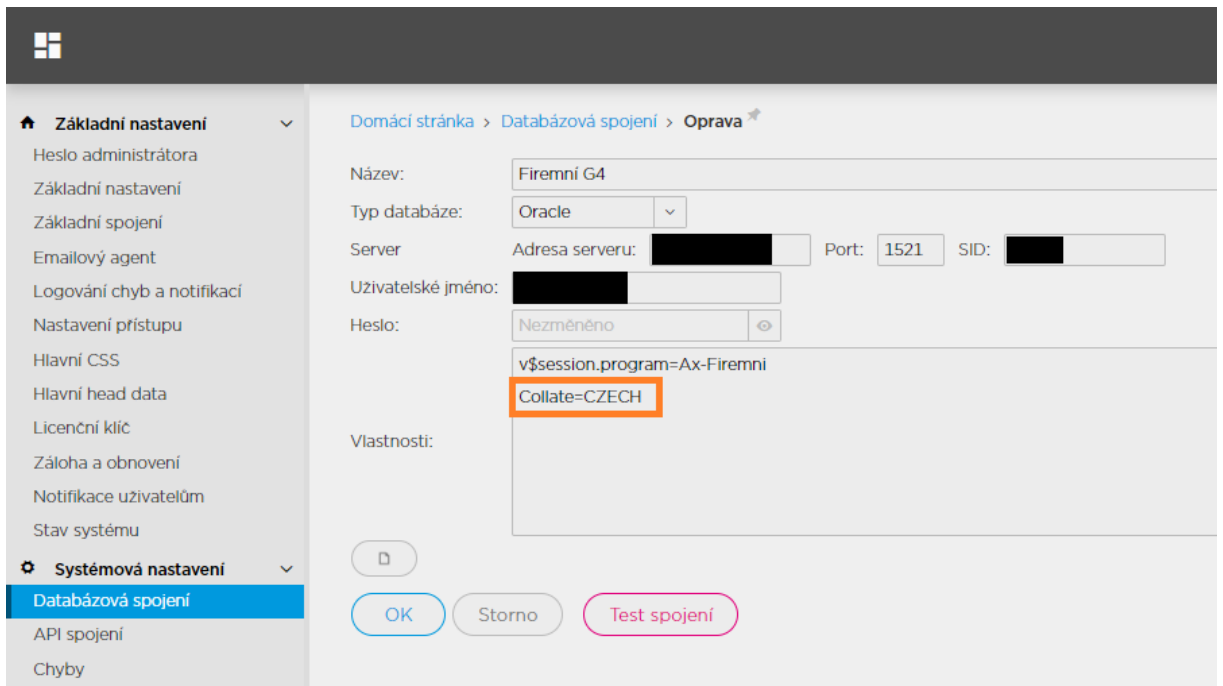

Poté je dobré aktualizovat snapshot tabulku.

### 5.2.2 KONTROLA CHYB

Aplikace **SQL Unicode Test** obsahuje jednu stránku, která zobrazuje náhled výsledků pomocí komponenty DXDataGrid. Ta umožňuje seskupování výsledků podle potřeby.

Před započetím opravování je dobré rozhodnout se, zdali musím opravovat i SQL, které jsou ve snapshot tabulkách. Pokud Používám pro ABRA BI i pro snapshot tabulky jiný SQL server (např. PostgreSQL) pak tyto SQL opravovat nemusím a nalezené chyby lze ignorovat. Stejná situace nastává i v případě že používáte Oracle nebo MSSQL, ale jinou databázi, než ve které jsou data ABRA Gen, což je v této situaci téměř nutností. Velice doporučujeme nepoužívat pro základní spojení ani pro snapshot tabulky databázi, ve které běží ABRA Gen. Téměř jistě to nebude fungovat. Pokud to nyní takto používáte. Rozhodně přeneste data i snapshot tabulky do jiné databáze. Doporučená databáze je PostGreSQL.

V této chvíli již lze SQL, které jsou pro snapshot tabulky ignorovat a lze je ze seznamu odfiltrovat tak, že použiji filtr pro sloupec CompType a nezobrazím si nic co je Snapshot….

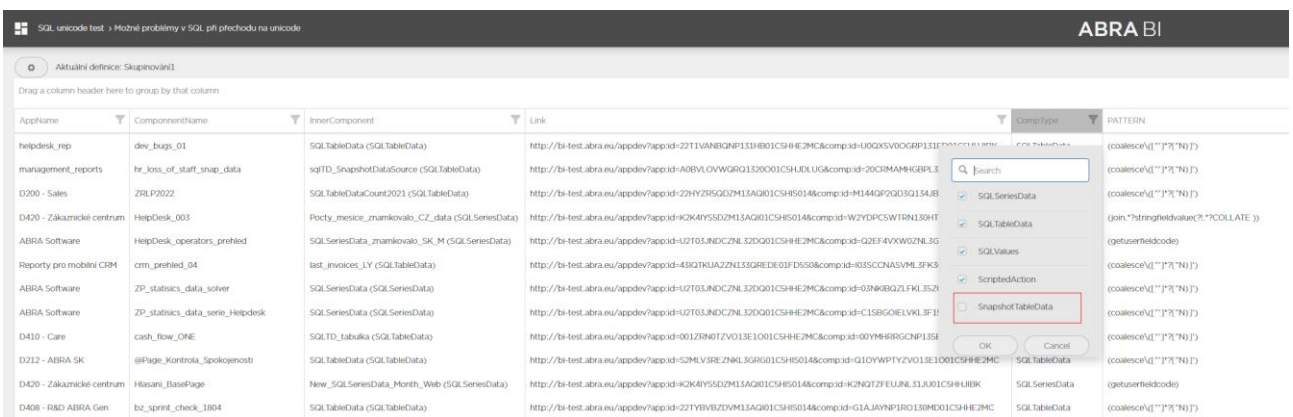

Po otevření stránky se zobrazí náhled všech nalezených problémů. Seznam obsahuje sloupce:

- AppName jméno aplikace ve které se problém našel
- ComponentName jméno komponenty ve které se problém našel

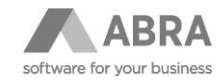

- InnerComponent jméno vnitřní komponenty uvnitř komponenty, ve které se problém našel
- Link aktivní link, který otevře editor dané komponenty pro přímé opravení.
- CompType typ komponenty která obsahuje problém (SQLTableData, SQLSeriesData, SnapshotTableData)
- Pattern obsahuje vzorec (regulární výraz), který problém objevil.

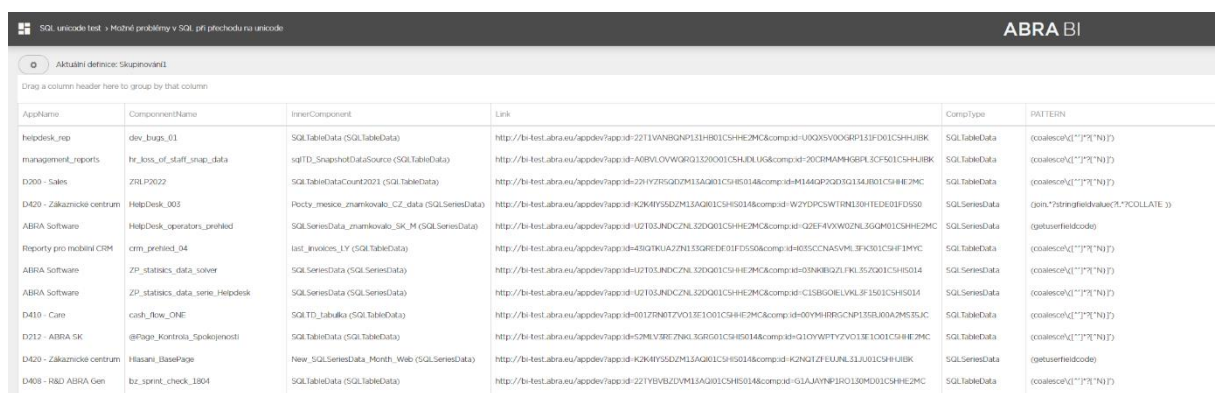

Přetažením sloupečku do horní části gridu můžu provést seskupení, podle tohoto sloupečku (i více) a usnadnit si tak hledání a opravu problémů

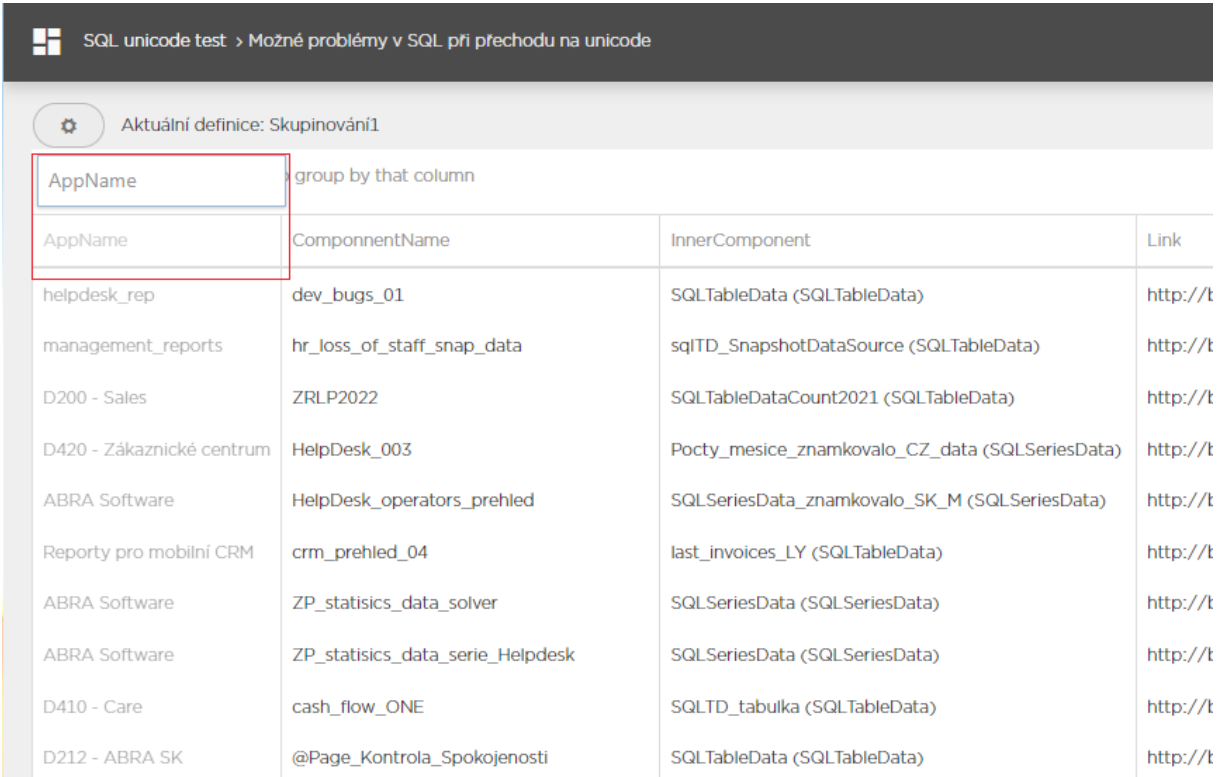

Seskupený pohled přes Aplikaci – komponentu a vnitřní komponentu pak poskytuje pohled pro opravu všech problémů v rámci jedné komponenty. Někdy je naleze jeden problém, někdy více.

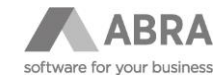

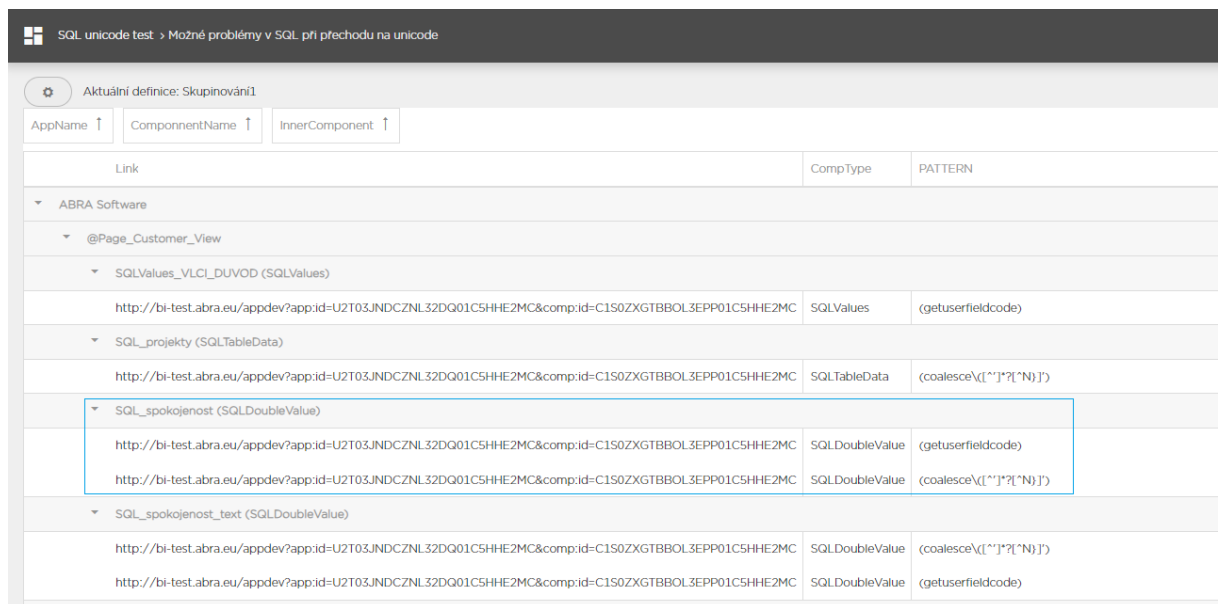

Kliknutím na Link se zobrazí editor komponenty a můžu problémy opravit. Z tabulky je vidět že se jedná o komponentu SQL\_Spokojenost (SQLDoubleValue). V editoru pak dohledám komponentu a můžu jí opravit případně i vyzkoušet, jestli funguje po úpravách. V tomto případě se jedná o planý poplach u coalesce, neboť se provádí coalesce dvou IDček, a to je Ok. Když SQL funguje dám na začátek SQL jeden řádek s textem:

--unicodeok

Tím označím SQL jako opravené a při další kontrole se již ignoruje.

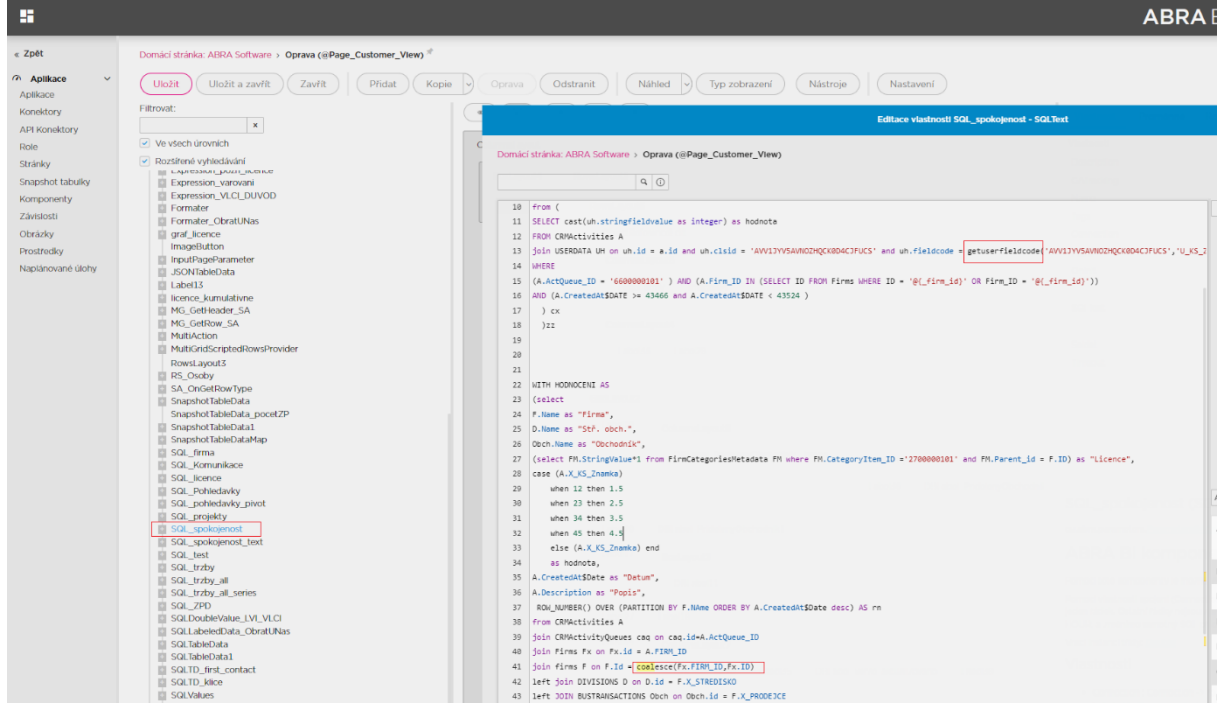

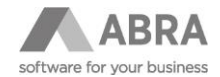

## 5.3 NOVÉ KONSTANTY A FUNKCE V SQL

### 5.3.1 MSSQL A ORACLE

#### **--unicodeok**

Vyřadí celý SQL výraz z kontroly aplikací SQL Unicode Test. Doporučuji aplikovat pouze u SQL, která jsou napojena na jiné externí databáze.

#### **--unicodeskip**

Vynechá ze standardní kontroly aplikací SQL Unicode Test, ale fragment nemusí být opraven (chceme se k němu vrátit později) - bude speciální postup na dodatečné dohledání

### 5.3.2 ORACLE

### 5.3.2.1 NOVÉ KONSTANTY

#### **@{N} a @{NATIONAL}**

V Unicode databázi nahradí znakem N, v ostatních případech se na toto místo vloží prázdný text. Pokud je část SQL nahrazována komplikovaným skriptem, kde N může být lokální proměnná, doporučuje se použít konstantu NATIONAL.

#### **@{COLLATEORA\_USING\_NLS\_COMP}**

Vloží COLLATE USING\_NLS\_COMP v Unicode DB

#### **@{COLLATEUNICODE}**

Vloží COLLATE XCZECH\_CI resp. XSLOVAK\_CI resp. XGERMAN\_CI v Unicode DB

#### 5.3.2.2 NOVÉ METODY

**Nahrazování probíhá jen nad Unicode databází. Jinak je kód nahrazen textem z parametru what.**

```
unicodeNvarcharCast(String what, int size, boolean withCollate)
unicodeNvarcharCast(String what, int size)
```
při použití druhé varianty bez zadání withCollate se předpokládá withCollate=true

#### **Příklady:**

S collate:

```
@{ unicodeNvarcharCast("ID", 10)} bude nahrazeno za CAST(ID AS 
NVARCHAR2(10)) COLLATE XCZECH_CI
```
Bez collate:

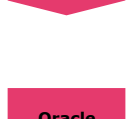

**Oracle**

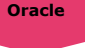

**Oracle**

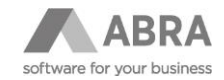

**MSSQL**

**MSSQL**

@{ unicodeNvarcharCast("ID", 10, false)} bude nahrazeno za CAST(ID AS NVARCHAR2(10))

### 5.3.3 MSSQL

### 5.3.3.1 NOVÉ KONSTANTY

#### **@{COLLATEUNICODE}**

vloží COLLATE Czech\_CI\_AS resp. Slovak\_CI\_AS resp. Latin1\_General\_CI\_AS v Unicode DB

## 5.4 OŠETŘENÍ SPECIÁLNÍCH MÍST

Jestliže v SQL používáte metodu **getProperty('Prom1')** a tato proměnná je typu string s fragmentem SQL. Např., který vyžaduje doplnění "N":

```
ud.stringfieldvalue asc, ud1.stringfieldvalue asc, 
coalesce(ud7.stringfieldvalue, @{N}'0') COLLATE USING_NLS_COMP desc
```
Nebude výraz vůbec vyhodnocen @{N} a vyhodnocení SQL bude ukončeno chybou.

V tomto okamžiku je nutno:

- 1. Uložit si Celý obsah proměnné
- 2. Uložit si jméno proměnné
- 3. Ověřit, zda není publikována a uložit si i případné jméno publikování
- 4. Odstranit proměnnou
- 5. Vytvořit novou proměnnou typu **template** a vrátit název, obsah a stav publikování do původní podoby
- 6. Upravit volání na **getProperty('Prom1', true);** kde druhý parametr true říká, že se má výraz vyhodnotit, před tím, než je vložen na místo.

# 5.5 DOPLNĚNÍ VLASTNÍCH VYHLEDÁVACÍCH VZORŮ

Vyhledávači lze předat textový soubor s definicí vlastních vzorů, které se mají vyhledávat.

Soubor je uložen v prostředcích, v prostředku pojmenovaném "TextyKVyhledani". Soubor si lze stáhnout, doplnit a nahrát zpět. Poté stačí přepočítat snapshot tabulku.

Každý řádek v textovém souboru představuje jeden vzorec Regulárního výrazu, který se použije pro vyhledávání. Pro zachycení vyhledávaného výrazu je nutné použít skupinu v regulárním výrazu.

#### **Např**.

pro vyhledání a zachycení textu "testovací text" je nutné použít výraz

(testovací text)

Právě závorky ohraničují zachycený text.

Regulární výrazy lze vytvářet a kontrolovat zde: [https://regex101.com](https://regex101.com/)

#### **Příklad 1:**

Unicode skript

{…

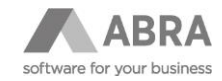

```
mSQL = mSQL + "select coalesce(SC.NAME, 'AHOJ') as NAME from storecards
sc where sc.ID = "…
 \qquad \qquad \}
```
#### Řešení:

{…

mSQL = mSQL + "select coalesce(SC.NAME, "+NATIONAL+"'AHOJ') as NAME from storecards sc where  $sc.ID = "$ …

### }